# ATGN

# **АТОЛ Impulse 12 АТОЛ Impulse 12 (BT)**

# Сканер штрихкодов

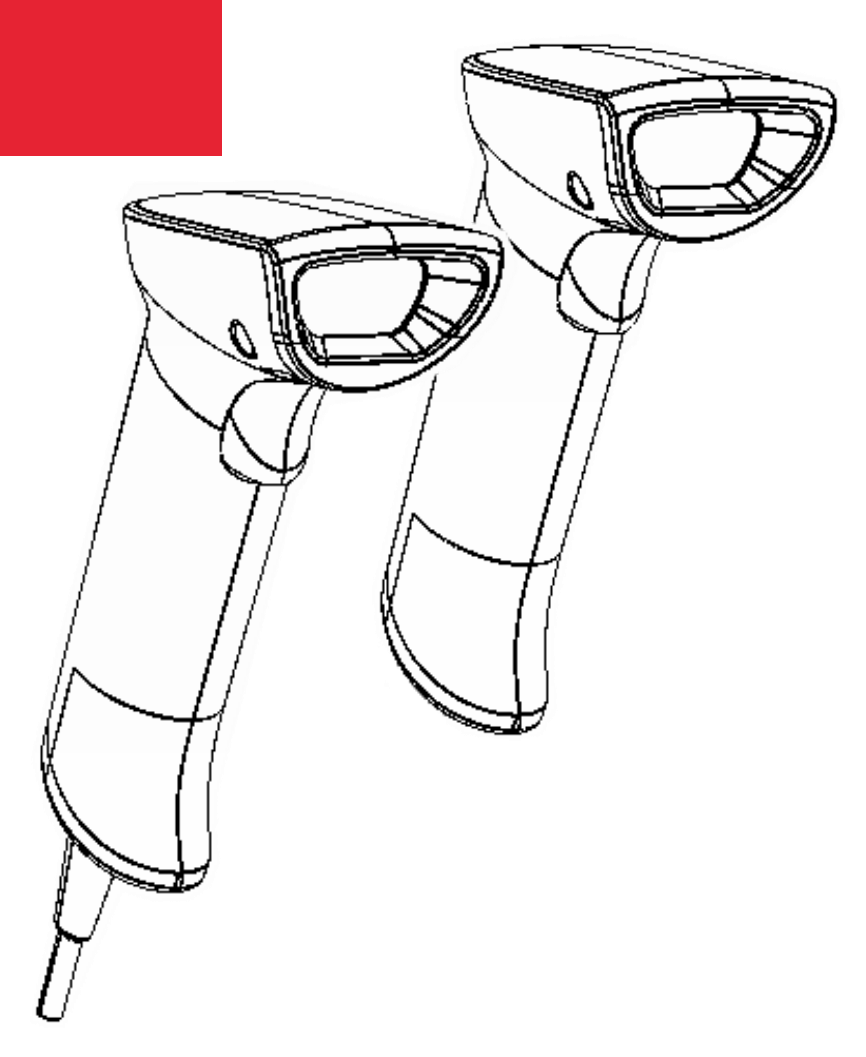

Инструкция по настройке

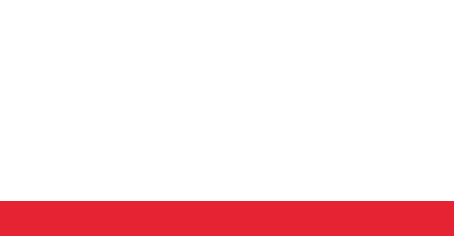

Версия документации от 12.02.2021

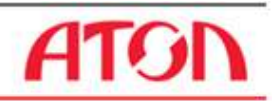

# Содержание

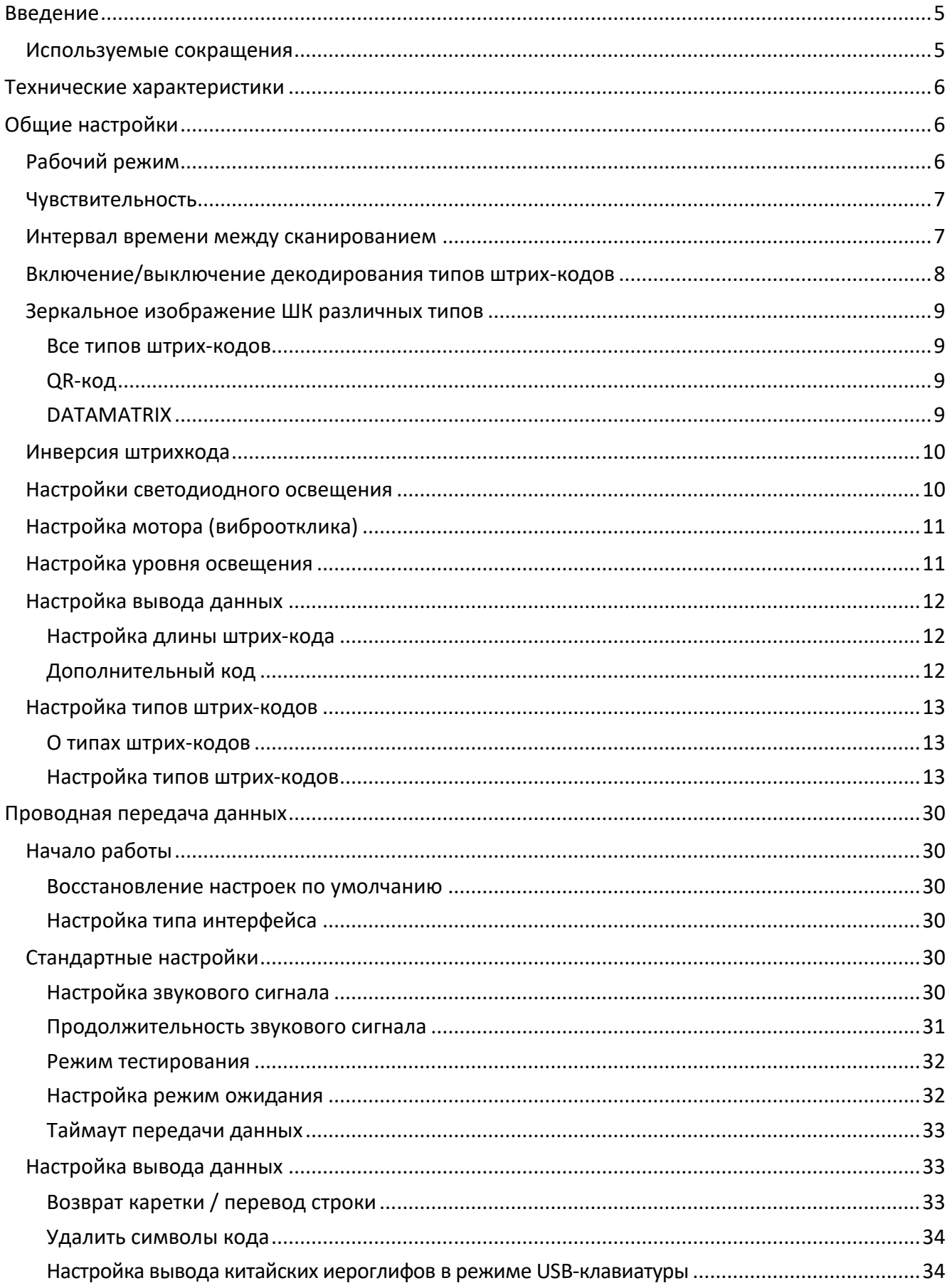

# **ATGN**

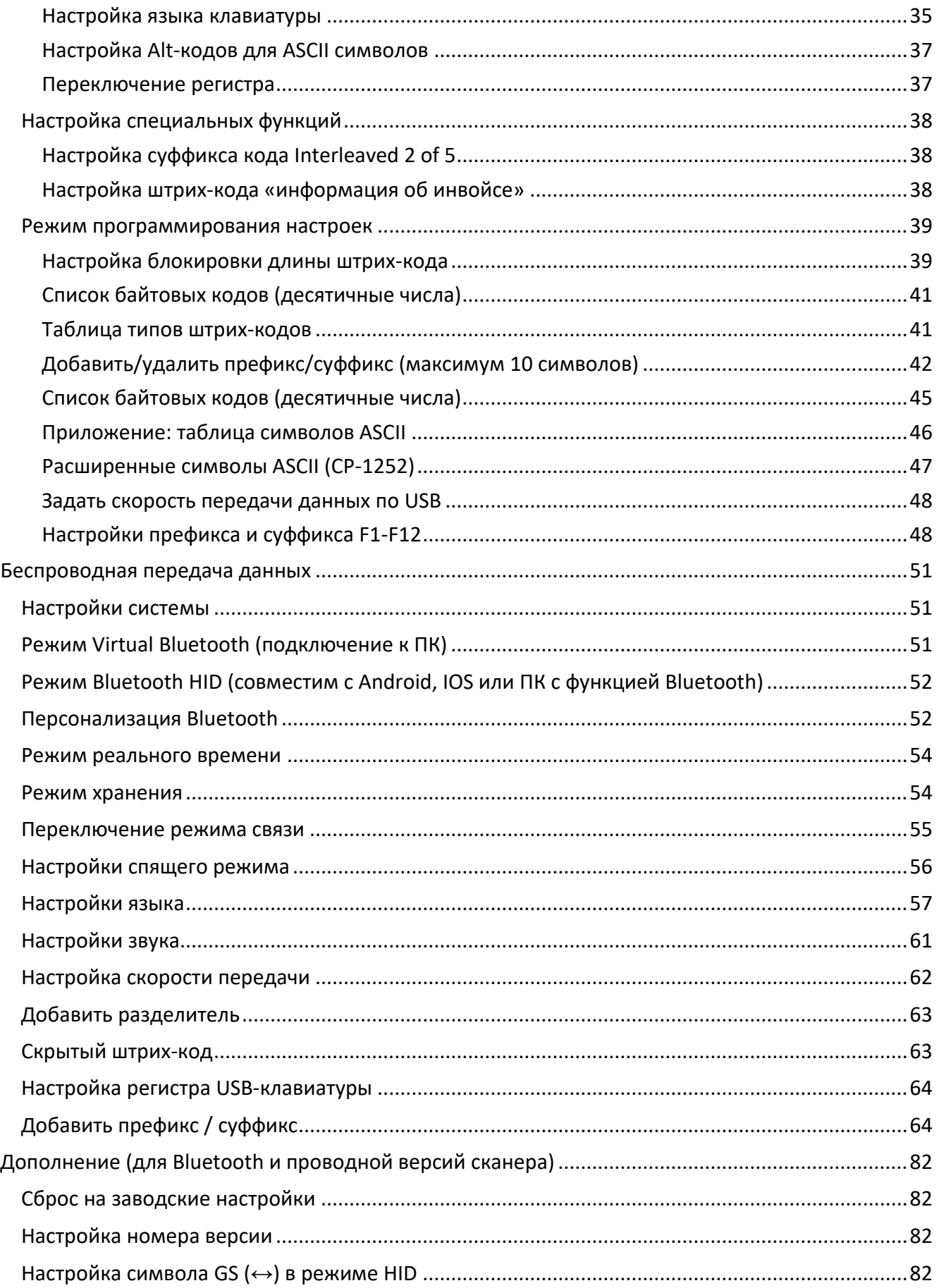

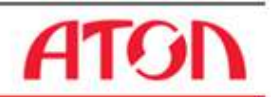

### <span id="page-4-0"></span>**Введение**

Данная инструкция содержит информацию о настройке сканера двух моделей – АТОЛ Impulse 12 и АТОЛ Impulse 12 (BT), посредством сканирования специальных штрихкодов. В инструкции представлены штрихкоды для выполнения настройки режимов работы сканера, настройки передачи данных по проводному и беспроводному интерфейсу, настройки типов штрихкодов и их параметров и т.д. Также в инструкции представлены штрих-коды для настройки кода, настройки функций (подсветка, тип клавиатуры и восстановление заводских настроек и т.д.), а также настройки интерфейса.

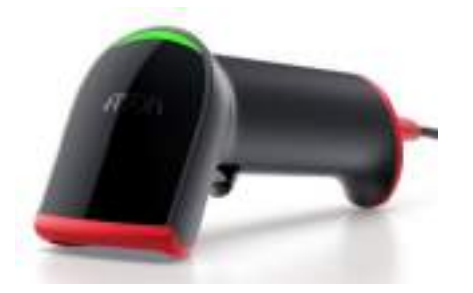

Сканер разработан специально для работы со всеми видами маркировки!

При разработке сканера АТОЛ Impulse 12 использовалась новейшая компонентная база, что позволило довести качество считывания до идеального уровня.

#### <span id="page-4-1"></span>**Используемые сокращения**

- АКБ Аккумуляторная батарея
- ПК Персональный компьютер
- ПО Программное обеспечение
- ШК Штрихкод
- Знак означает, что по умолчанию установлены стандартные заводские настройки

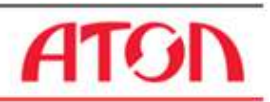

## <span id="page-5-0"></span>**Технические характеристики**

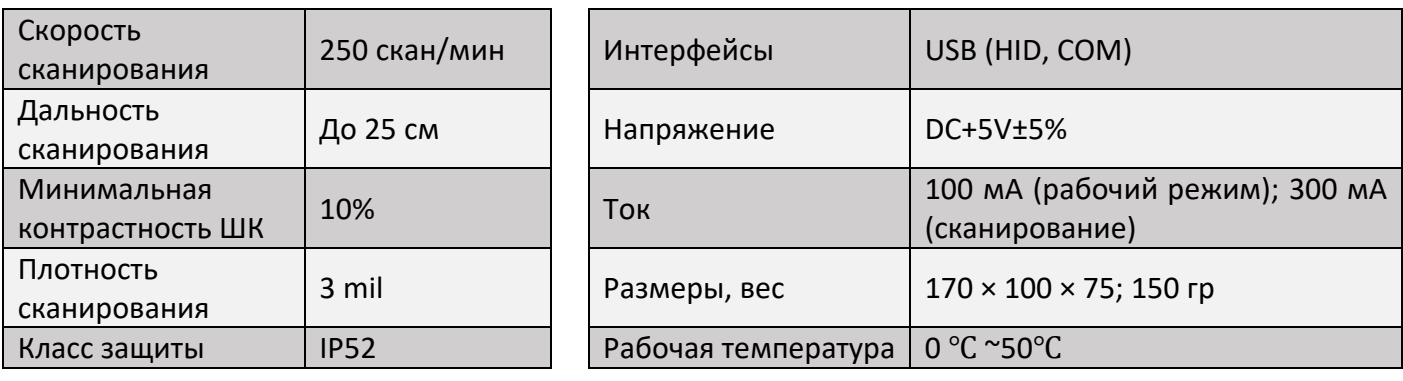

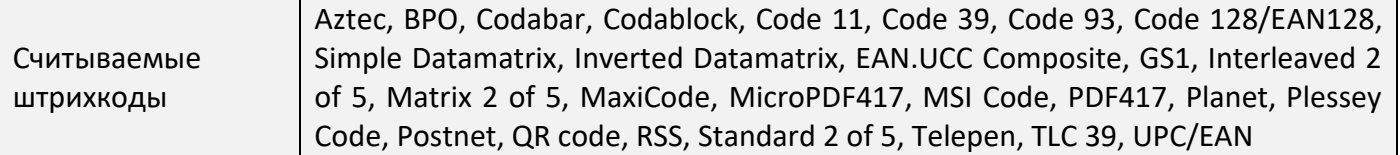

# <span id="page-5-1"></span>**Общие настройки**

В данном разделе описаны настройки режимов функционирования устройства, включая рабочий режим (например, настройка курка, настройка прицела, настройка освещения, настройка светодиодного индикатора, настройка звука и т.д.). Для включения какого-либо режима работы сканера необходимо отсканировать код настройки в соответствии с инструкцией. Символ \* означает, что по умолчанию установлены стандартные заводские настройки.

<span id="page-5-2"></span>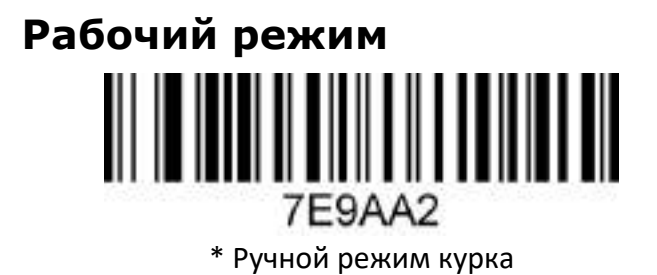

**TITULI ILI LUI LUI LUI LU** 7E9AA0

Режим автоматического сканирования

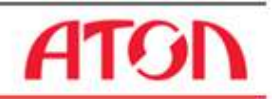

#### <span id="page-6-0"></span>**Чувствительность**

Чувствительность в режиме автоматического сканирования составляет 15 уровней, где 1 – самый высокий, а 15 – самый низкий. Для настройки чувствительности используется ШК B67A6X, где X – показывает уровень чувствительности (B67A61-B67A615).

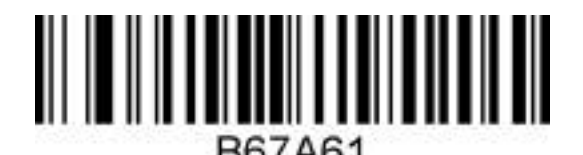

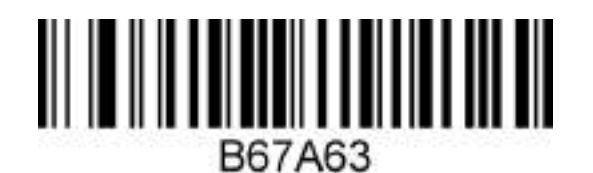

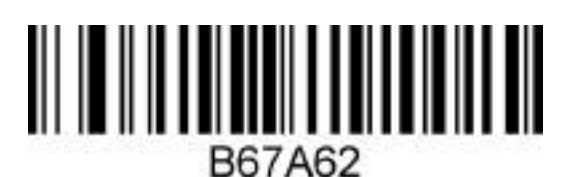

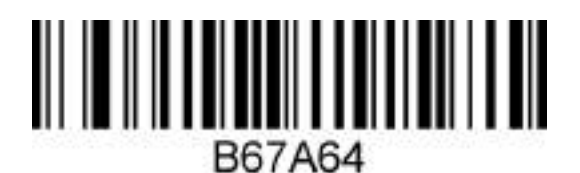

#### <span id="page-6-1"></span>**Интервал времени между сканированием**

В разделе представлены ШК для настройки интервала времени между многократным считыванием одного штрих-кода в режиме автоматического сканирования. Интервал времени между многократным считыванием штрих-кода может принимать значения от 1 до 127 (минимум 1, максимум 127).

При создании штрих-кода настройки нужно добавить перед ним символ «^ 3», например, **^ 3**7EFD6X, где X – интервал времени между многократным считыванием одного штрих-кода, 1 означает интервал времени между считыванием одного и того же штрих-кода равный 50 мс, 127 означает, что интервал времени между считываниями одного и того же штрих-кода составляет 127х50 мс). Для настройки интервала времени нужно использовать ШК 7EFD6X, где X принимает значения от 1 до 127(7EFD61 -7EFD6127). Штрих-код настройки должен быть типа Code 128.

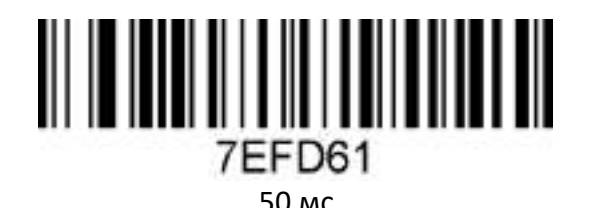

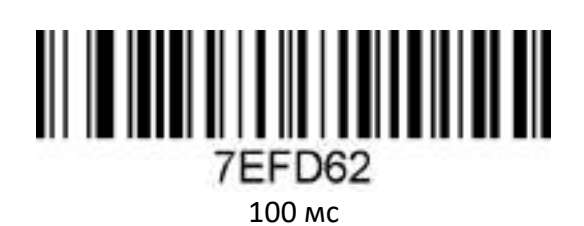

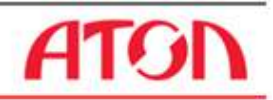

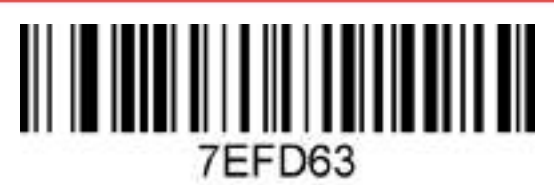

150 мс

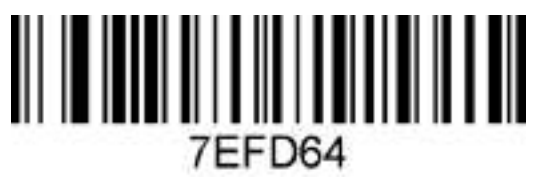

200 мс

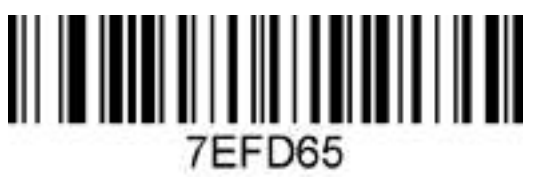

250 мс

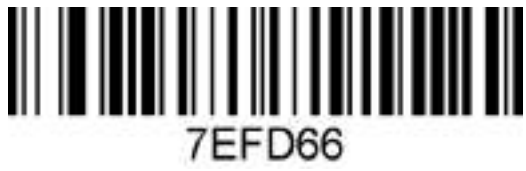

300 мс

#### <span id="page-7-0"></span>**Включение/выключение декодирования типов штрихкодов**

Для настройки типов штрихкодов нужно отсканировать соответствующий ШК, из представленных в данном разделе.

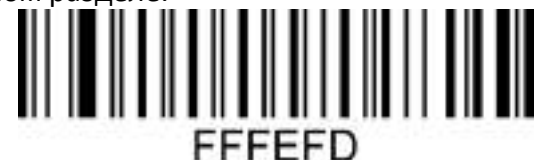

Включение всех типов штрих-кодов

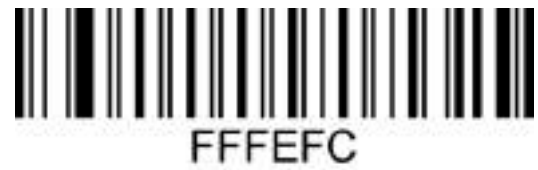

Выключение всех типов штрих-кодов

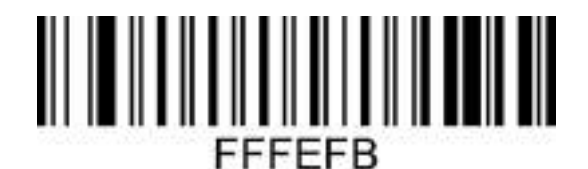

Включение всех 1D типов штрих-кодов

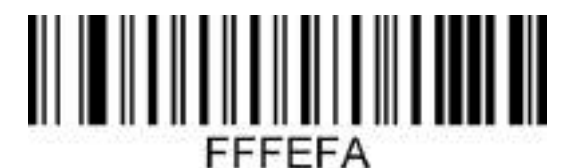

Выключение всех 1D типов штрих-кодов

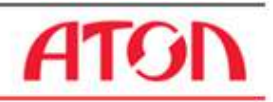

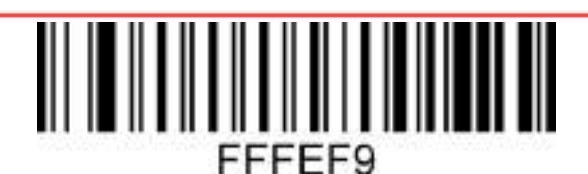

Включение всех 2D типов штрих-кодов

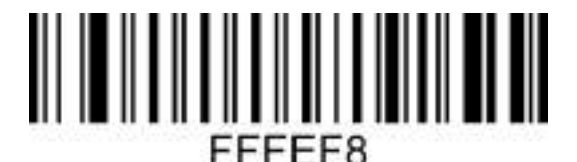

Выключение всех 2D типов штрих-кодов

#### <span id="page-8-0"></span>**Зеркальное изображение ШК различных типов**

Зеркальное изображение ШК можно включить сразу для всех типов ШК либо по отдельности. ШК настройки для каждого случая представлены далее.

<span id="page-8-1"></span>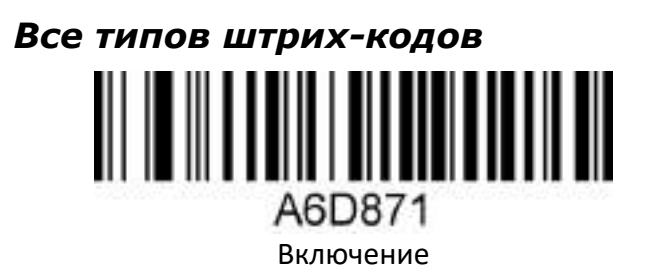

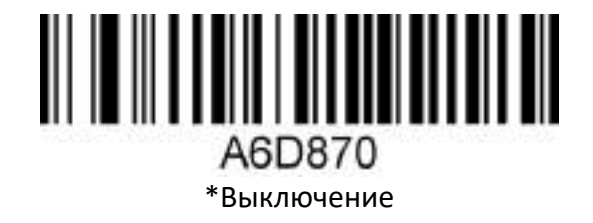

<span id="page-8-2"></span>*QR-код* A86761 Включение

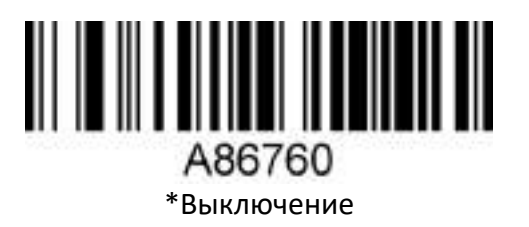

<span id="page-8-3"></span>*DATAMATRIX* <u> Herman Herman (</u> A7F7D1 Включение

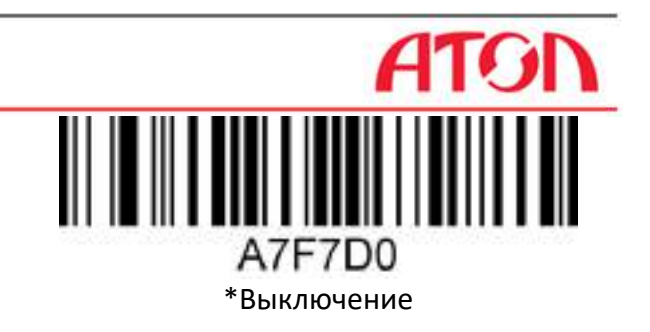

#### <span id="page-9-0"></span>**Инверсия штрихкода**

Для включения инверсии нужно использовать ШК.

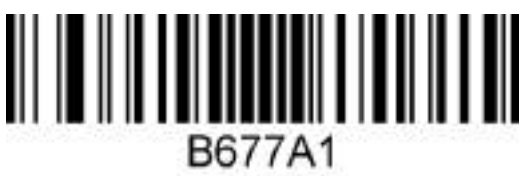

Включение инверсии

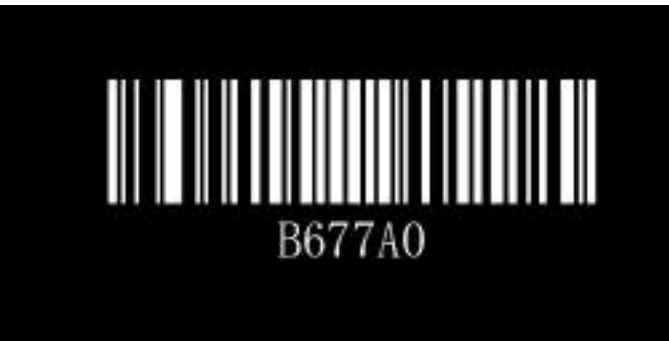

\*Выключение инверсии

### <span id="page-9-1"></span>**Настройки светодиодного освещения**

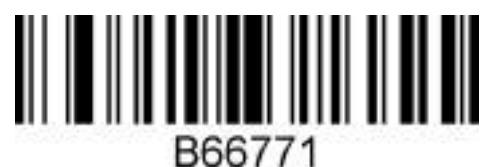

\*Включение прицела

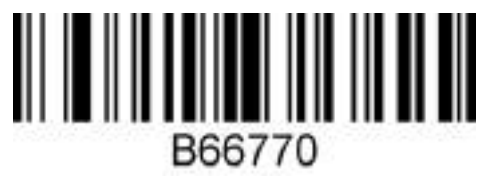

Выключение прицела

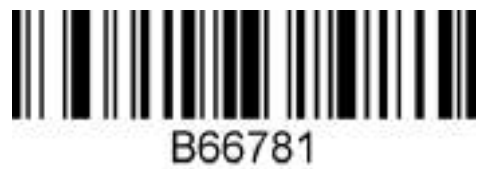

\*Включение освещения

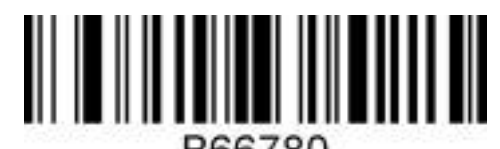

B66780 Выключение освещения

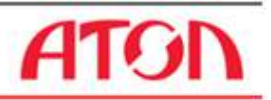

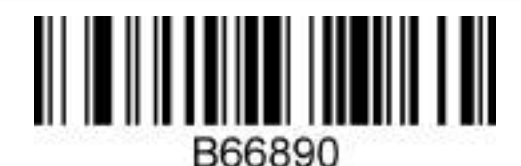

\*Включение светового индикатора

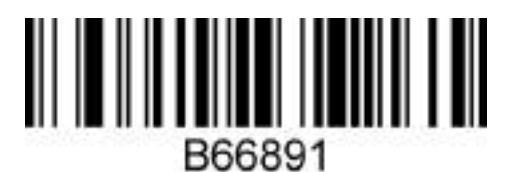

Обратный световой индикатор

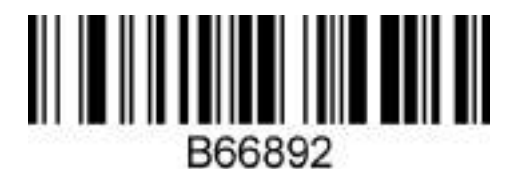

Выключение светового индикатора

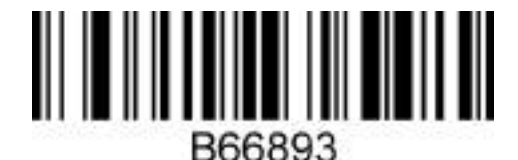

Непрерывная работа светового индикатора

# <span id="page-10-0"></span>**Настройка мотора (виброотклика)**

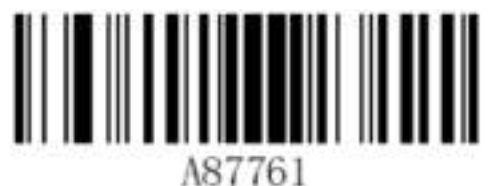

Мотор включен

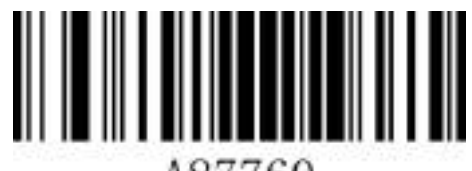

A87760 \* Мотор выключен

# <span id="page-10-1"></span>**Настройка уровня освещения**

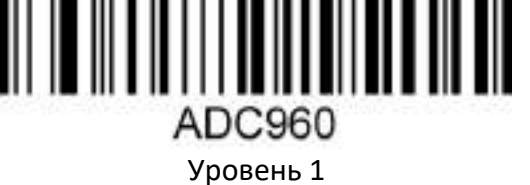

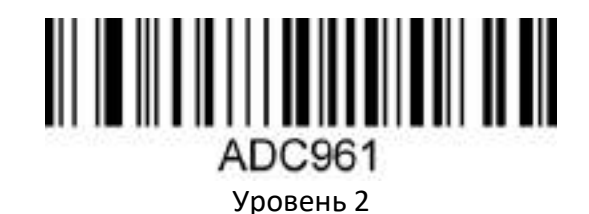

11

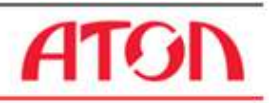

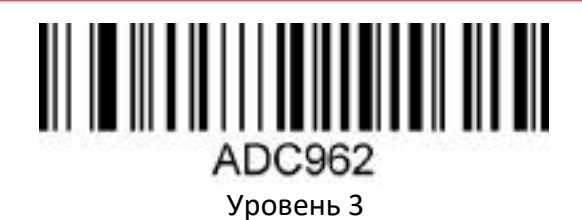

#### <span id="page-11-0"></span>**Настройка вывода данных**

#### <span id="page-11-1"></span>*Настройка длины штрих-кода*

Длина штрих-кода может быть установлена от 1 до 255 символов (минимальная длина равна 1 символ, а максимальная длина – 255 символов).

При создании штрих-кода настройки добавьте символ «^ 3» перед командой ввода символа, например, **^ 3**67EE6X (где X – длина штрих-кода), штрих-код настройки должен быть типа code128**.**

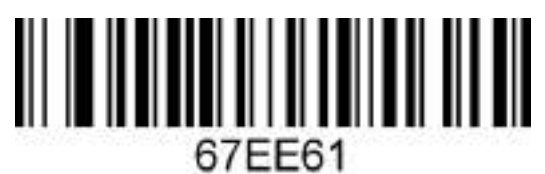

Длина 1

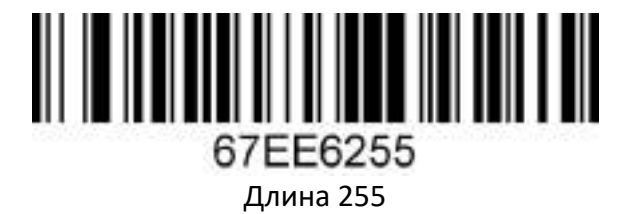

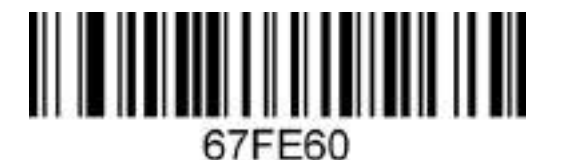

Блокировка настройки длины штрих-кода

#### <span id="page-11-2"></span>*Дополнительный код*

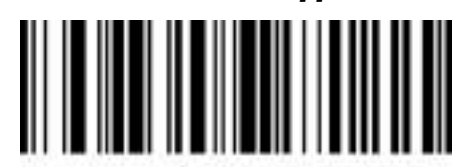

6787D1 Включить 2-значный дополнительный код

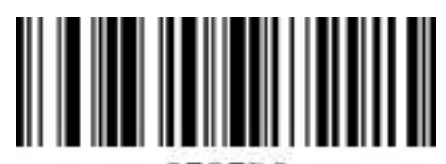

6787D0

\*Выключить 2-значный дополнительный код

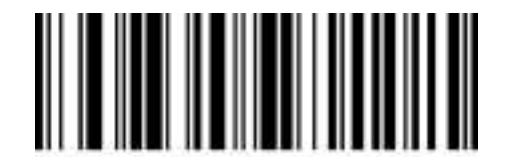

6787C1 Включить 5-значный дополнительный код

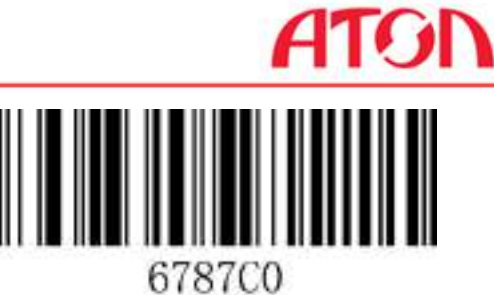

\*Выключить 5-значный дополнительный код

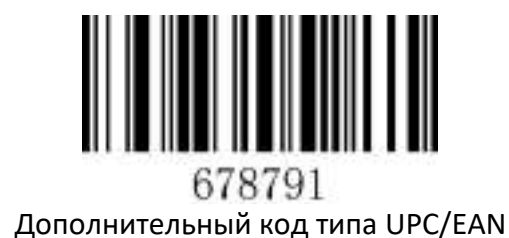

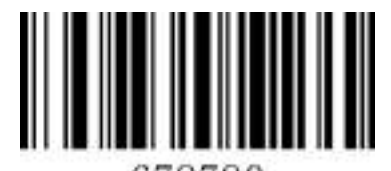

678790 \*Отключить дополнительный код типа UPC/EAN

#### <span id="page-12-0"></span>**Настройка типов штрих-кодов**

#### <span id="page-12-1"></span>*О типах штрих-кодов*

В разделе описана настройка типов штрих-кодов для сканеров, включая коды UPC/EAN, Codabar, Code39, Full ASCII Code39, Interleaved 2 of 5, Code93, UPC-A, GS1 DataBar Omnidirectional, GS1 DataBar Expanded, PDF 417, QR Code, Hong 2 of 5 (почтовый) и Airline 2 of 5 и другие поддерживаемые штрихкоды. Нужно сканирровать штрих-код настройки последовательно в соответствии с инструкциями. (\*) означает, что по умолчанию установлены стандартные заводские настройки.

#### <span id="page-12-2"></span>*Настройка типов штрих-кодов*

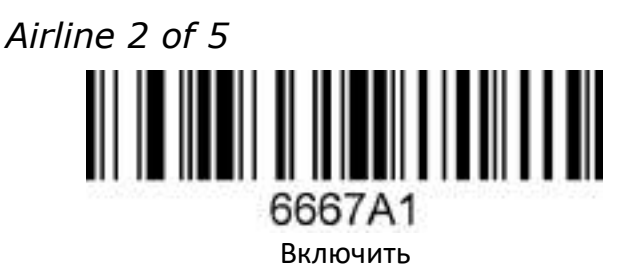

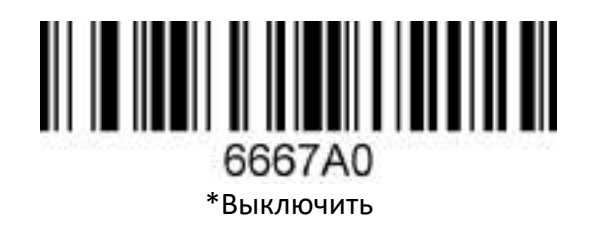

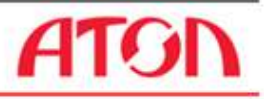

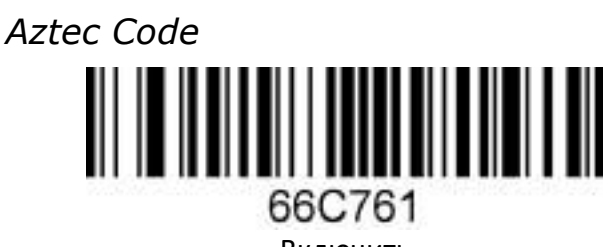

Включить

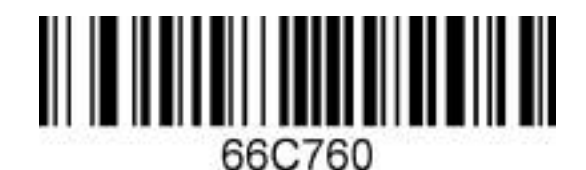

\*Выключить

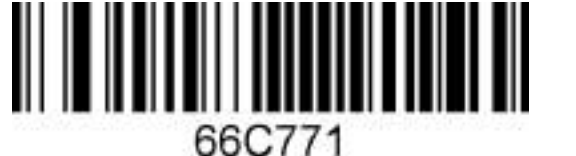

Инверсия кода Aztec

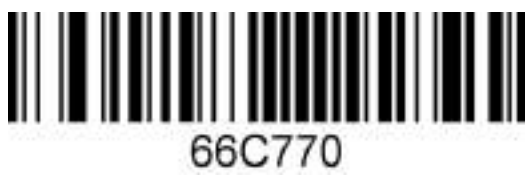

\*Выключить инверсию кода Aztec

*Codabar*

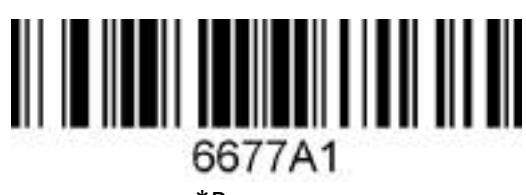

\*Включить

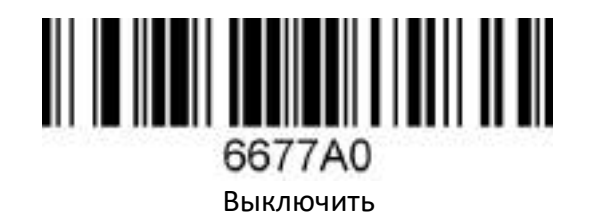

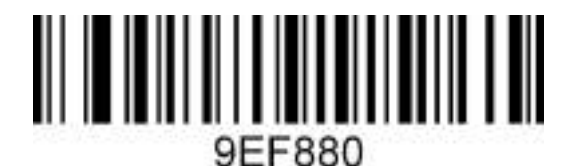

\*Отключить проверочный бит

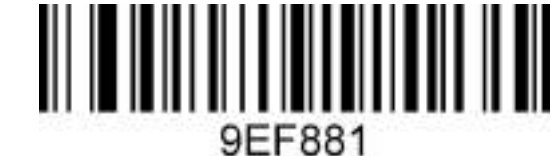

Открыть проверочный бит

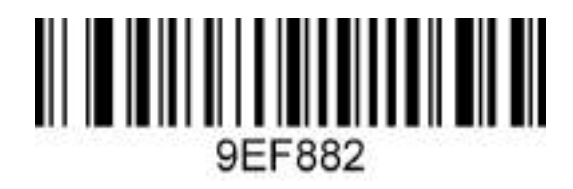

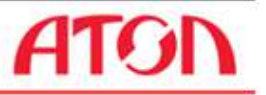

Открыть и передать проверочный бит

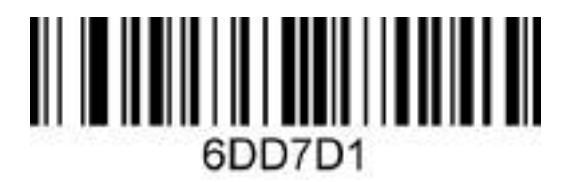

Включить передачу начальных и конечных символов

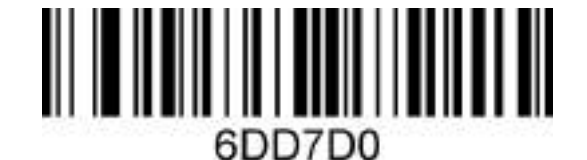

\*Отключить передачу начальных и конечных битов

*Codablock A*

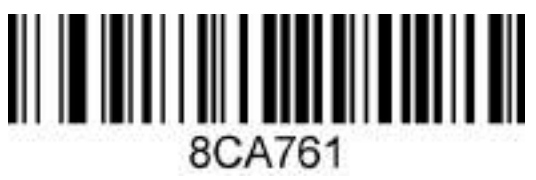

Включить

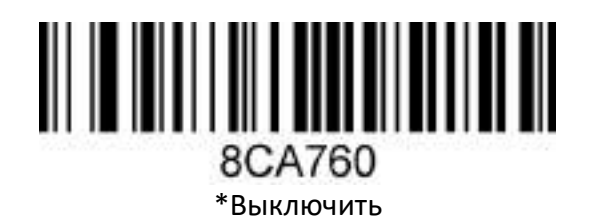

*Codablock F*

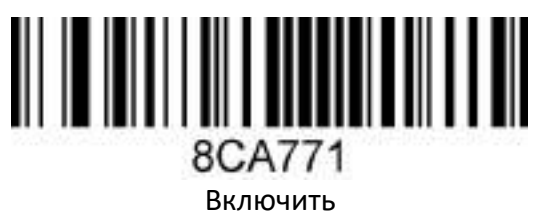

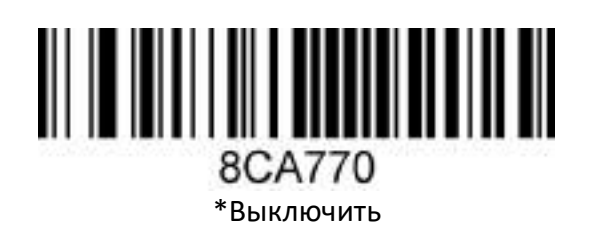

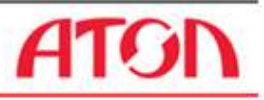

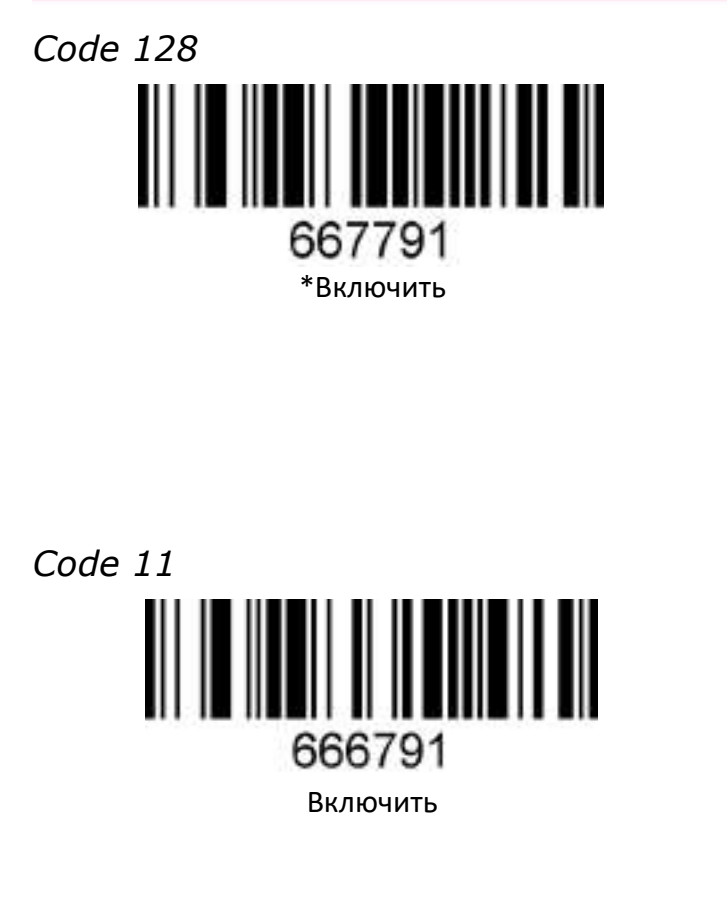

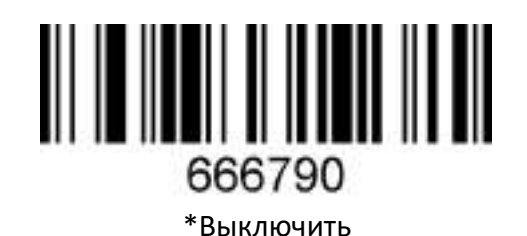

Выключить

667790

<u>|| || || || || || || || || || || || ||</u>

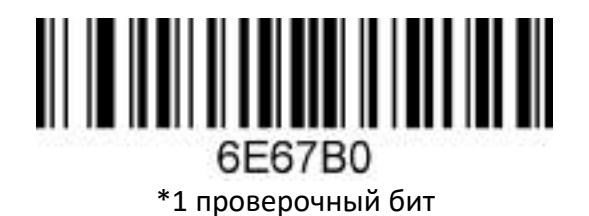

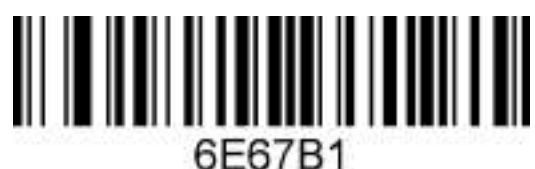

2 проверочных бита

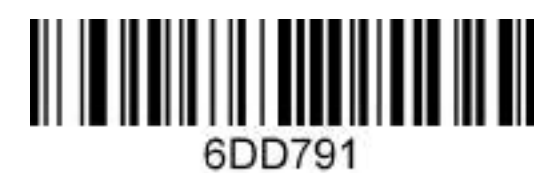

Передача проверочных битов

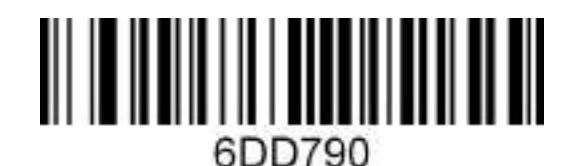

\*Отключить передачу проверочных битов

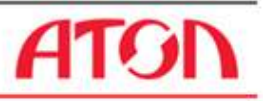

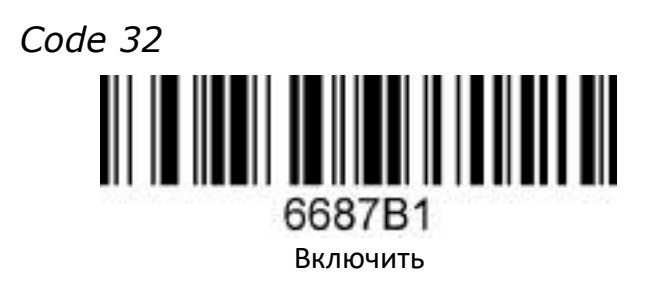

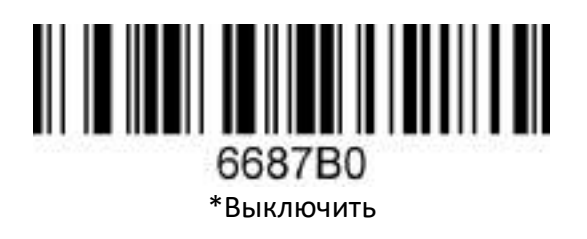

*Code 39*

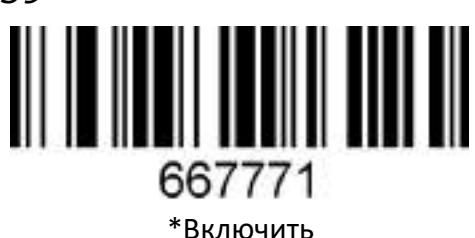

667770 Выключить

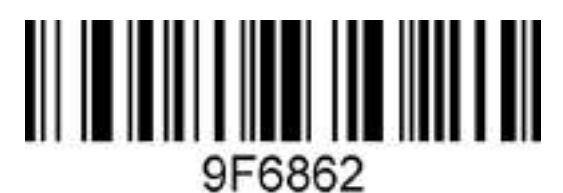

Включить проверочный бит

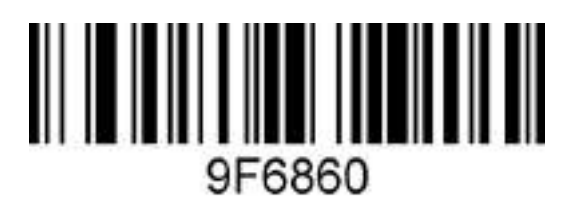

\*Отключить проверочный бит

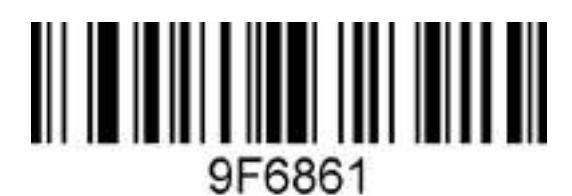

Включить и передать проверочный бит

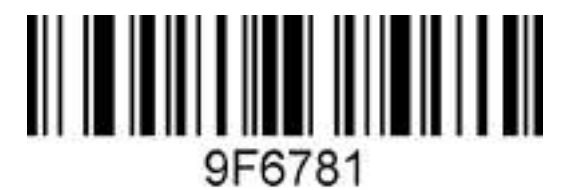

Передача начального и конечного бита

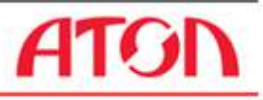

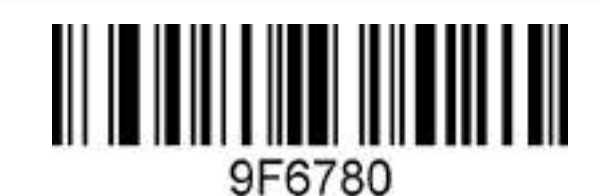

\*Отключить передачу начального и конечного

бита

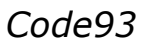

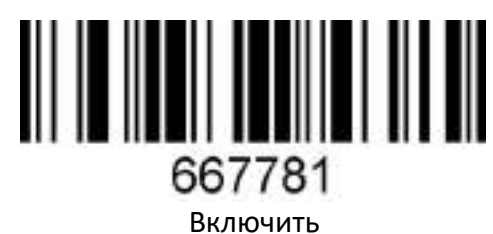

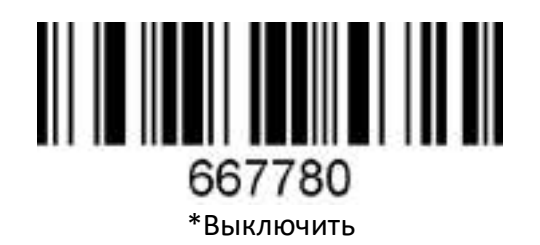

*Composite*

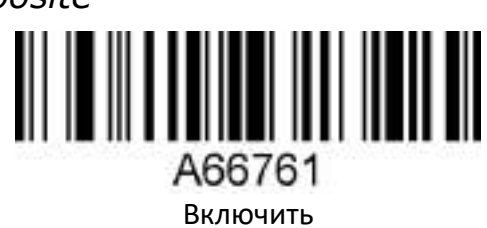

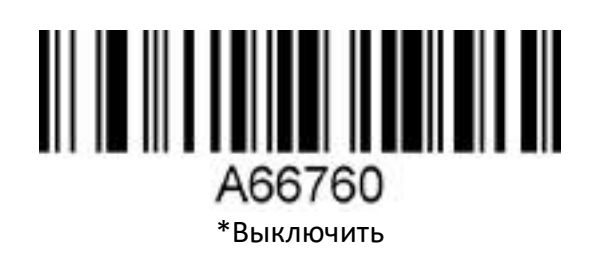

*Data Matrix Code*

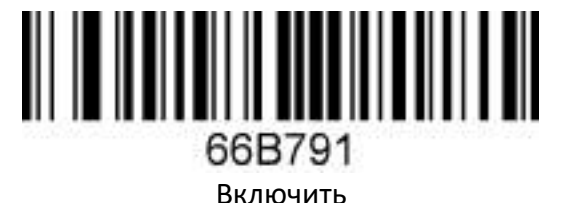

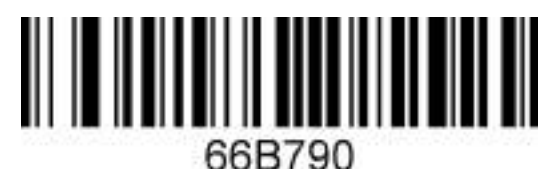

Выключить

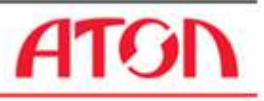

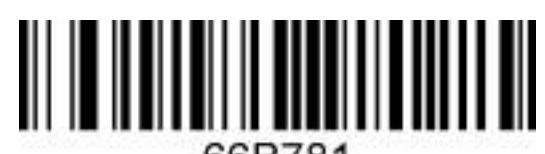

66B781 Включить инверсию Data Matrix Code

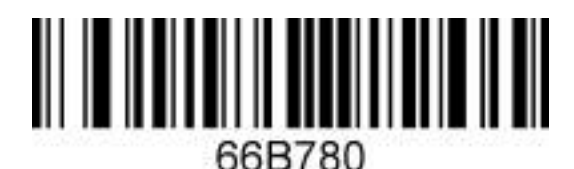

\*Выключить инверсию Data Matrix Code

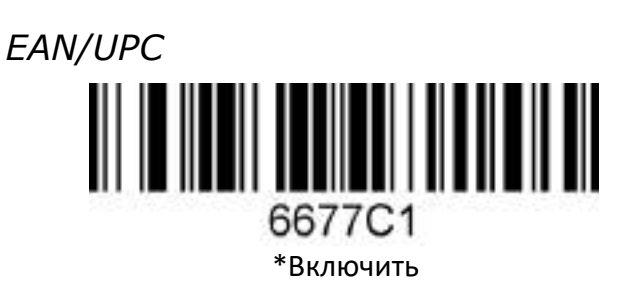

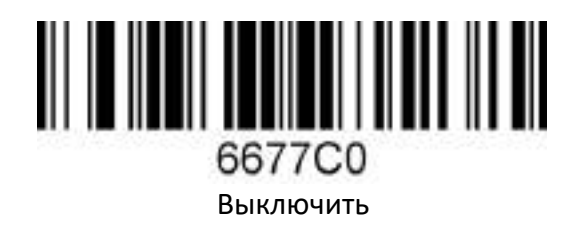

*EAN-8* 6687A1 \*Включить

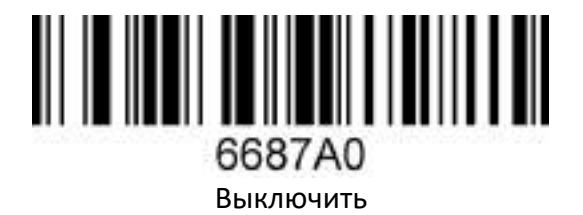

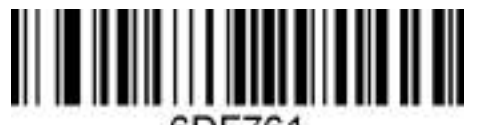

6DF761 \*Передача проверочного бита EAN-8

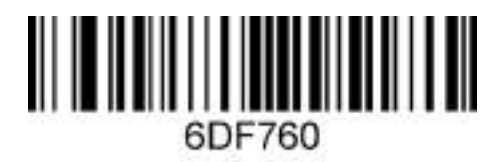

Отключить передачу проверочного бита EAN-8

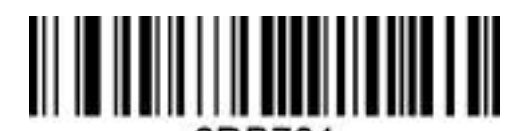

6DB781 Преобразовать EAN-8 в EAN-13

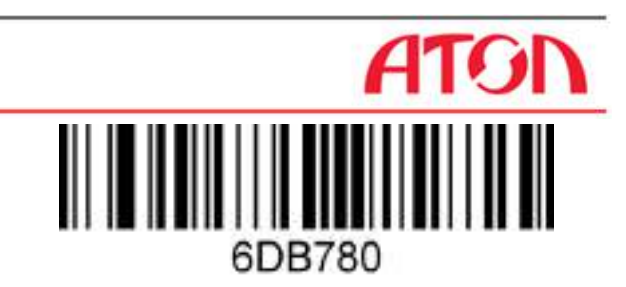

\*Отменить преобразование EAN-8 в EAN-13

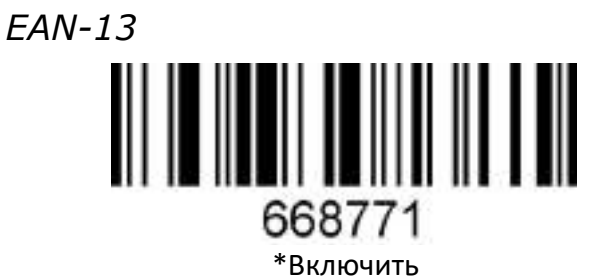

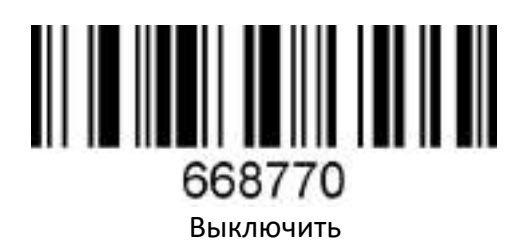

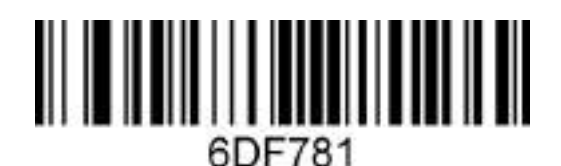

\*Передача проверочного бита EAN-13

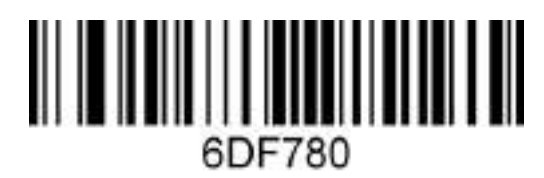

Отменить передачу проверочного бита EAN-13

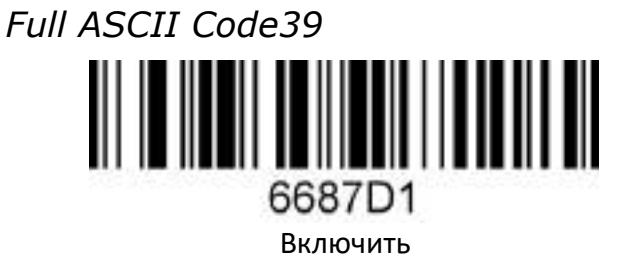

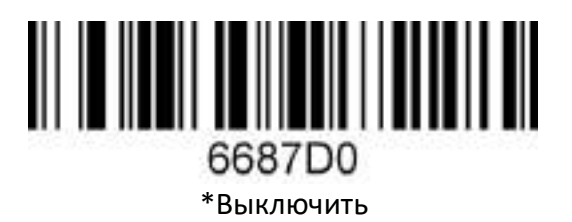

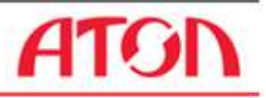

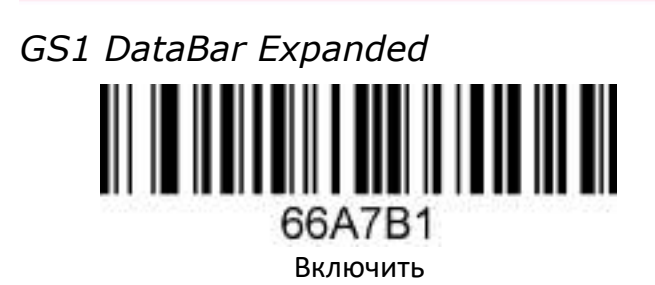

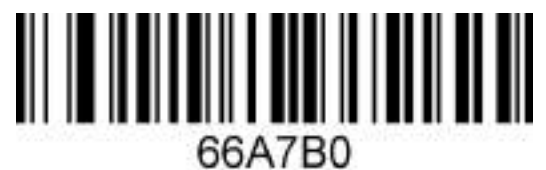

\*Выключить

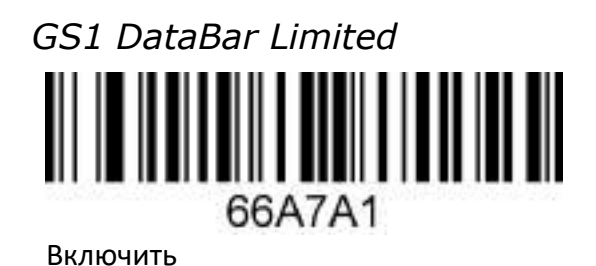

66A7A0

\*Выключить

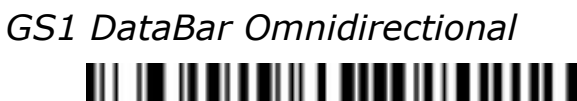

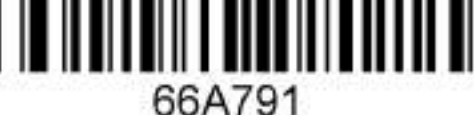

Включить

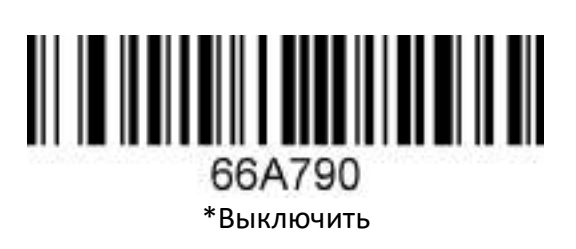

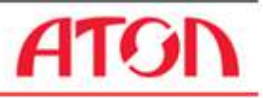

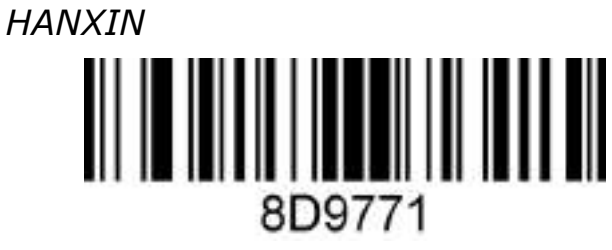

Включить

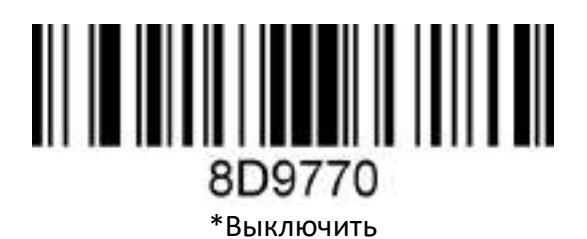

*Hong Kong 2 of 5 (Китайский почтовый)*

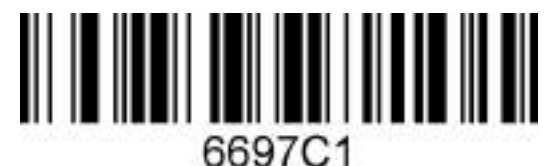

Включить

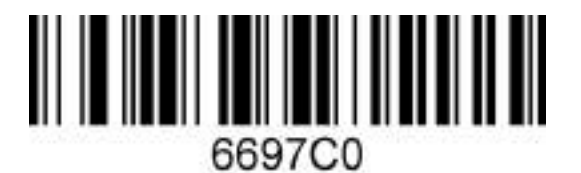

\*Выключить

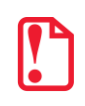

**При считывании почтового кода все остальные почтовые коды необходимо закрыть.**

*Interleaved 2 of 5* 6677B1 \*Включить

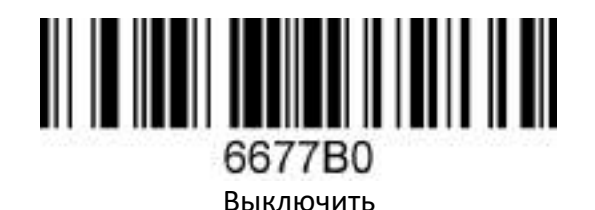

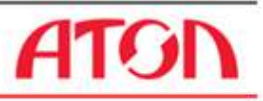

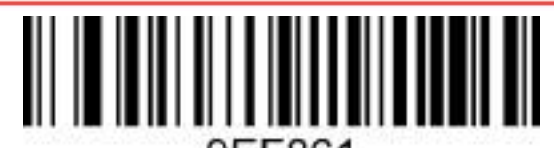

9EF861 Включить проверочный бит

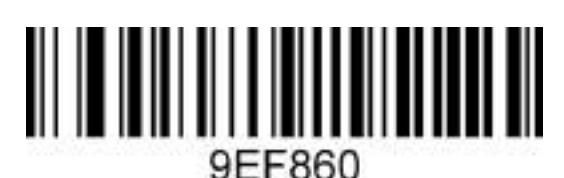

\*Отключить проверочный бит

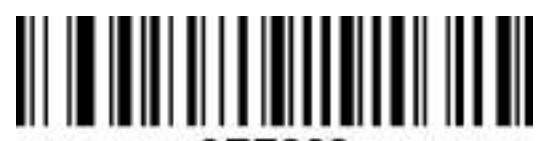

9EF862

Включить и передать проверочный бит

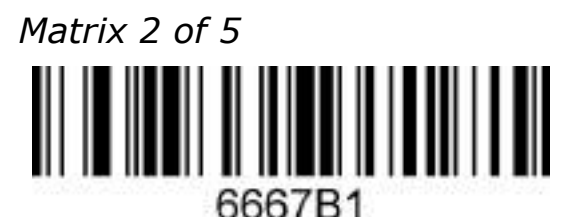

Включить

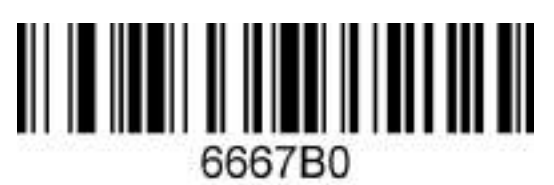

\*Выключить

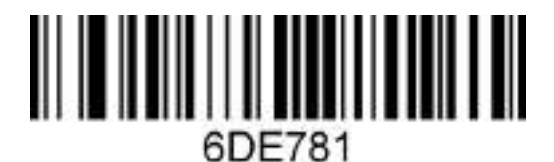

Передача проверочного бита кода Matrix 2 of 5

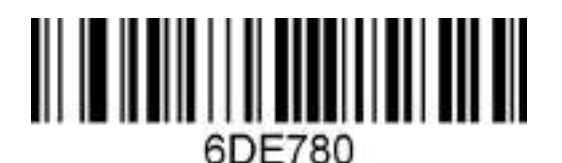

\*Отключить передачу проверочного бита кода Matrix 2 of 5

*Maxicode*

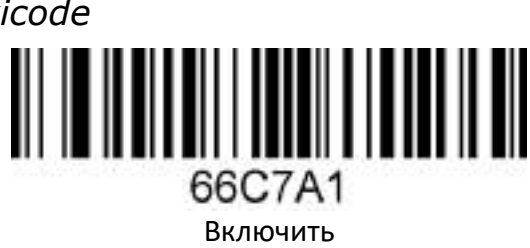

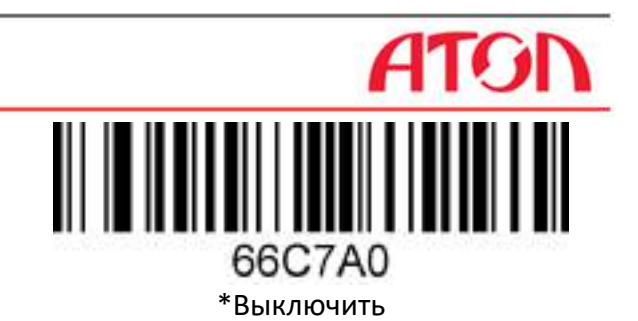

*Micro PDF417* I 66A7D1 Включить

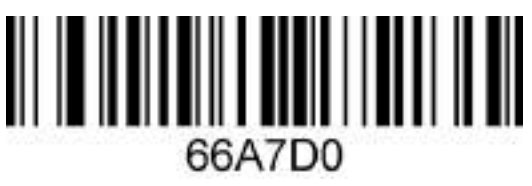

\*Выключить

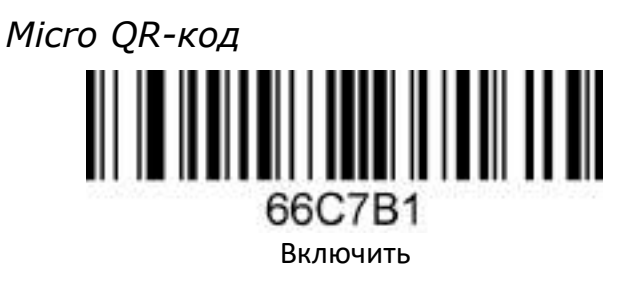

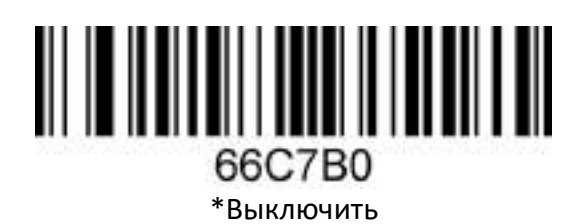

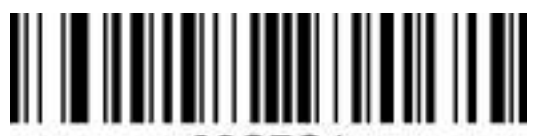

66C7C1 Включить инверсию Micro QR-кода

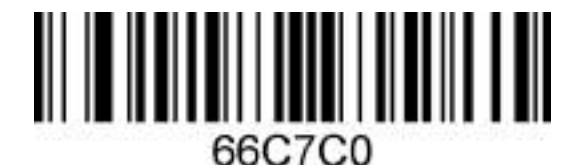

\*Выключить инверсию Micro QR-кода

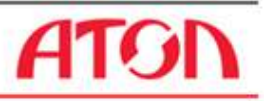

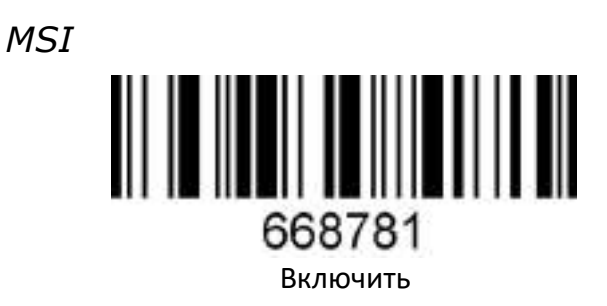

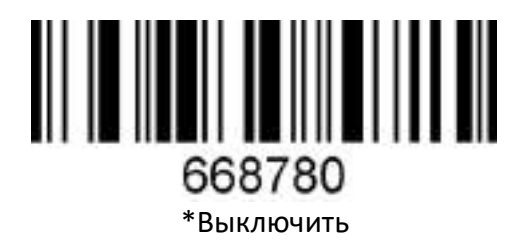

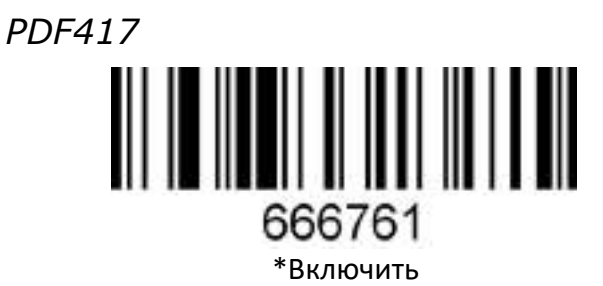

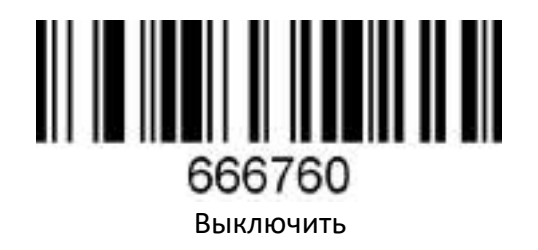

*Фармакод* **TILLININ IN** ACF7B1

Включить

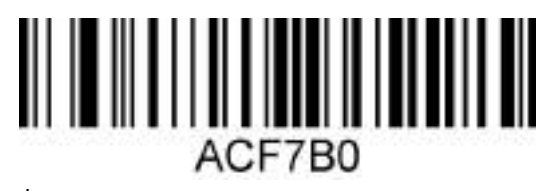

\*Выключить

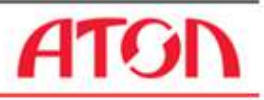

#### *QR-код* 66C781 \*Включить

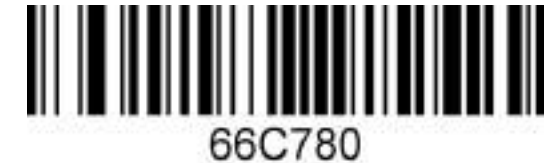

Выключить

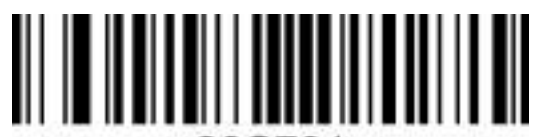

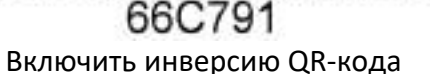

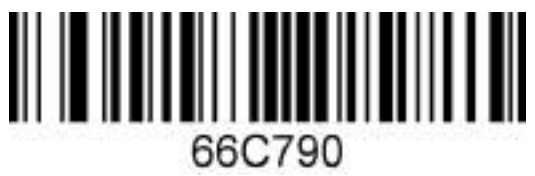

Выключить инверсию QR-кода

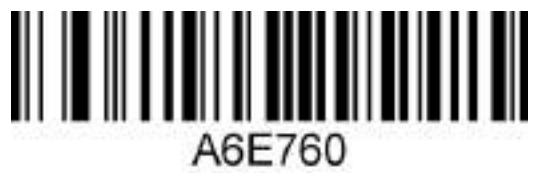

\*Включить адрес сайта

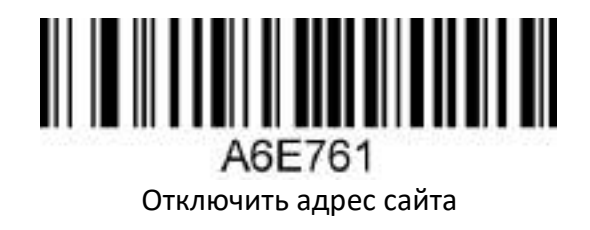

*Straight 2 of 5 Industrial* **TIII IIII** 667761 Включить

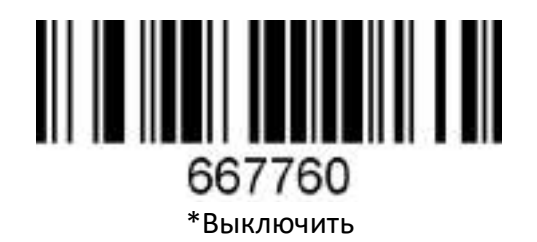

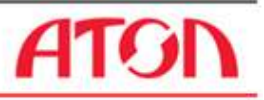

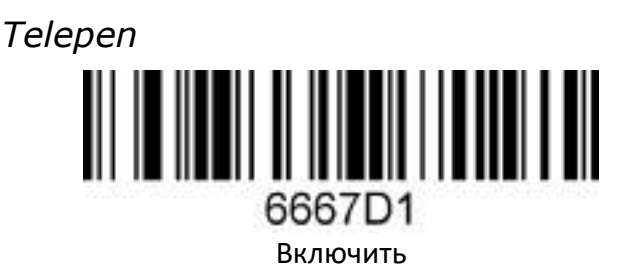

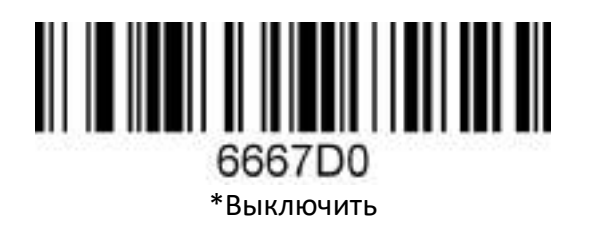

*Trioptic Code*

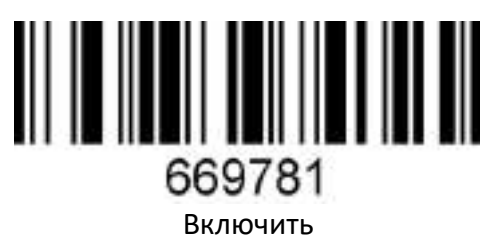

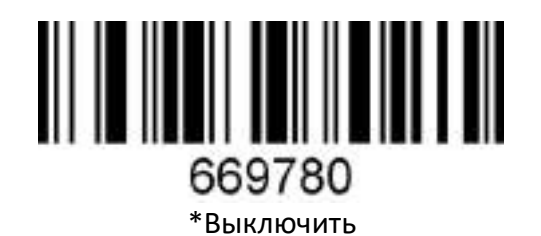

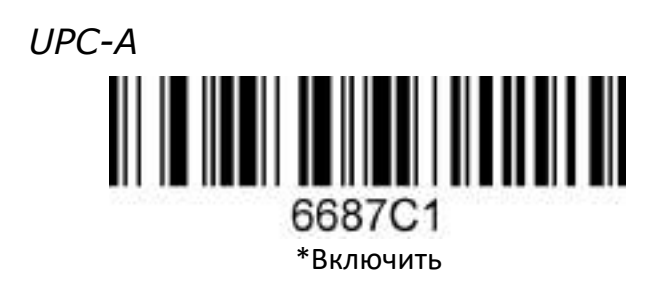

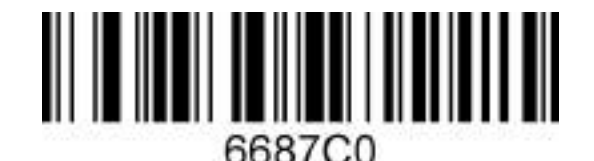

Выключить

 $\prod_{i=1}^{n}$ 6DB7D1

\*Передача проверочного бита кода UPC-A

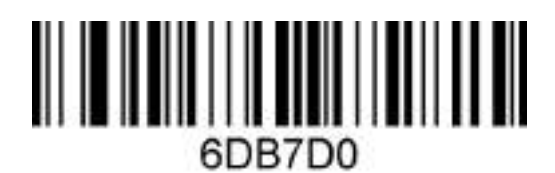

Выключить передачу проверочного бита кода UPC-A

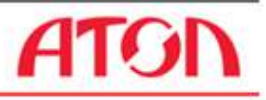

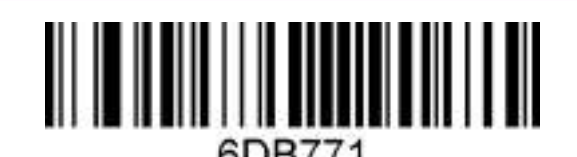

\* Передача числового системного символа кода UPC-A

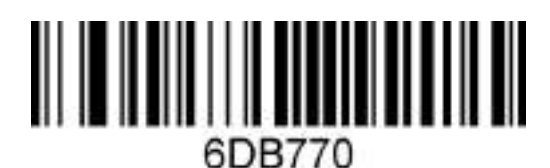

Выключить передачу числового системного символа кода UPC-A

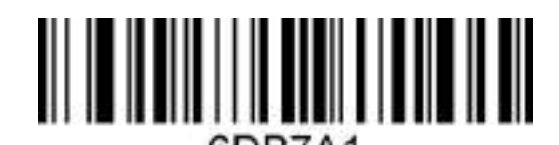

Преобразовать UPC-A в EAN-13

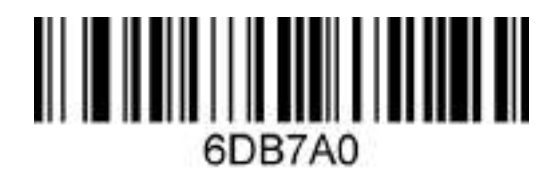

\*Выключить преобразование UPC-A в EAN-13

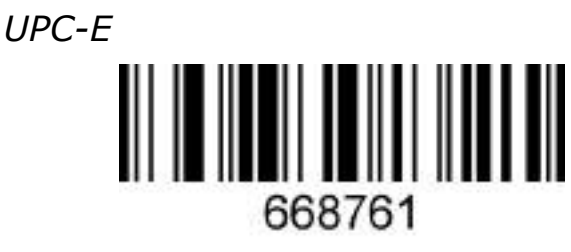

\*Включить

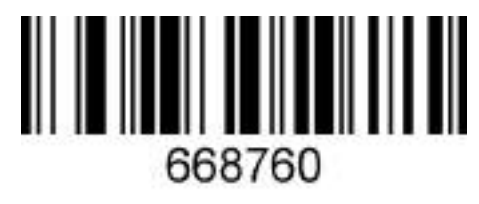

Выключить

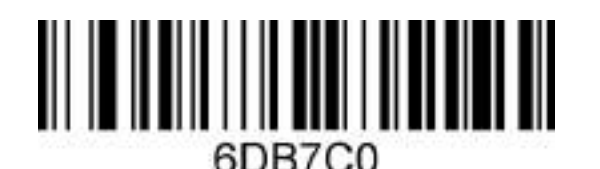

\*Выключить передачу проверочного бита кода UPC-E

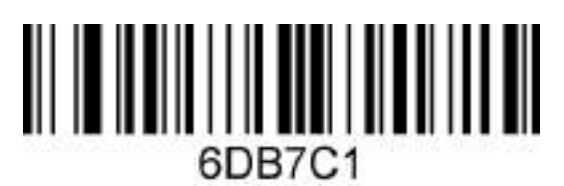

Передача проверочного бита кода UPC-E

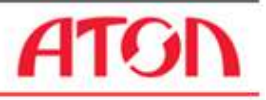

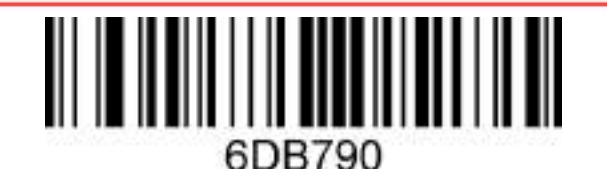

\*Выключить передачу начального бита кода

UPC-E

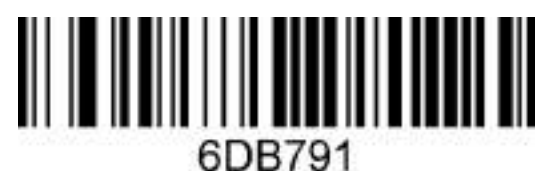

Передача начального бита кода UPC-E

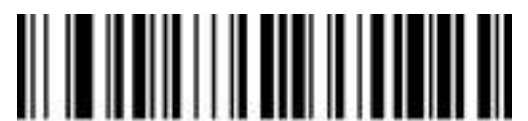

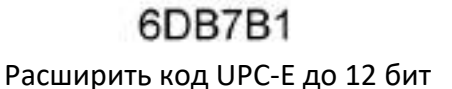

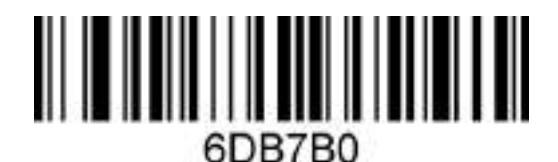

\*Выключить расширение кода UPC-E до 12 бит

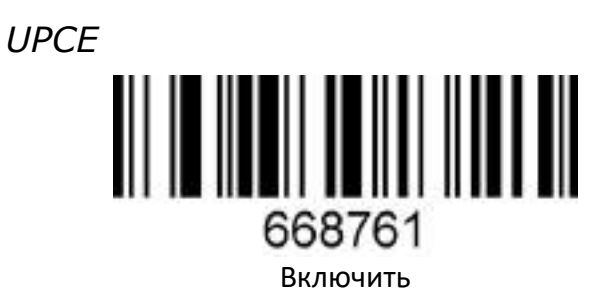

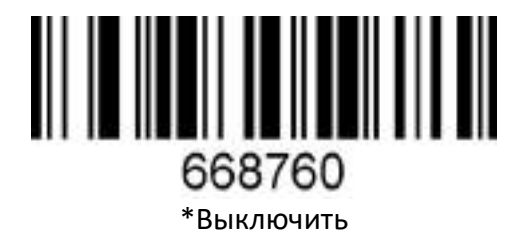

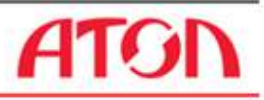

## <span id="page-29-0"></span>**Проводная передача данных**

### <span id="page-29-1"></span>**Начало работы**

<span id="page-29-2"></span>*Восстановление настроек по умолчанию*

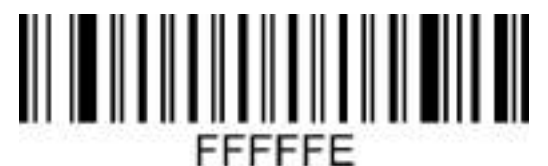

Восстановить настройки по умолчанию

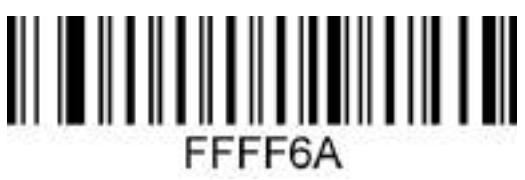

Считать номер версии

#### <span id="page-29-3"></span>*Настройка типа интерфейса*

Установить сканер в режим USB-клавиатуры можно сканирование штрих-код «USB-клавиатура». В среде компьютерных программ, требующей последовательного порта, USB может быть распознано как USB COM, что требует от пользователя установки драйвера.

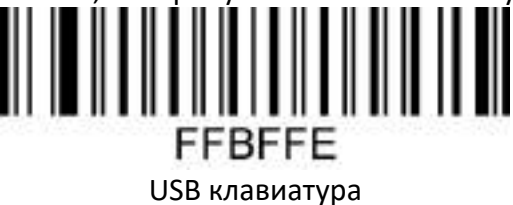

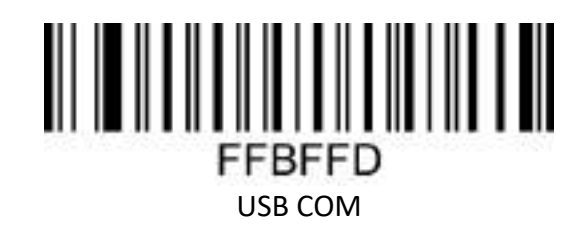

# <span id="page-29-4"></span>**Стандартные настройки**

<span id="page-29-5"></span>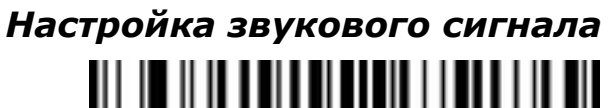

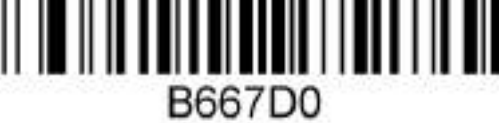

\*Включение звукового сигнала

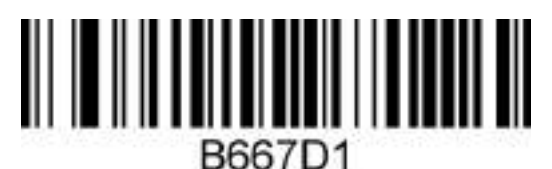

Выключение звукового сигнала

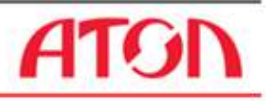

<span id="page-30-0"></span>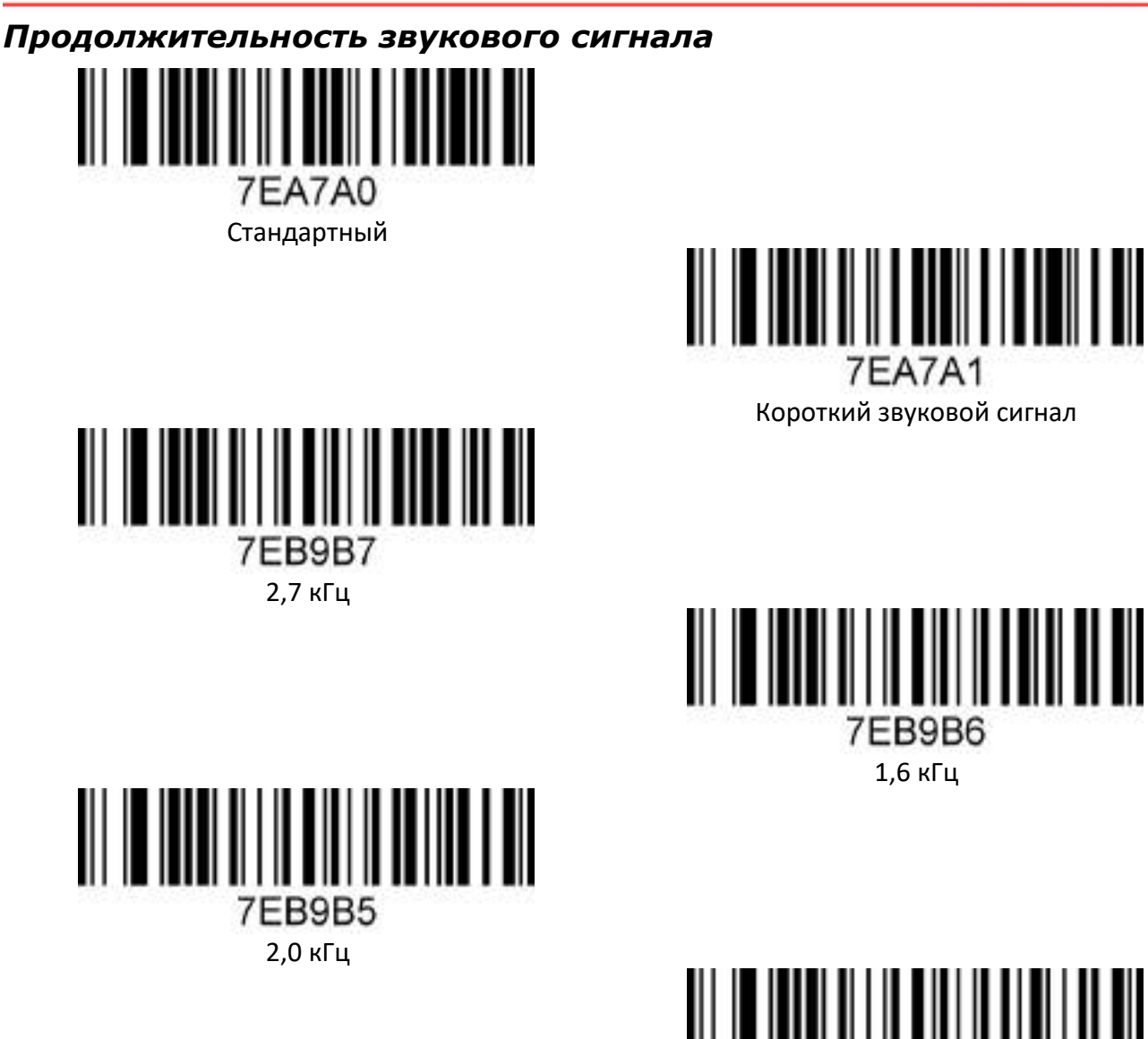

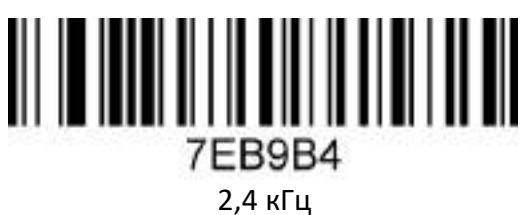

1,6 кГц

7EB9B6

7EA7A1

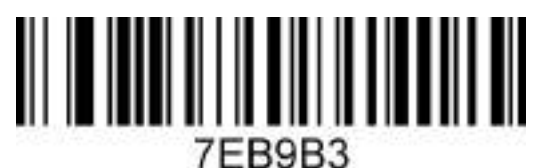

3,1 кГц

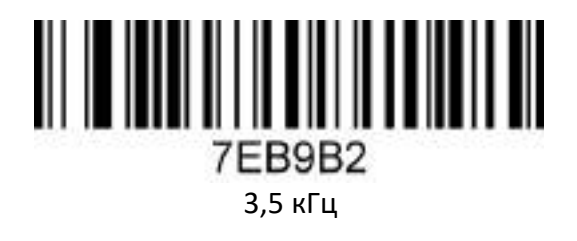

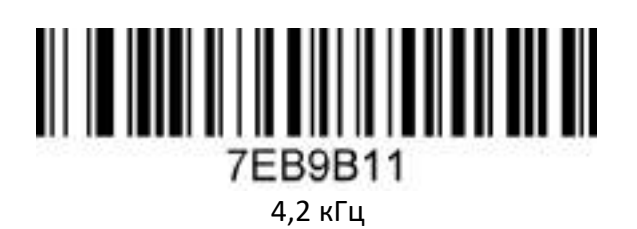

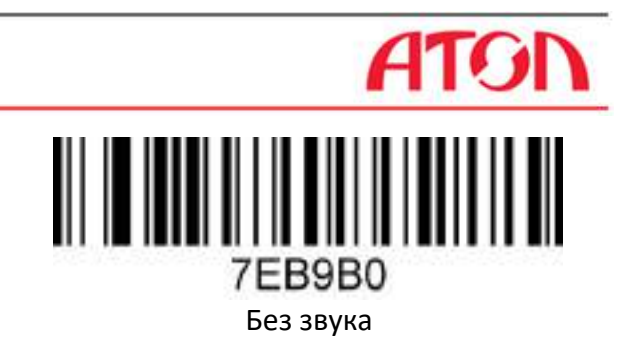

#### <span id="page-31-0"></span>*Режим тестирования*

После настройки в тестовом режиме индикаторы начинают мигать и устройство автоматически запускает декодирование каждую секунду.

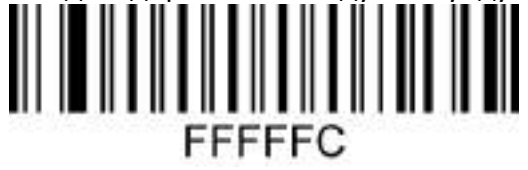

Включение тестового режима с мигающими индикаторами

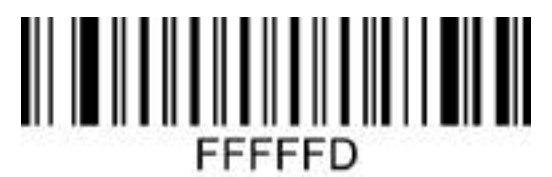

\*Выключение тестового режима

#### <span id="page-31-1"></span>*Настройка режим ожидания*

При создании штрих-кода настройки добавьте символ «^ 3» перед цифровой командой, например, **^ 3**ADBE6X (где X - время режима ожидания), штрих-код настройки должен быть типа code128.

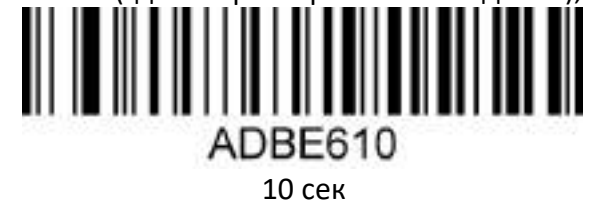

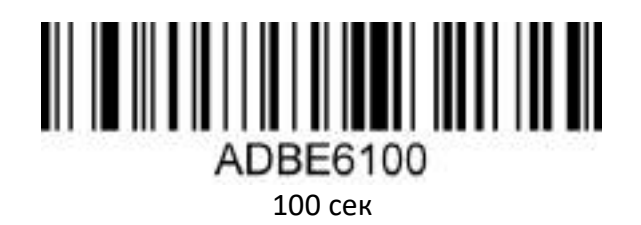

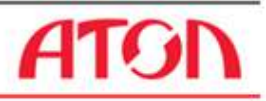

<span id="page-32-0"></span>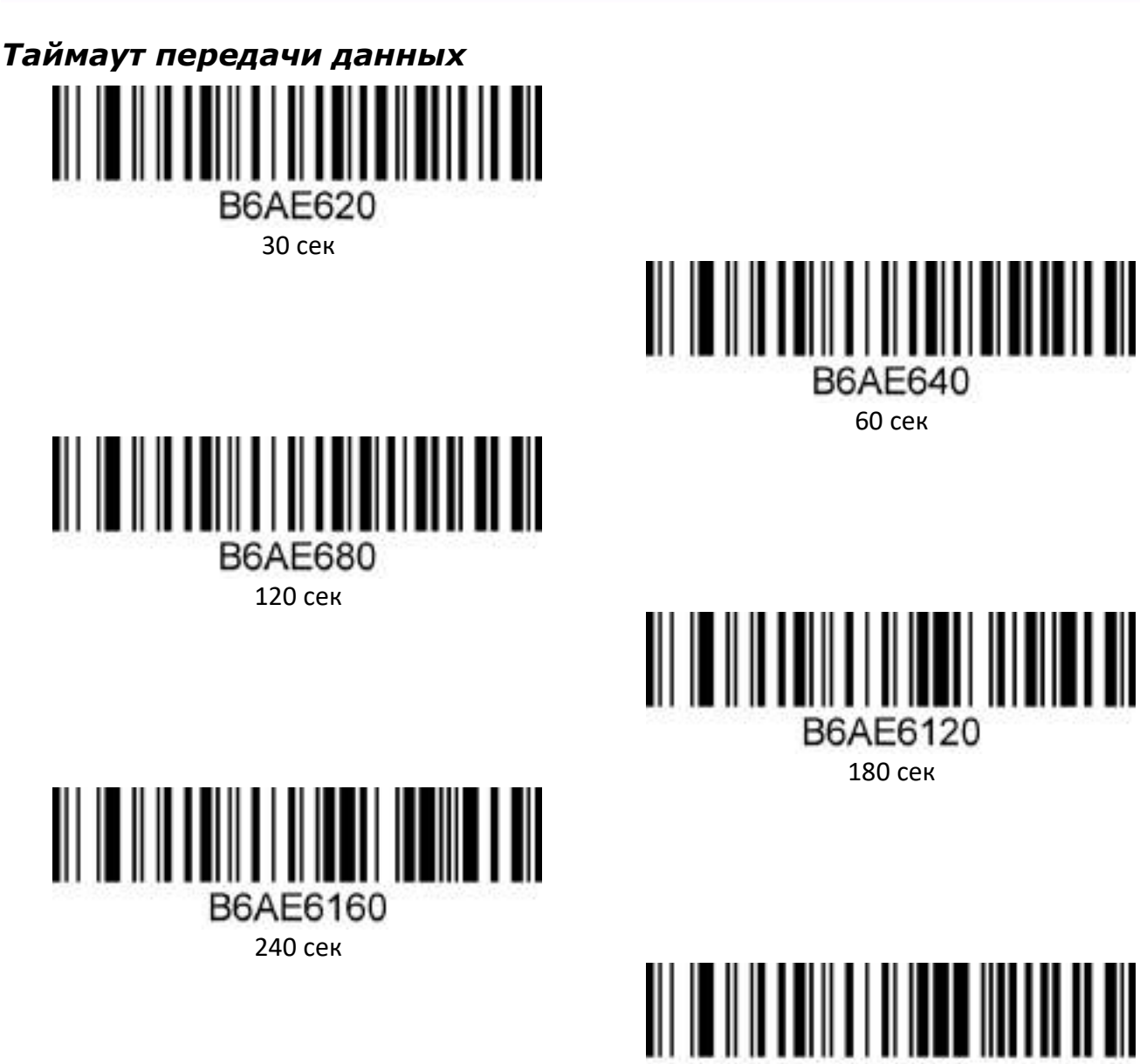

#### <span id="page-32-1"></span>**Настройка вывода данных**

В разделе описаны настройки вывода данных сканера штрих-кода, включая возврат каретки / перевод строки, добавление префикса / суффикса, настройку длины штрих-кода, удаление символов штрих-кода (удаление начальных / конечных символов) и настройку языка ввода клавиатуры. Для настройки параметров нужно отсканировать коды настройки последовательно в соответствии с инструкцией.

300 сек

B6AE6200

<span id="page-32-2"></span>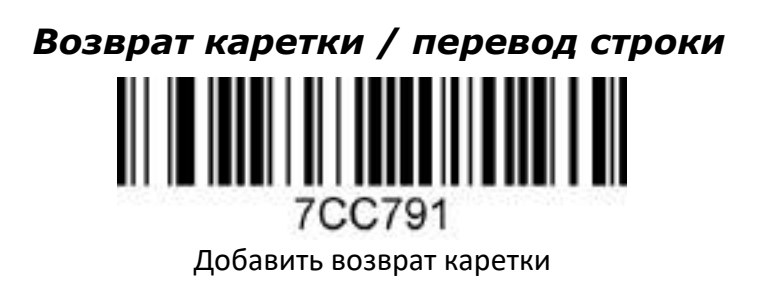

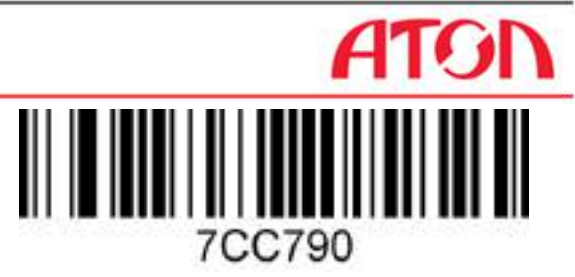

Удалить возврат каретки

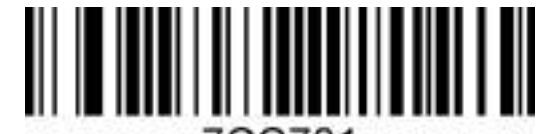

7CC781 Добавить перевод строки

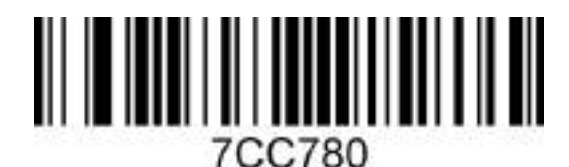

Удалить перевод строки

#### <span id="page-33-0"></span>*Удалить символы кода*

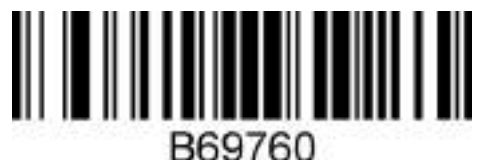

Удалить начальные символы

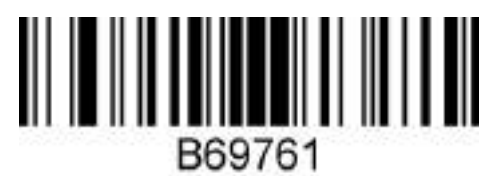

Удалить конечные символы

Чтобы удалить некоторое количество символов используется штрихкод B68E6X (где X количество символов, которые должны быть удалены).

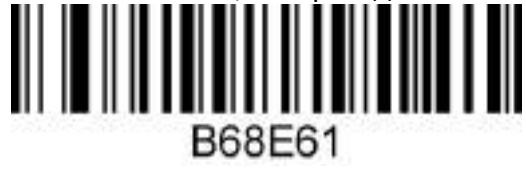

Удалить несколько символов

#### <span id="page-33-1"></span>*Настройка вывода китайских иероглифов в режиме USB-клавиатуры*

В режиме USB-клавиатуры можно выводить китайские иероглифы. Для этого нужно отсканировать один из ШК, представленных далее, после настройки вывод данных будет на китайском языке. (по умолчанию - не установлено, аналогично можно установить и другие языки).

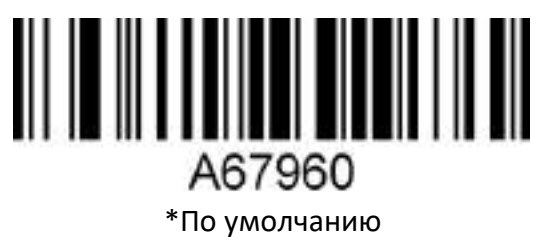

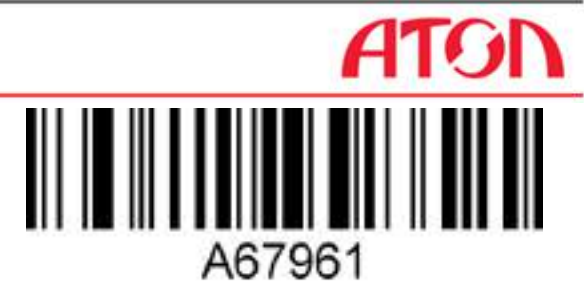

Для MS Word, QQ, не для MS Excel, MS Notebook

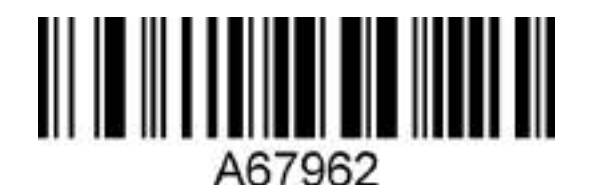

Для MS Excel, MS Notebook, не для MS Word, QQ

<span id="page-34-0"></span>*Настройка языка клавиатуры* 7C8A60

Бельгия

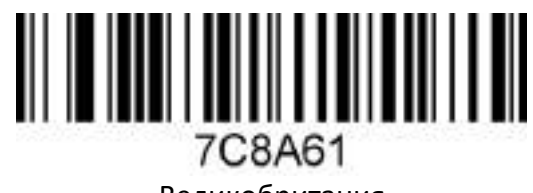

Великобритания

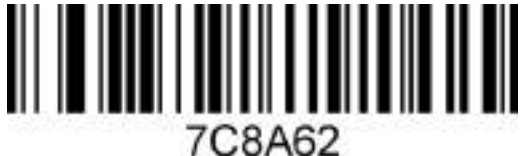

Франция

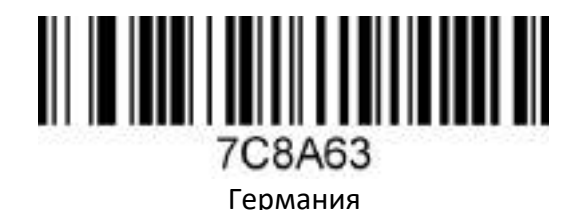

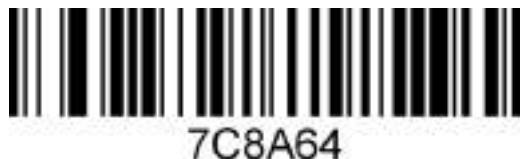

Италия

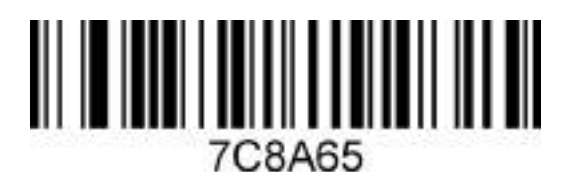

Испания

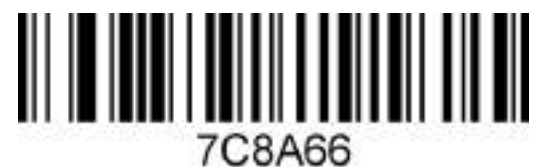

США

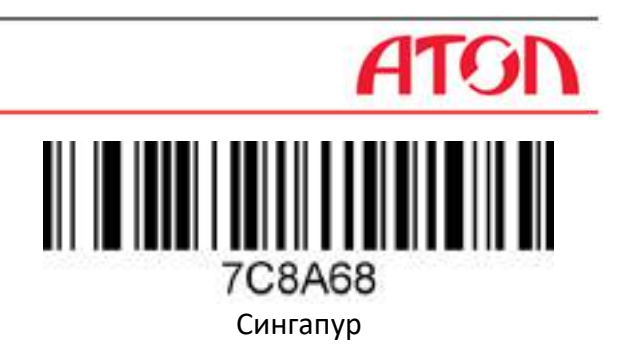

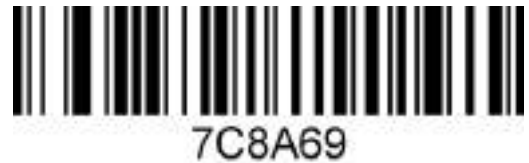

Сальвадор

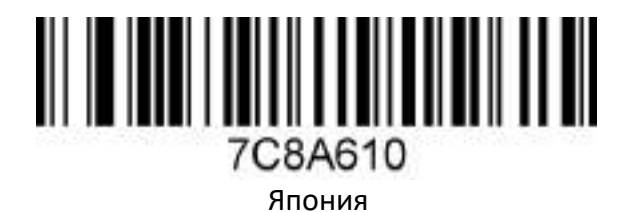

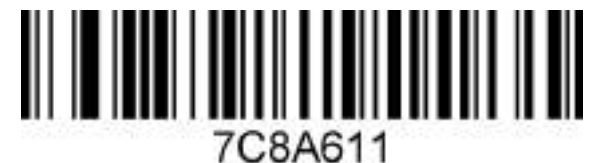

Сьерра-Леоне

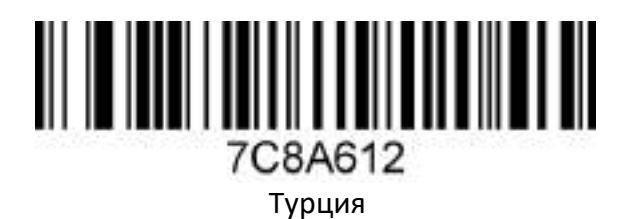

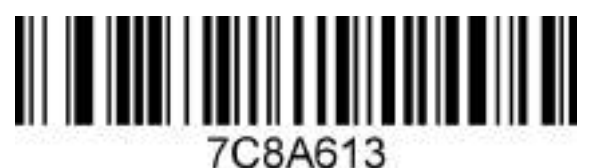

Россия

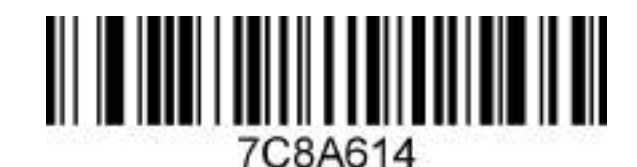

Венгрия

<u> Herman Herman (</u> 7C8A615

Русский язык (Россия)

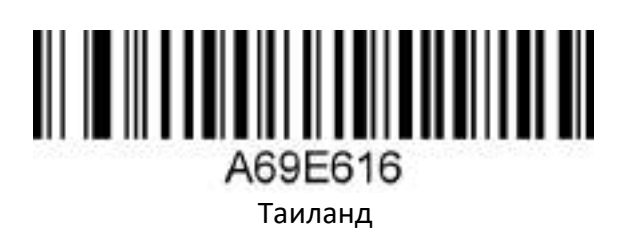
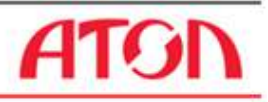

### *Настройка Alt-кодов для ASCII символов*

При необходимости вывода символов кода ASCII, требуется отсканировать соответствующий код настройки.

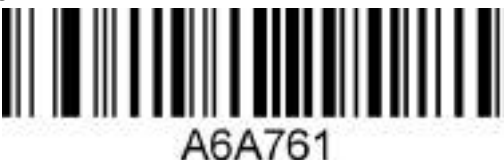

Включение режима Alt-кодов

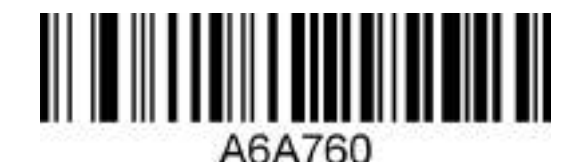

Выключение режима Alt-кодов

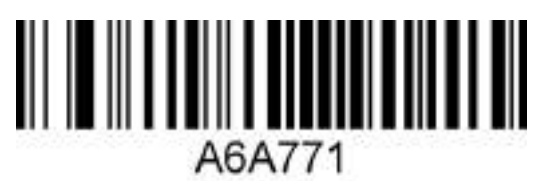

Включение 4 символов Alt-кода

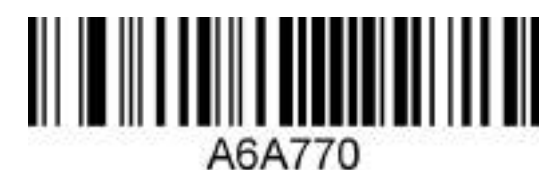

Выключение 4 символов Alt-кода

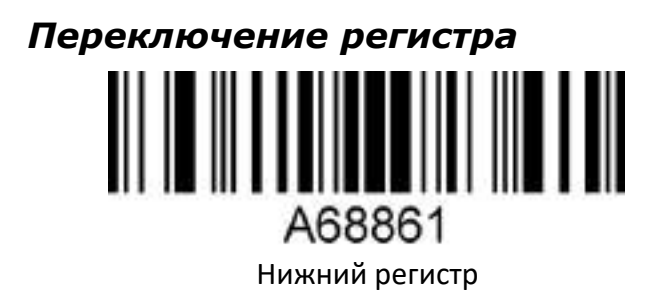

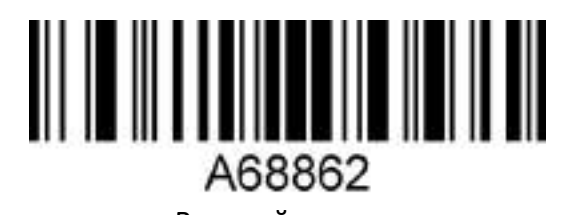

A68860 Изменение регистра по умолчанию Верхний регистр

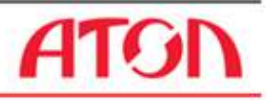

### **Настройка специальных функций**

В этом разделе перечислены некоторые примеры настройки использования оборудования, указан метод настройки специальных функций, который удобен для пользователей, работающих со сканером. Настройка специальных функций может быть задана путем сканирования штрих-кодов настройки последовательно в соответствии с инструкцией.

*Настройка суффикса кода Interleaved 2 of 5*

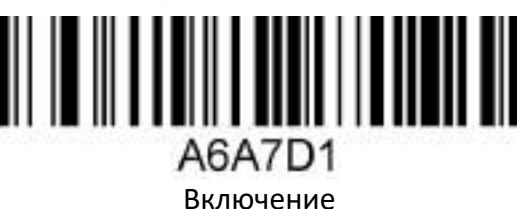

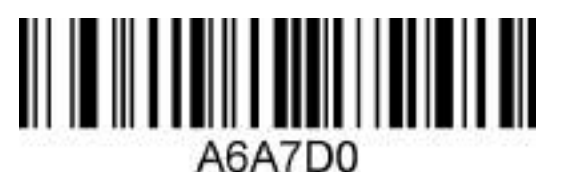

Выключение

#### *Настройка штрих-кода «информация об инвойсе»*

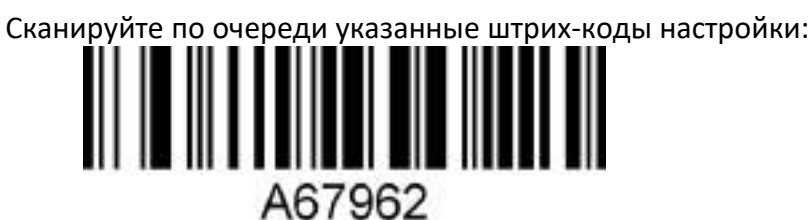

Для MS Notebook и Excel, не для MS Word

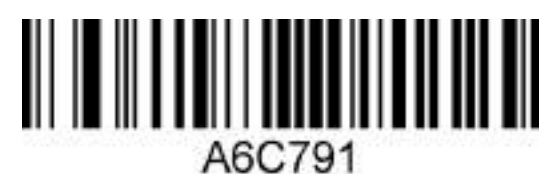

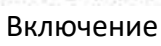

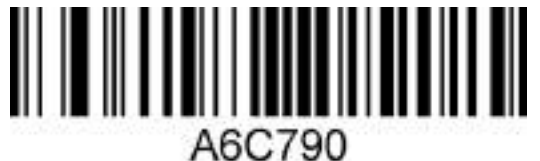

Выключение

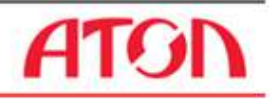

### Режим программирования настроек

#### Настройка блокировки длины штрих-кода

В разделе приведены примеры настройки блокировки длины штрих-кода.

Пример 1. Добавление настройки блокировки длины для одного типа штрих-кода для штрихкода типа 128 (в таблице ШК номер 083) длиной до 10 цифр.

- 1. Отсканировать код настройки «вход / выход из режима программирования» войти в режим программирования.
- 2. Отсканировать код «настройка длины штрих-кода тип 1».
- 3. Отсканировать байтовый код «0», «1», «0» по очереди.
- 4. Отсканировать код «настройка типов штрих-кодов».
- 5. Отсканировать байтовый код «0», «8», «3» по очереди.
- 6. Отсканировать код настройки «вход / выход из режима программирования» выйти из режима программирования.

Пример 2. Добавление настройки Блокировка длины для двух различных типов штрих-кодов:

- 1. Отсканировать код настройки «вход / выход из режима программирования» войти в режим программирования
- 2. Отсканировать код «настройка длины штрих-кода тип 1» для штрих-кода типа 1.
- 3. Отсканировать 3 байтовых кода по очереди.
- 4. Отсканировать код «настройка типов штрих-кода тип 1» для штрих-кода типа 1.
- 5. Отсканировать 3 байтовых кода по очереди.
- 6. Отсканировать код «настройка длины штрих-кода тип 2» для штрих-кода типа 2.
- 7. Отсканировать 3 байтовых кода по очереди.
- 8. Отсканировать код «настройка типов штрих-кода тип 2» для штрих-кода типа 2.
- 9. Отсканировать 3 байтовых кода по очереди.
- 10.Отсканировать код настройки «вход / выход из режима программирования» выйти из режима программирования.

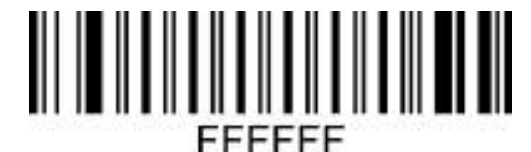

Вход /выход из режима программирования

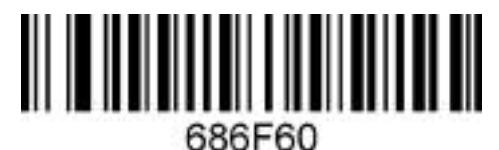

Настройка длины штрих-кода тип 1

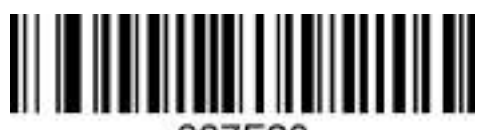

687F60 Настройка типов штрих-кода - тип 1

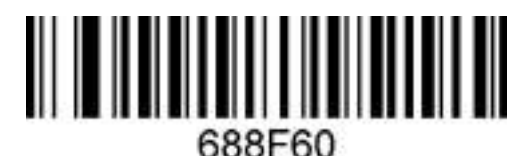

Настройка длины штрих-кода тип 2

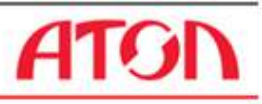

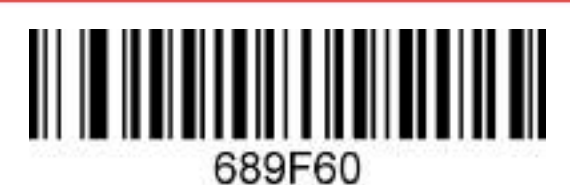

Настройка типов штрих-кода – тип 2

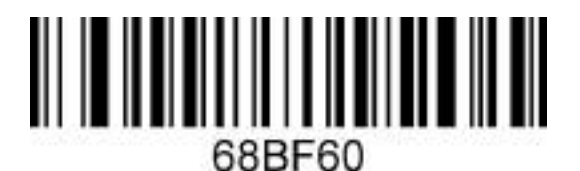

Настройка типов штрих-кода – тип 3

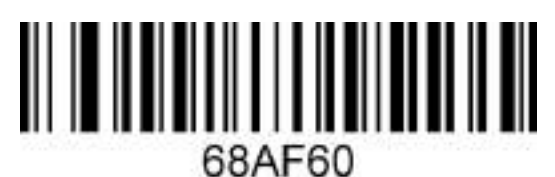

Настройка длины штрих-кода тип 3

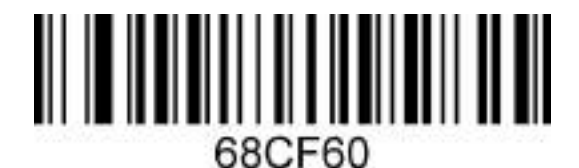

Настройка длины штрих-кода тип 4

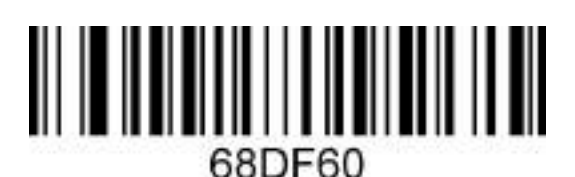

Настройка типов штрих-кода – тип 4

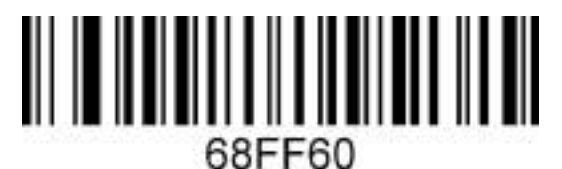

Настройка типов штрих-кода – тип 5

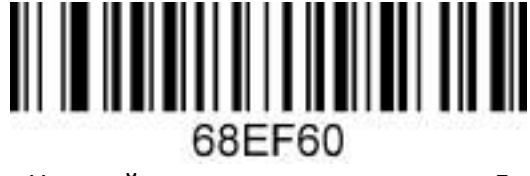

Настройка длины штрих-кода тип 5

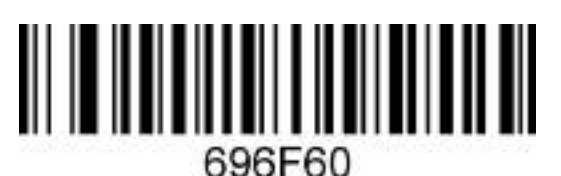

Настройка длины штрих-кода тип 6

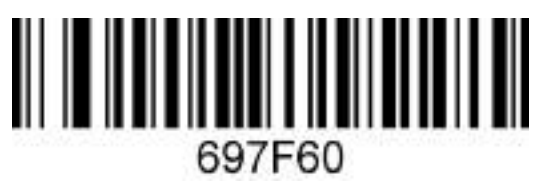

Настройка типов штрих-кода – тип 6

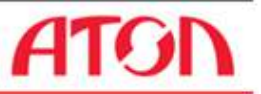

*Список байтовых кодов (десятичные числа)*

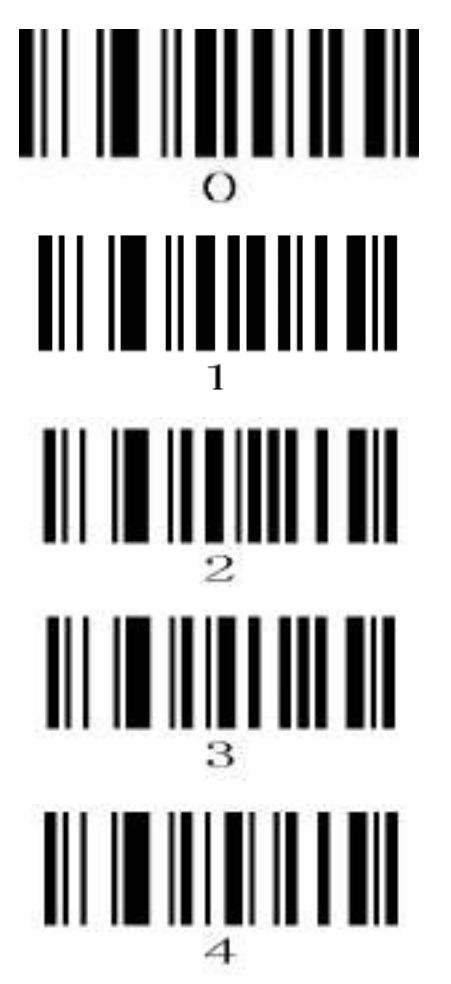

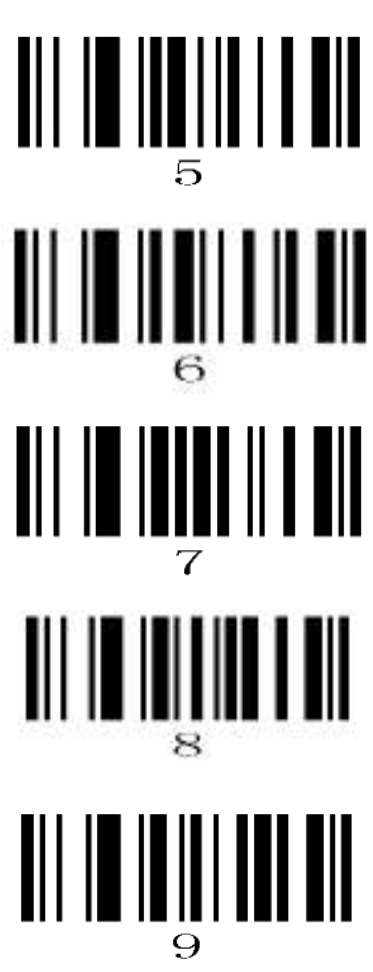

#### *Таблица типов штрих-кодов*

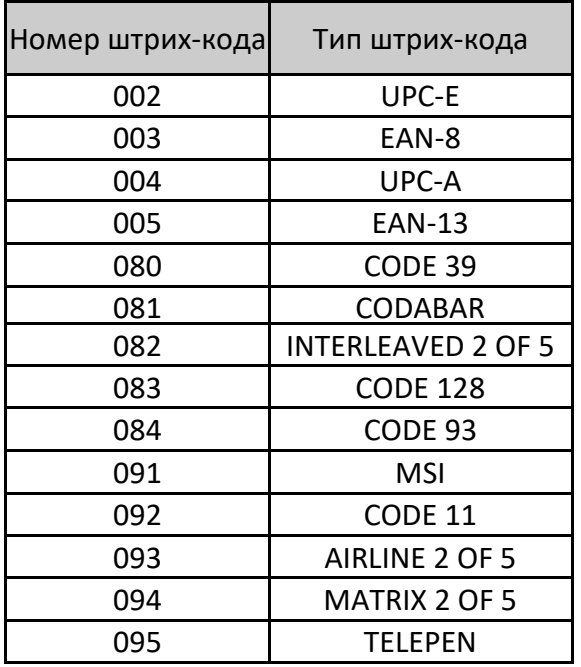

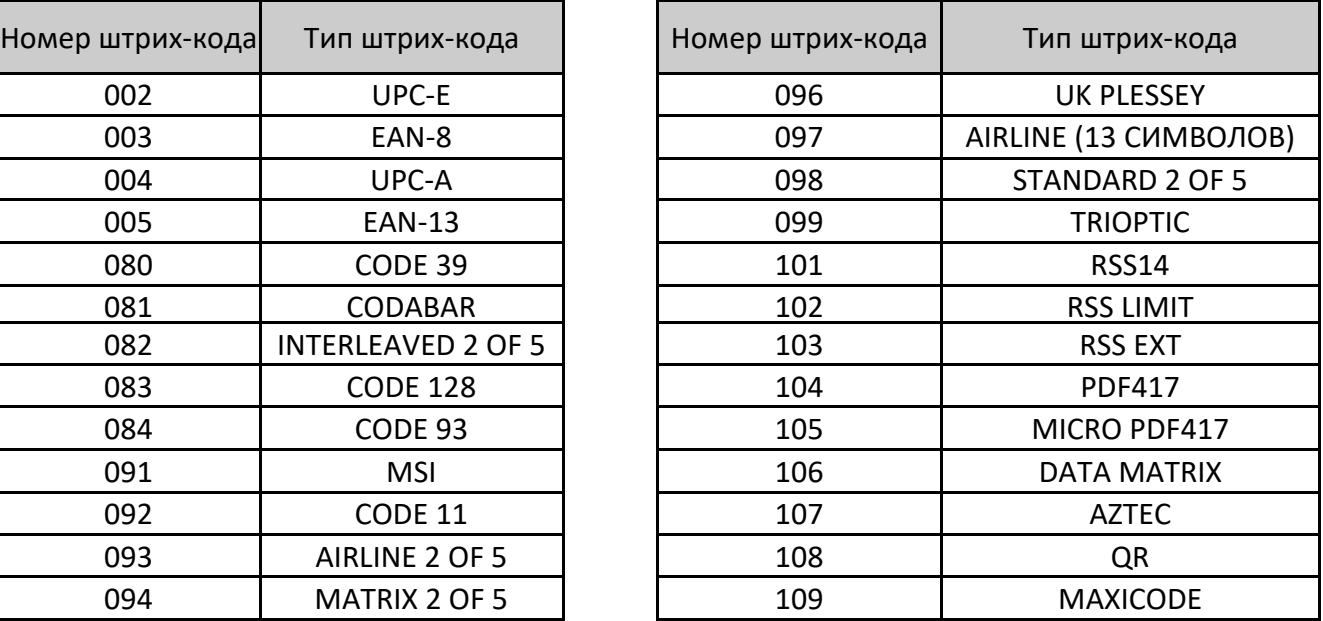

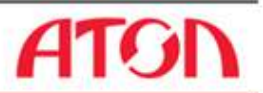

#### Добавить/удалить префикс/суффикс (максимум 10 символов)

В разделе приведены примеры выполнения добавления и удаления префиксов и суффиксов и представлены все ШК, необходимые для выполнения этих действий.

#### Добавление префикса

Пример 1. Добавить 1-байтовый префикс и введите символ «(», десятичное число кода ASCII - 040.

- 1. Отсканировать код настройки «вход / выход из режима программирования» войти в режим программирования.
- 2. Отсканировать штрих-код «Установка 1-байтового префикса».
- 3. Отсканировать байтовый код «0», «4», «0».
- 4. Отсканировать код настройки «вход / выход из режима программы» выйти из режима программирования.

#### Добавление суффикса

Пример 2. Добавить 1-байтовый суффикс и символ «)», десятичное число кода ASCII - 041.

- 1. Отсканировать код настройки «вход / выход из режима программирования» войти в режим программирования.
- 2. Отсканировать штрих-код «Установка 1-байтового суффикса».
- 3. Отсканировать байтовый код «0», «4», «1».
- 4. Отсканировать код настройки «вход / выход из режима программирования» выйти из режима программирования.

#### Добавление нескольких префиксов:

Пример 3. Добавить несколько префиксов.

- 1. Отсканировать код настройки «вход / выход из режима программирования», войдите в режим программирования.
- 2. Отсканировать штрих-код «Установка 1-байтового префикса».
- 3. Отсканировать байтовый код для 1-байтового префикса.
- 4. Отсканировать штрих-код «Установка 2-байтового префикса».
- 5. Отсканировать байтовый код для 2-байтового префикса.
- 6. Отсканировать код настройки «вход / выход из режима программирования», выйдете из режима программирования.

#### Добавление нескольких суффиксов

Производится аналогично добавлению нескольких префиксов.

#### Удалить все префиксы

Сканируйте код настройки «Удалить все префиксы».

#### Удалить все суффиксы

Сканируйте код настройки «Удалить все суффиксы».

Далее приведены соответствующие штрихкоды:

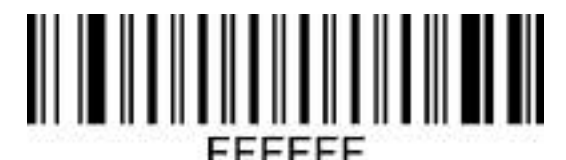

Вход / выход из режима программирования

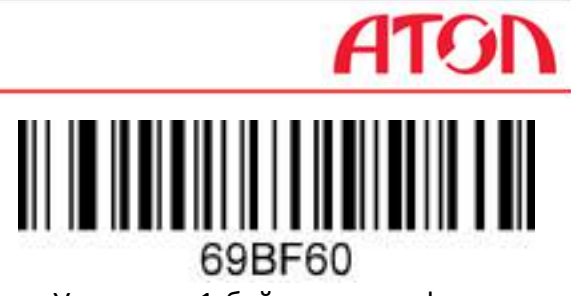

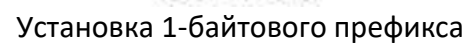

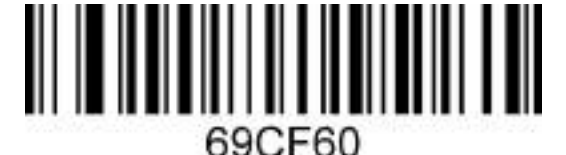

Установка 2-байтового префикса

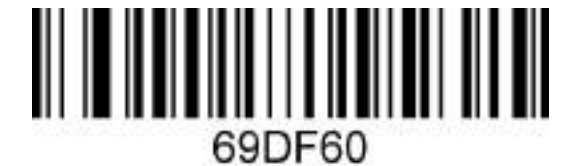

Установка 3-байтового префикса

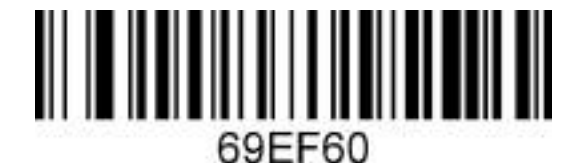

Установка 4-байтового префикса

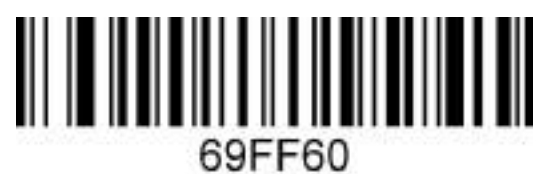

Установка 5-байтового префикса

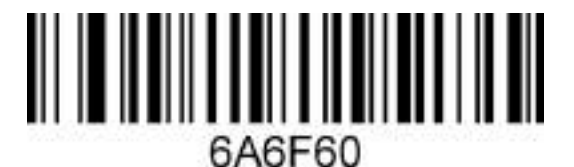

Установка 6-байтового префикса

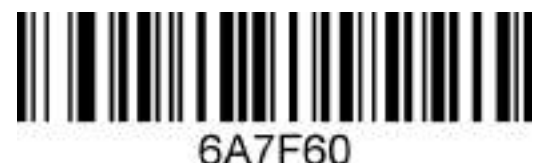

Установка 7-байтового префикса

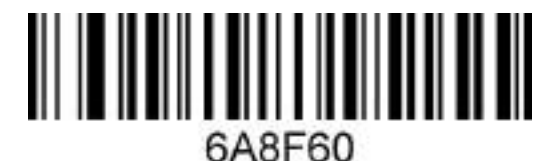

Установка 8-байтового префикса

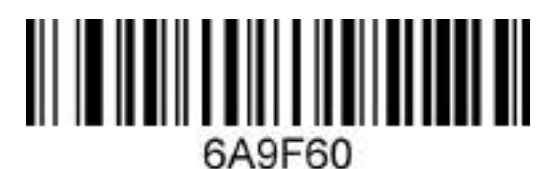

Установка 9-байтового префикса

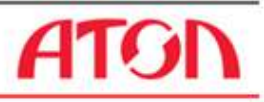

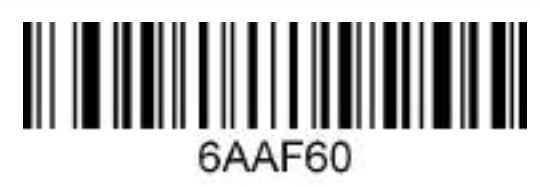

Установка 10-байтового префикса

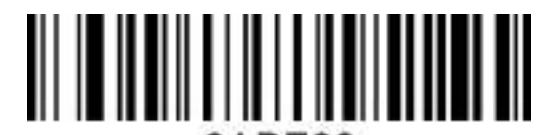

6ABF60 Установка 1-байтового суффикса

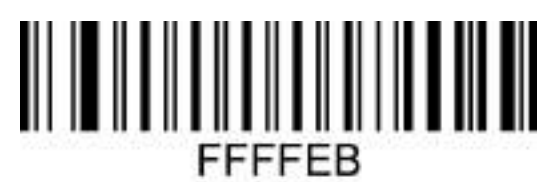

Удалить все префиксы

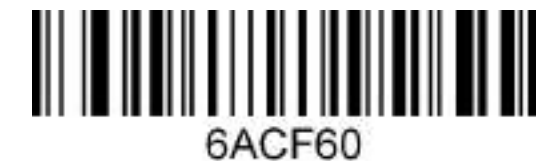

Установка 2-байтового суффикса

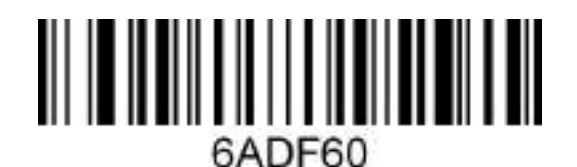

Установка 3-байтового суффикса

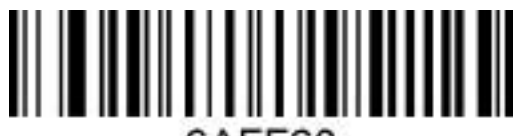

6AFF60 Установка 5-байтового суффикса

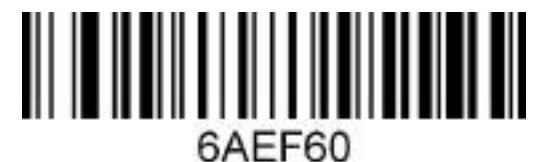

Установка 4-байтового суффикса

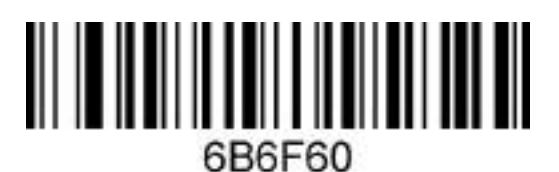

Установка 6-байтового суффикса

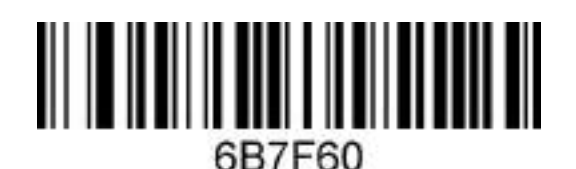

Установка 7-байтового суффикса

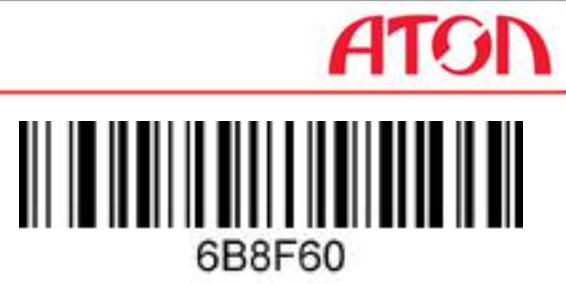

Установка 8-байтового суффикса

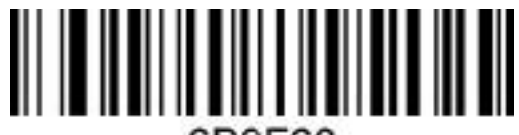

6B9F60 Установка 9-байтового суффикса

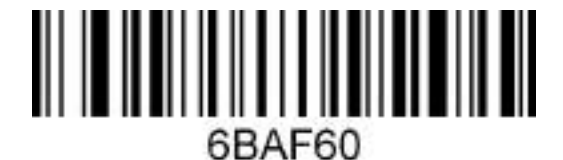

Установка 10-байтового суффикса

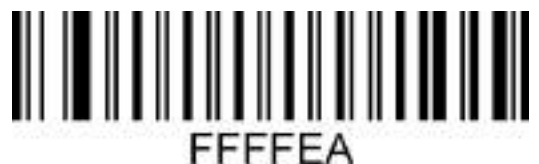

Удалить все суффиксы

*Список байтовых кодов (десятичные числа)*

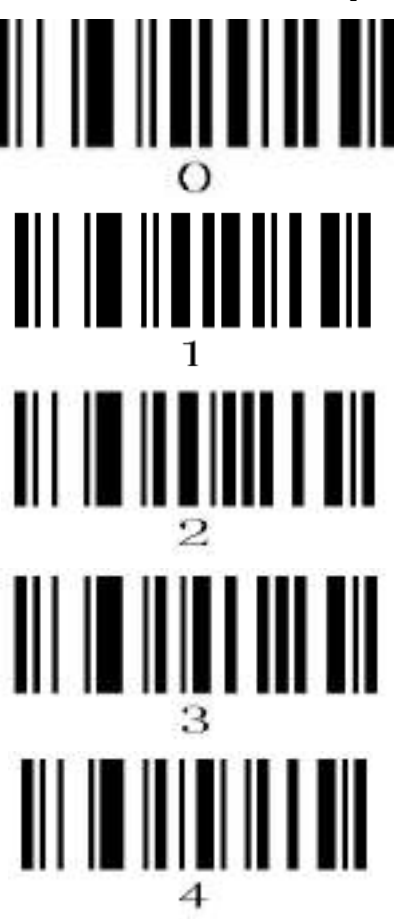

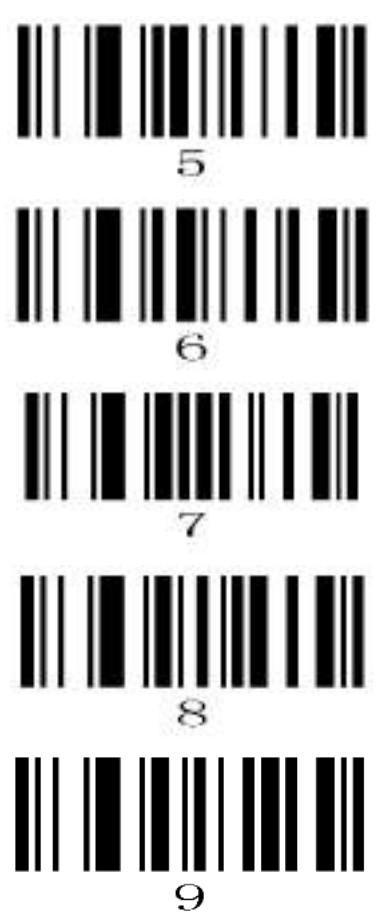

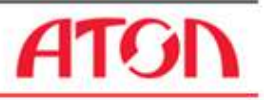

### Приложение: таблица символов ASCII

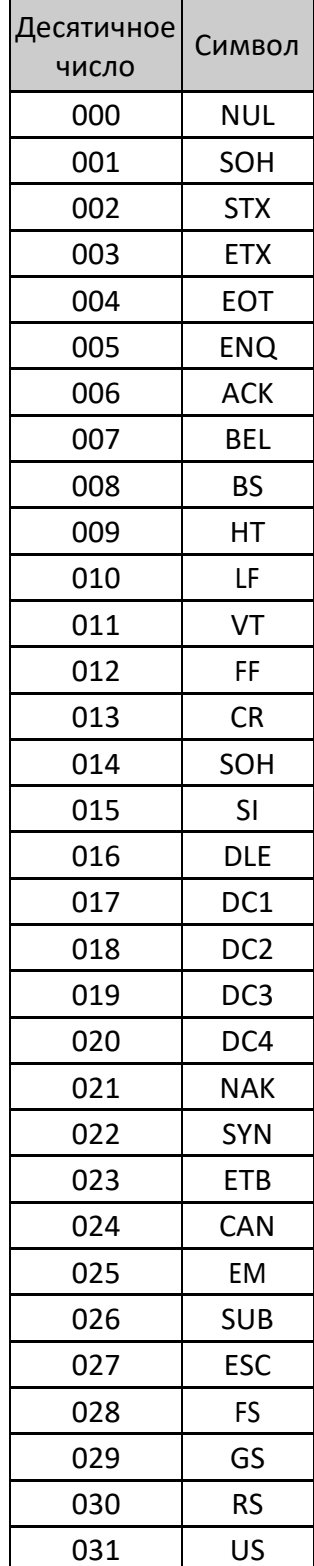

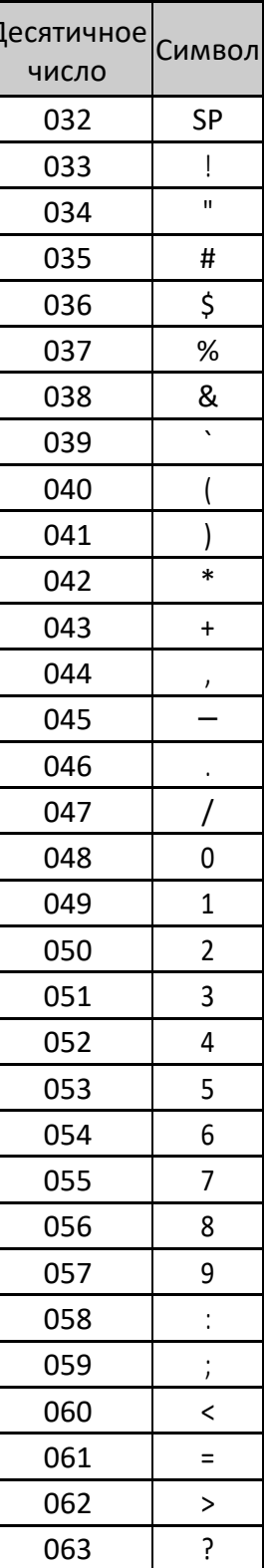

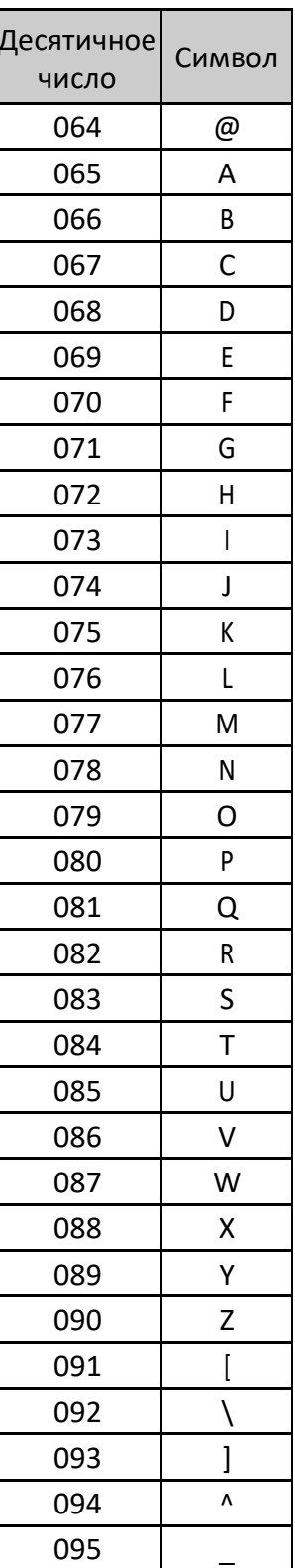

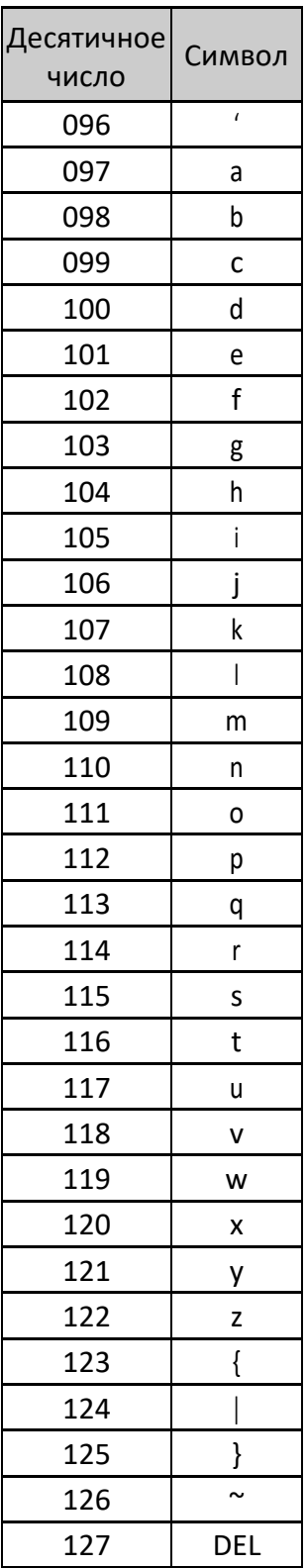

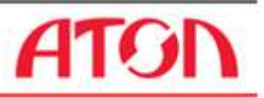

# Расширенные символы ASCII (CP-1252)

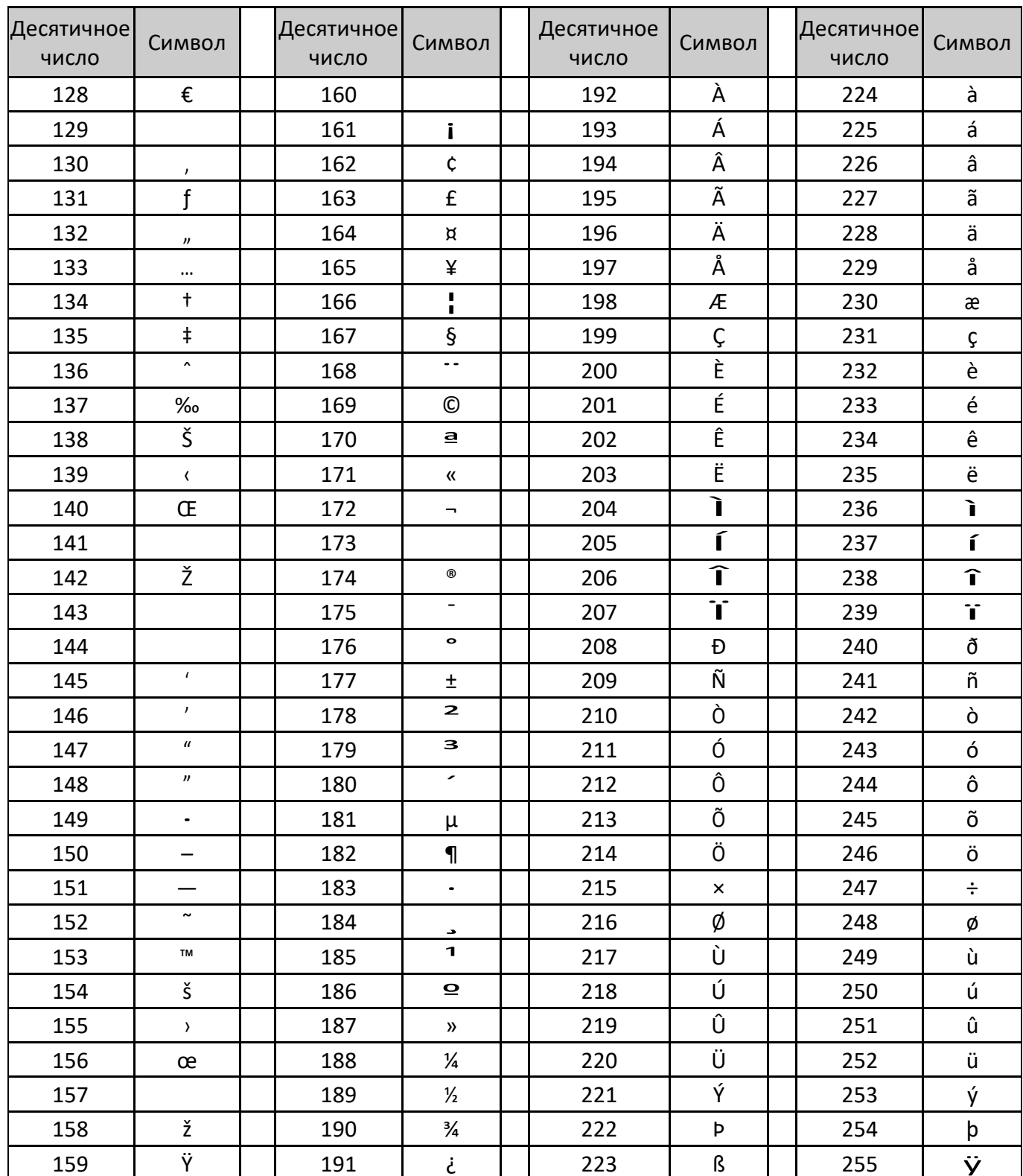

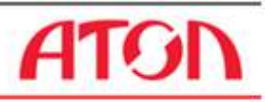

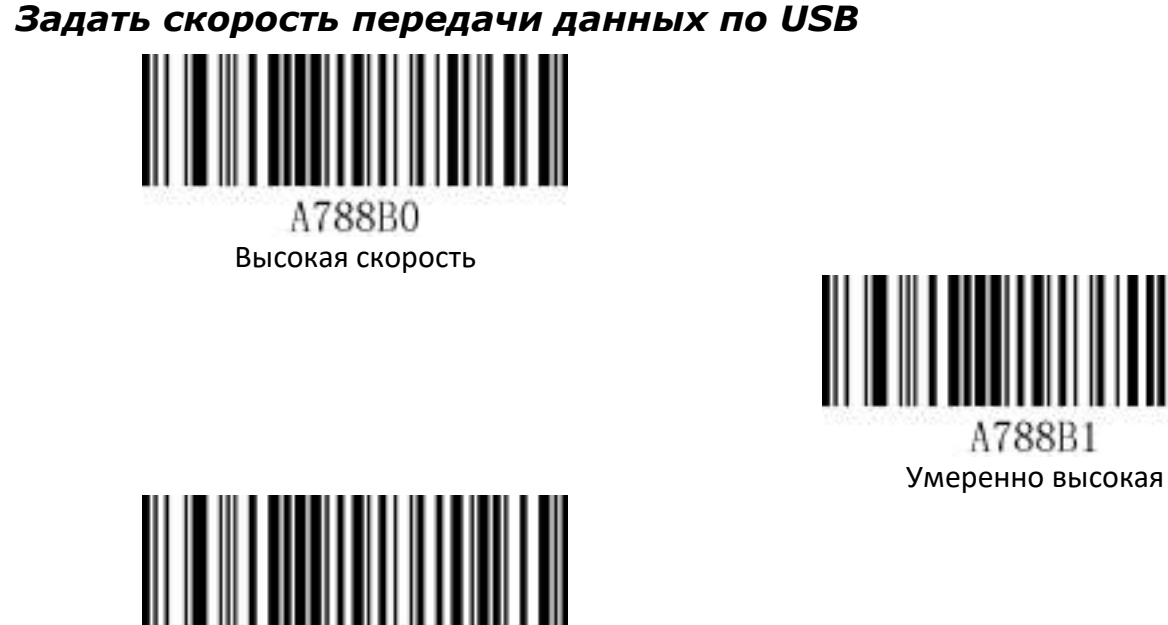

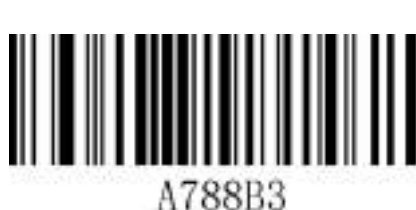

Низкая

#### *Настройки префикса и суффикса F1-F12*

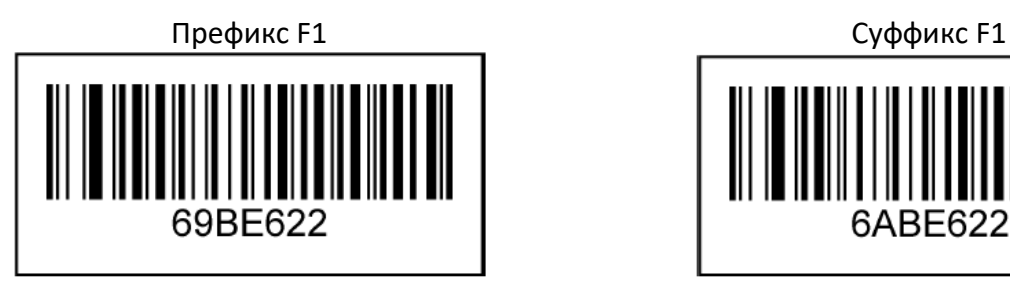

Умеренно низкая

A788B2

Префикс F2 суффикс F2 69BE623

Префикс F3 Суффикс F3

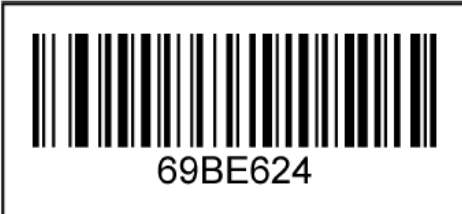

6ABE622

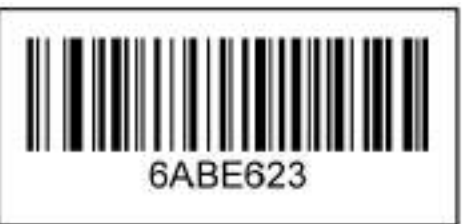

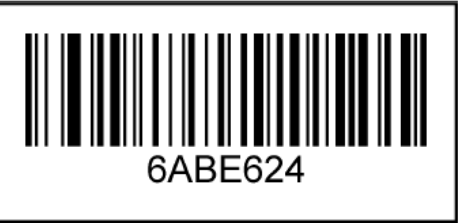

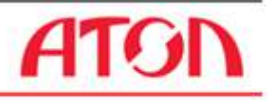

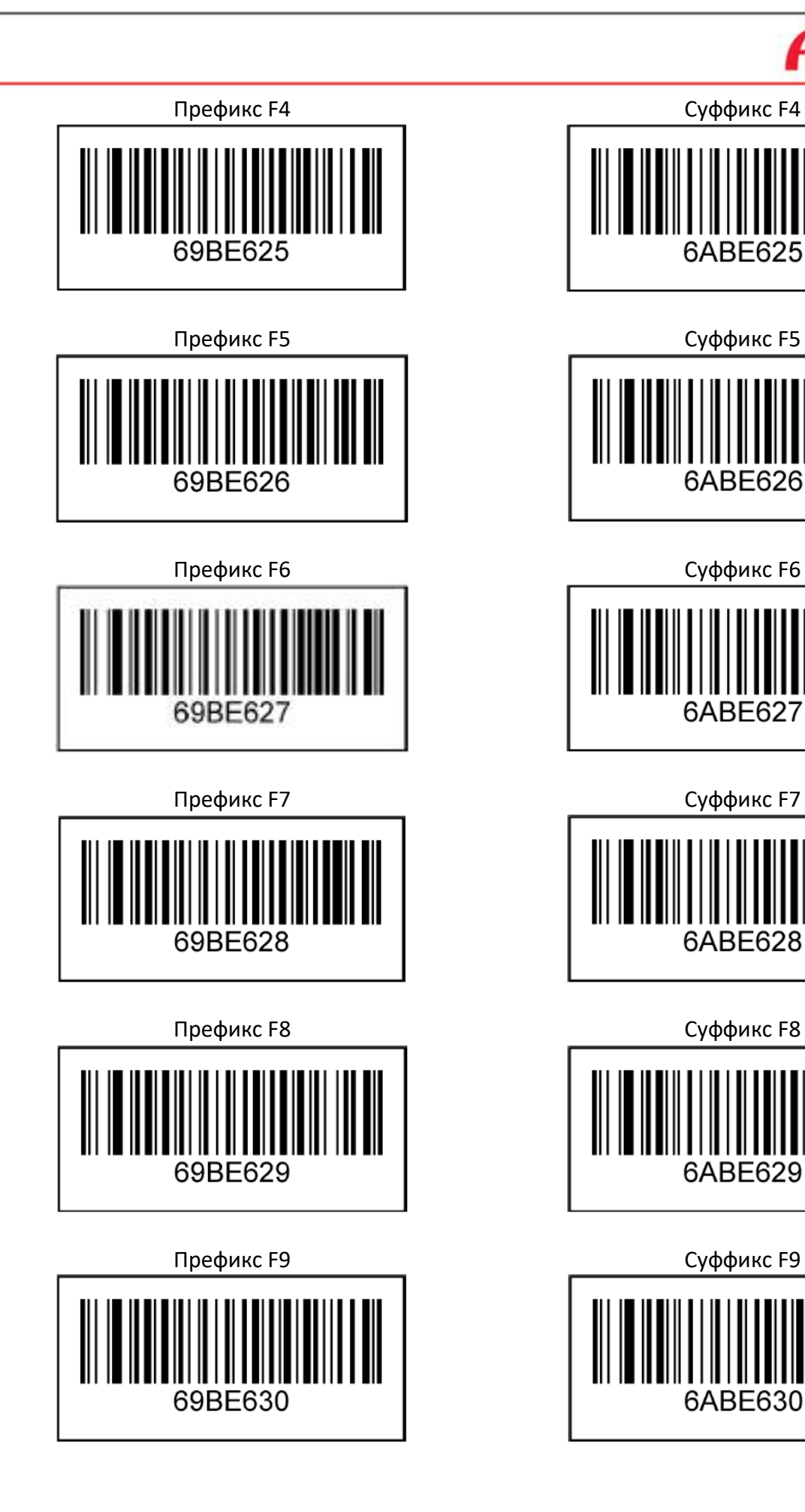

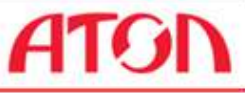

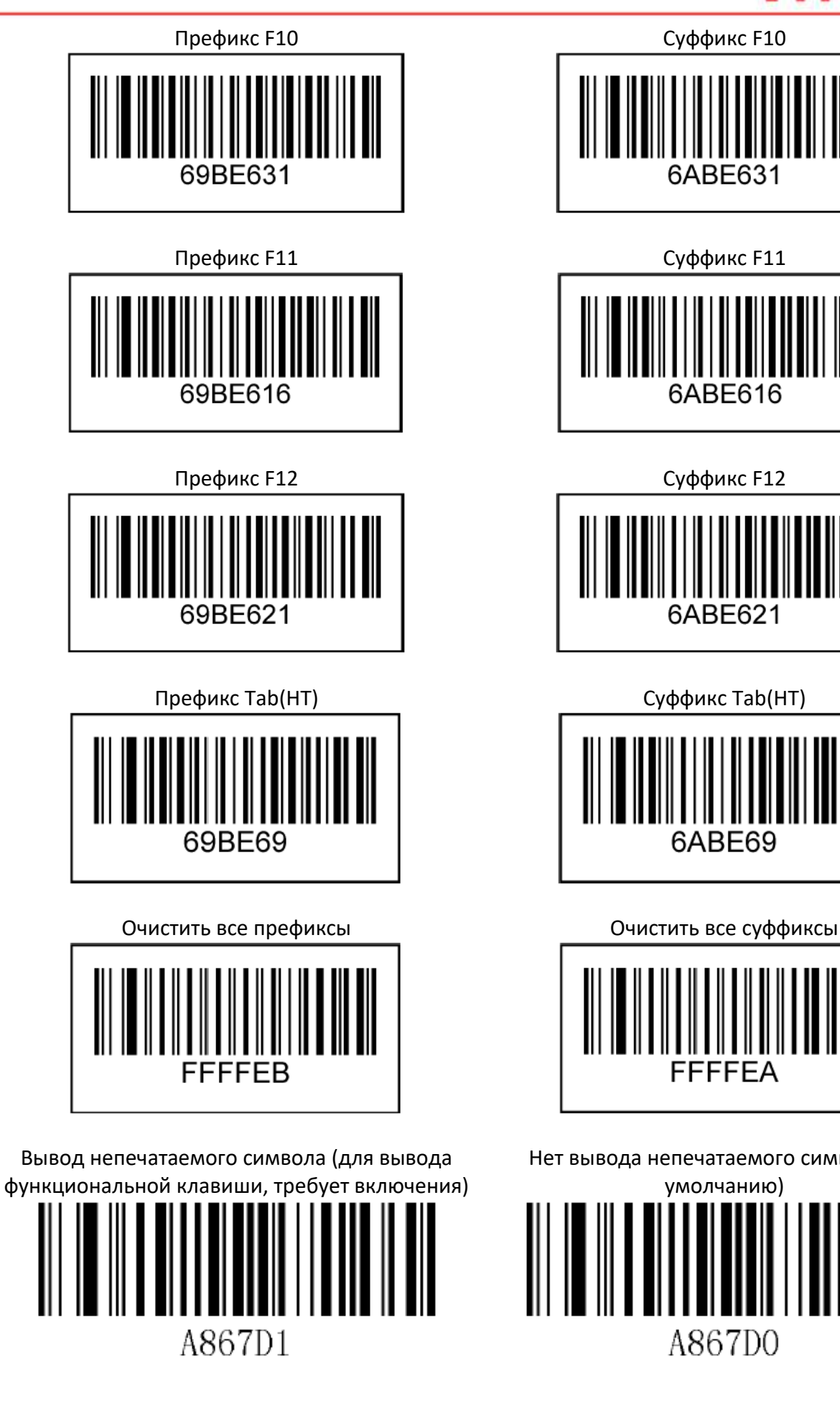

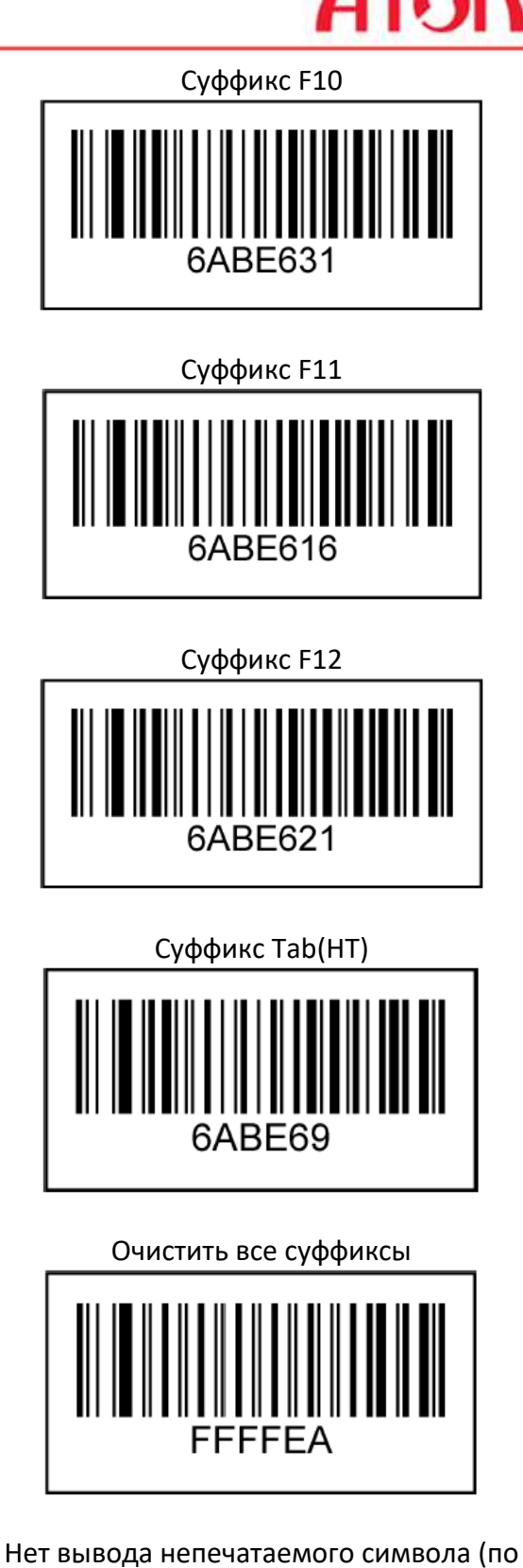

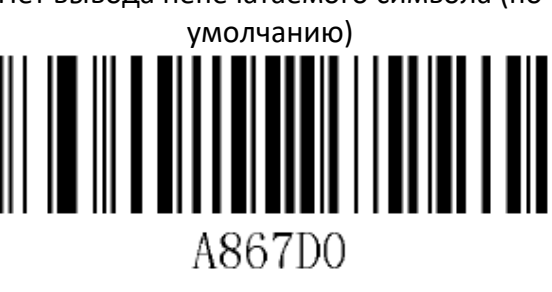

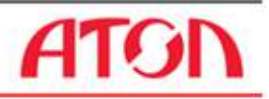

# **Беспроводная передача данных**

### **Настройки системы**

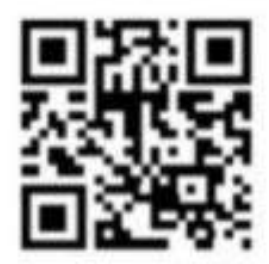

Начальная настройка Bluetooth

# **Режим Virtual Bluetooth (подключение к ПК)**

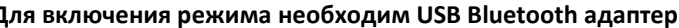

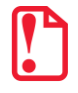

**Для включения режима необходим USB Bluetooth адаптер.**

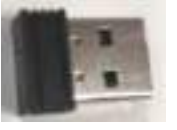

Для включения режима нужно выполнить следующие действия:

1. Отсканировать данный код настройки – войти в режим настройки.

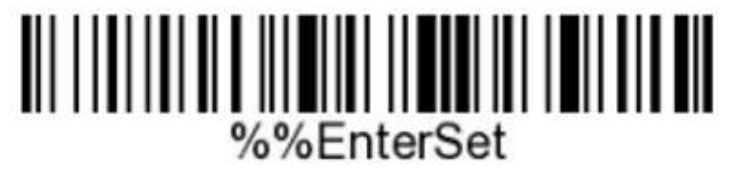

2. Отсканировать данный код настройки – войти в режим Virtual Bluetooth.

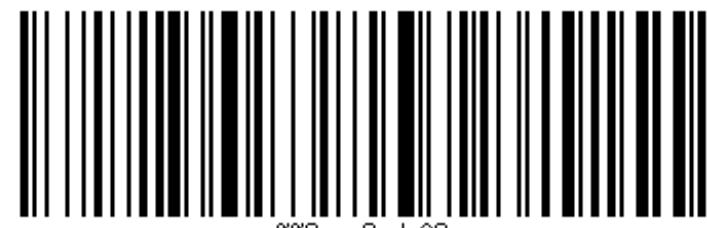

3. Отсканировать штрих-код для сопряжения с адаптером, войти в режим сопряжения, синий индикатор начнет быстро мигать.

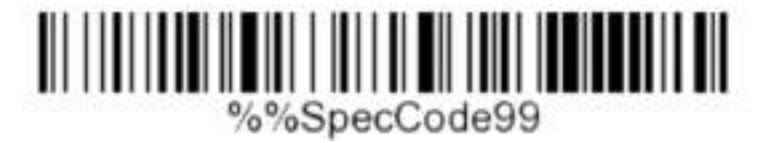

- 4. Вставить адаптер. При успешном сопряжении будет воспроизведен звук сопряжения. Индикатор перестанет мигать и начнет непрерывно светится синим.
- 5. Управление сканированием штрих-кода будет выведено на клавиатуру ПК.

### **Режим Bluetooth HID (совместим с Android, IOS или ПК с функцией Bluetooth)**

Для включения режима нужно выполнить следующие действия:

1. Отсканировать представленный код настройки – войти в режим настройки.

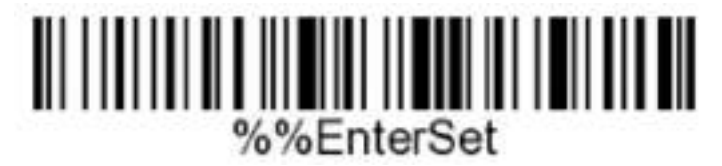

2. Отсканировать представленный код настройки – войти в режим Bluetooth HID.

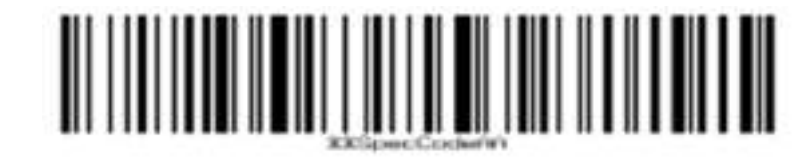

3. Отсканировать штрих-код для сопряжения с ресивером – войти в режим сопряжения, синий индикатор начнет быстро мигать.

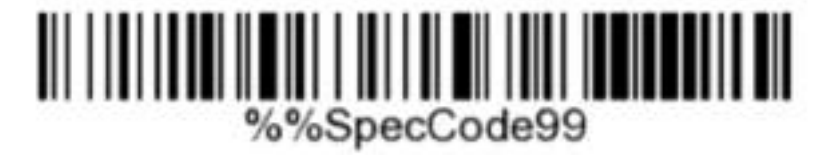

4. Включить Bluetooth на устройстве, отобразиться информация о подключении устройства **BarCode Scannder HID**.

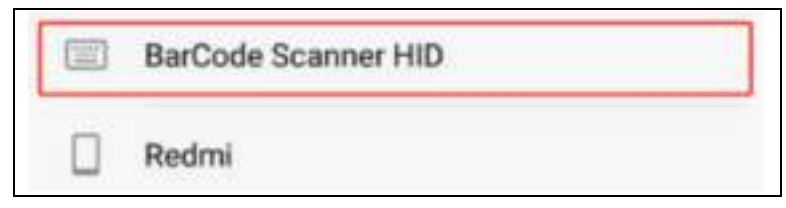

- 5. Выбрать устройство Bluetooth, чтобы войти в режим сопряжения. Если сопряжение прошло успешно, индикатор начнет непрерывно светится синим.
- 6. Сканирование штрих-кода будет выведено на клавиатуру телефона.

### **Персонализация Bluetooth**

Для настройки персонализации нужно выбрать необходимый персонализированный штрих-код: сначала отсканировать и настроить штрих-код Bluetooth, а затем отсканировать штрих-код (этот штрих-код будет установлен на наименование устройства с Bluetooth).

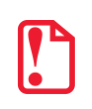

**Наименование может иметь не более 16 байтов. Если оно превышает 16 байтов, то в качестве наименования устройства с Bluetooth сканер считает только первые 16 байтов.**

Полное наименование устройства с Bluetooth включает в себя: наименование устройства с Bluetooth, обозначение типа протокола. Можно изменить только имя Bluetooth. После изменения имени Bluetooth изменяются имена всех протоколов Bluetooth. Например, если вы установите наименование устройства с Bluetooth как «сканер», наименование Bluetooth HID будет СканерHID, SPP - СканерSPP, а BLE – СканерBLE.

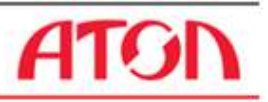

Далее приведены ШК для изменения наименования (сканировать нужно в указанной последовательности).

1. Настроить наименование Bluetooth:

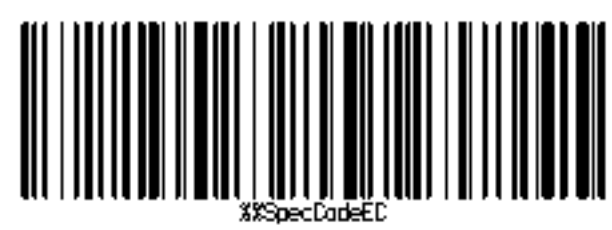

2. Считать наименование Bluetooth:

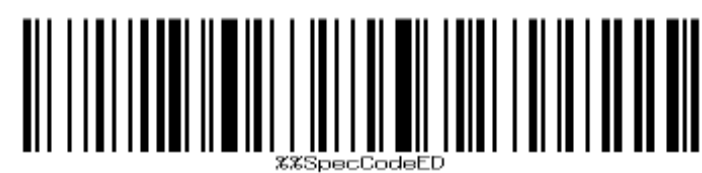

Далее последовательность сканирования произвольная, представленные штрих-коды действуют в любом режиме:

Разрешить долгое нажатие, чтобы войти в HID-поиск:

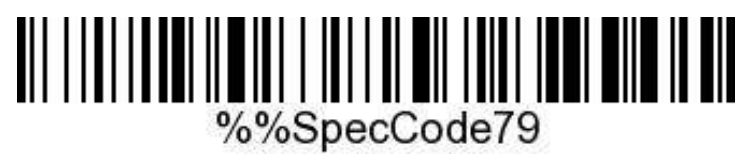

Не нажимать и не удерживать клавишу, чтобы войти в HID-поиск:

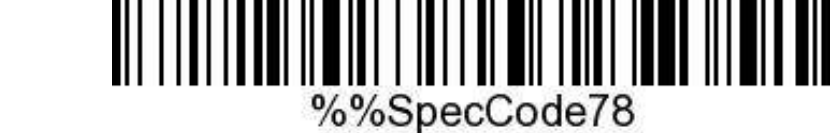

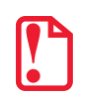

**Если соединение Bluetooth HID установлено успешно и используется клавиатура на английском языке, дважды кликните, чтобы открыть / скрыть клавиатуру (действует в системе IOS).**

Открыть / скрыть HID клавиатуру:

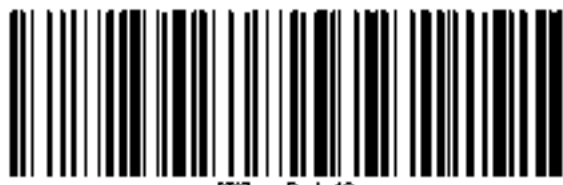

Отключите двойной клик, чтобы открыть / скрыть HID клавиатуру:

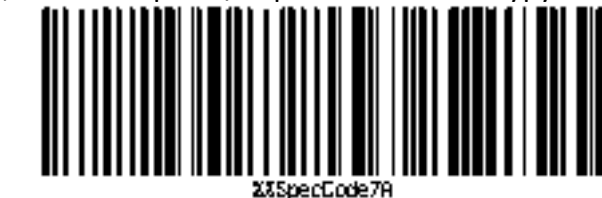

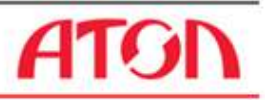

Запрограммировать двойной щелчок левой клавиши мыши, чтобы открыть / скрыть HIDклавиатуру:

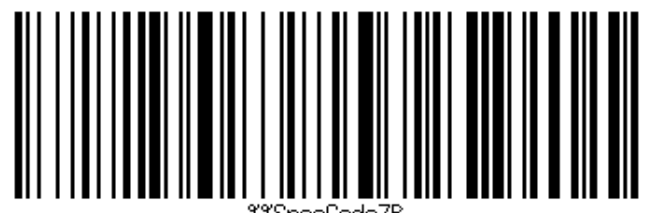

#### **Режим реального времени**

В режиме реального времени отсканированные данные напрямую передаются на компьютер по проводной или беспроводной связи. После успешной передачи сканер издаст низкочастотный короткий сигнал, и зеленый индикатор мигнет один раз. Если передача завершена неудачно, сканер штрих-кода воспроизведет три низкочастотных коротких звука для предупреждения, и индикатор трижды мигнет зеленым цветом. В режиме реального времени в случае сбоя передачи, данные отсканированного штрих-кода будут потеряны.

Войти в режим реального времени (по умолчанию):

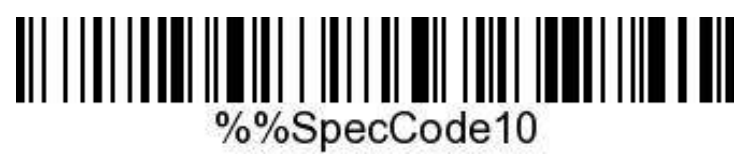

### **Режим хранения**

В случае, если сканер работает за пределами диапазона беспроводной передачи, рекомендуется включить режим хранения, в котором отсканированные данные хранятся во внутренней памяти сканера. В режиме хранения при сканировании штрих-кода сканер воспроизведет короткий звуковой сигнал (сначала низкочастотный, а затем высокочастотный), зеленый индикатор мигнет один раз, и отсканированный штрих-код будет автоматически сохранен в памяти сканера. Если внутренняя память заполнена, сканер воспроизведет три коротких низкочастотных сигнала для предупреждения, зеленый индикатор мигнет три раза. Для включения режима хранения нужно выполнить следующее:

1. Войти в режим хранения:

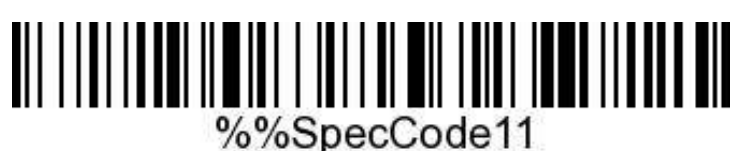

2. Проверить количество штрих-кодов, хранящихся в памяти сканера, отсканировав штрих-код «Показать общее количество записей в хранилище».

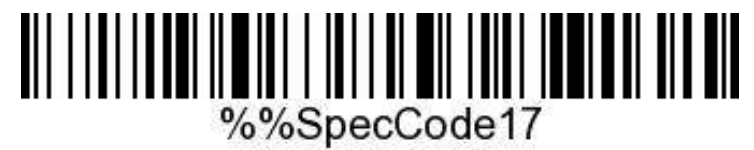

Показать общее количество записей в хранилище

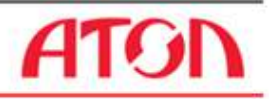

3. Выгрузить данные, хранящиеся в памяти, отсканировав штрих-код «Выгрузка данных».

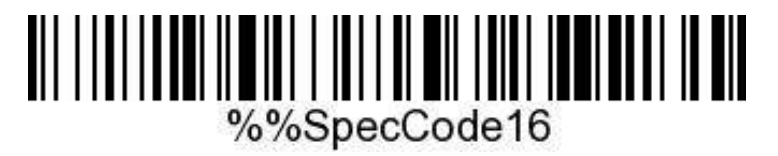

Выгрузка данных

Штрих-код, сохраненный в сканере, не будет автоматически удален после выгрузки данных. Пользователь может выгружать данные, хранящиеся в памяти, несколько раз, сканируя штрихкод «выгрузка данных».

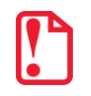

**Примечание:** при выгрузке данных, убедитесь, что беспроводное соединение подключено, или выгрузите данные при проводном подключении передачи данных.

4. Очистить данные штрих-кода из памяти сканера, отсканировав штрих-код «очистить данные в хранилище».

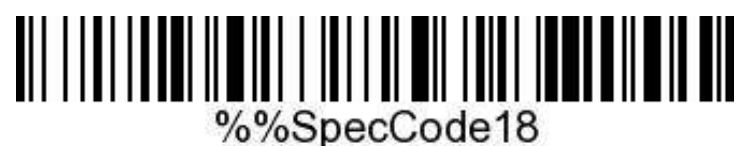

Очистить данные

После удаления штрих-кода данные о нем больше нельзя выгружать.

5. Подтвердите выгрузку данных перед их очисткой.

#### **Переключение режима связи**

Для переключения режима связи нужно выполнить следующее:

1. Отсканировать приведенный штрих-код в режиме настройки.

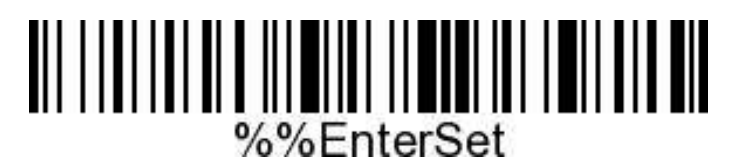

#### Войти в режим настройки

2. Выбрать нужный штрих-код режима связи (выбрать один в режиме 4).

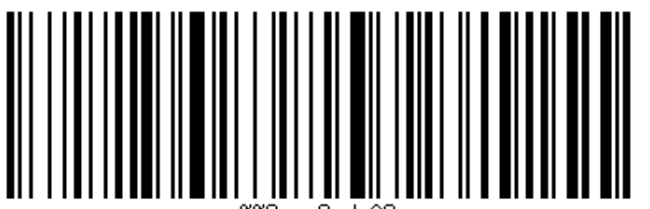

Режим 2.4G

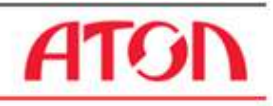

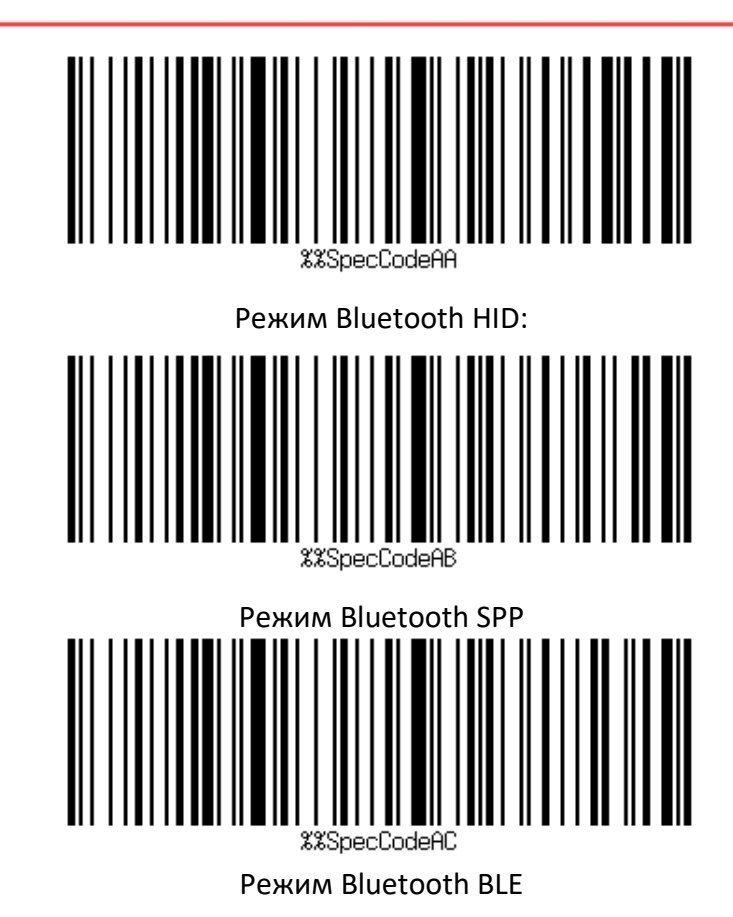

3. Отсканировать штрих-код «выйти из режима настройки»

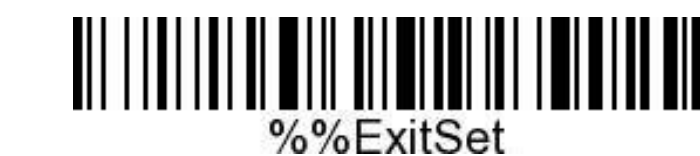

Выйти из режима настройки:

## **Настройки спящего режима**

Для настройки времени перехода сканера в спящий режим нужно отсканировать соответствующий этому времени ШК.

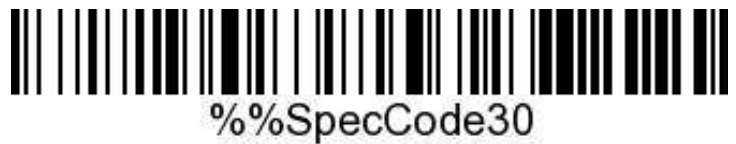

Спящий режим включается через 30 сек простоя сканера

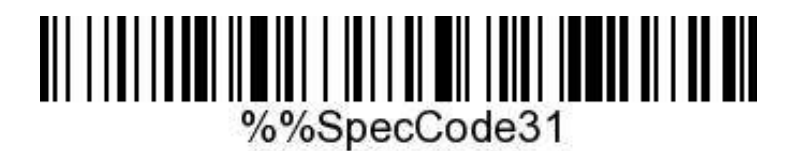

Спящий режим включается через 1 мин простоя сканера

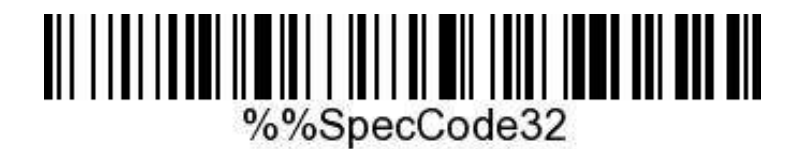

Спящий режим включается через 2 мин простоя сканера

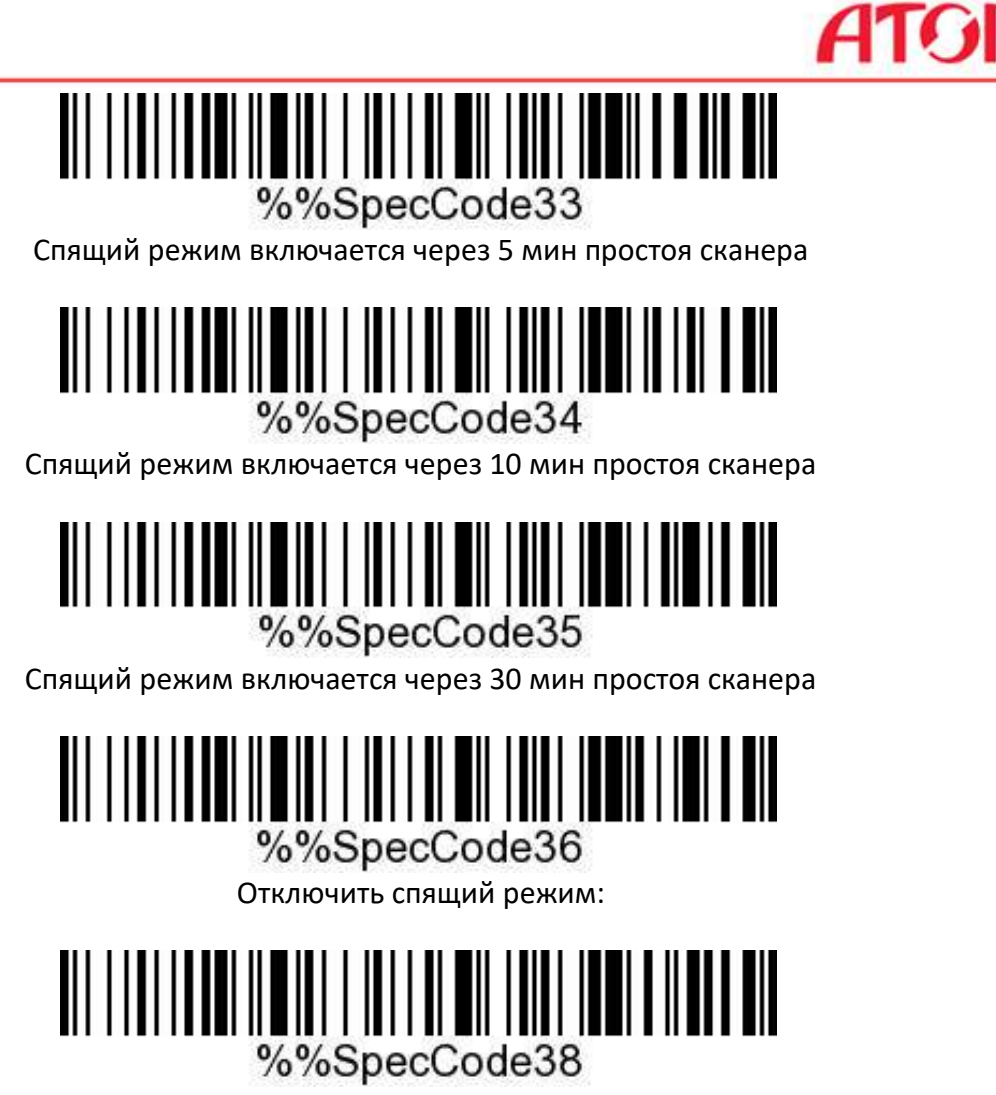

Немедленно включить спящий режим

**Настройки языка**

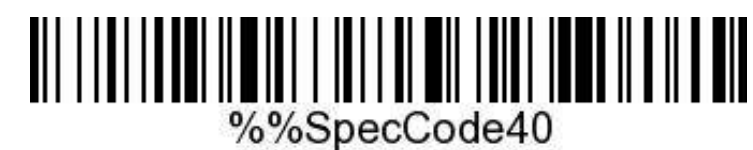

Американский английский

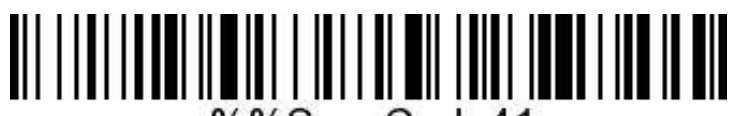

%%SpecCode41

Немецкий

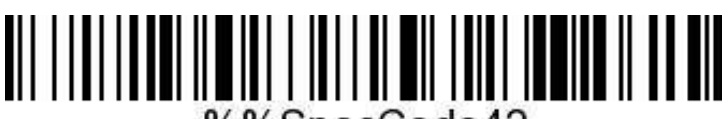

%%SpecCode42

Французский

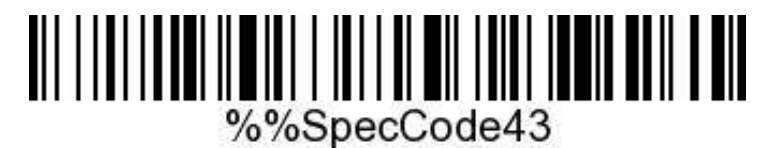

Испанский

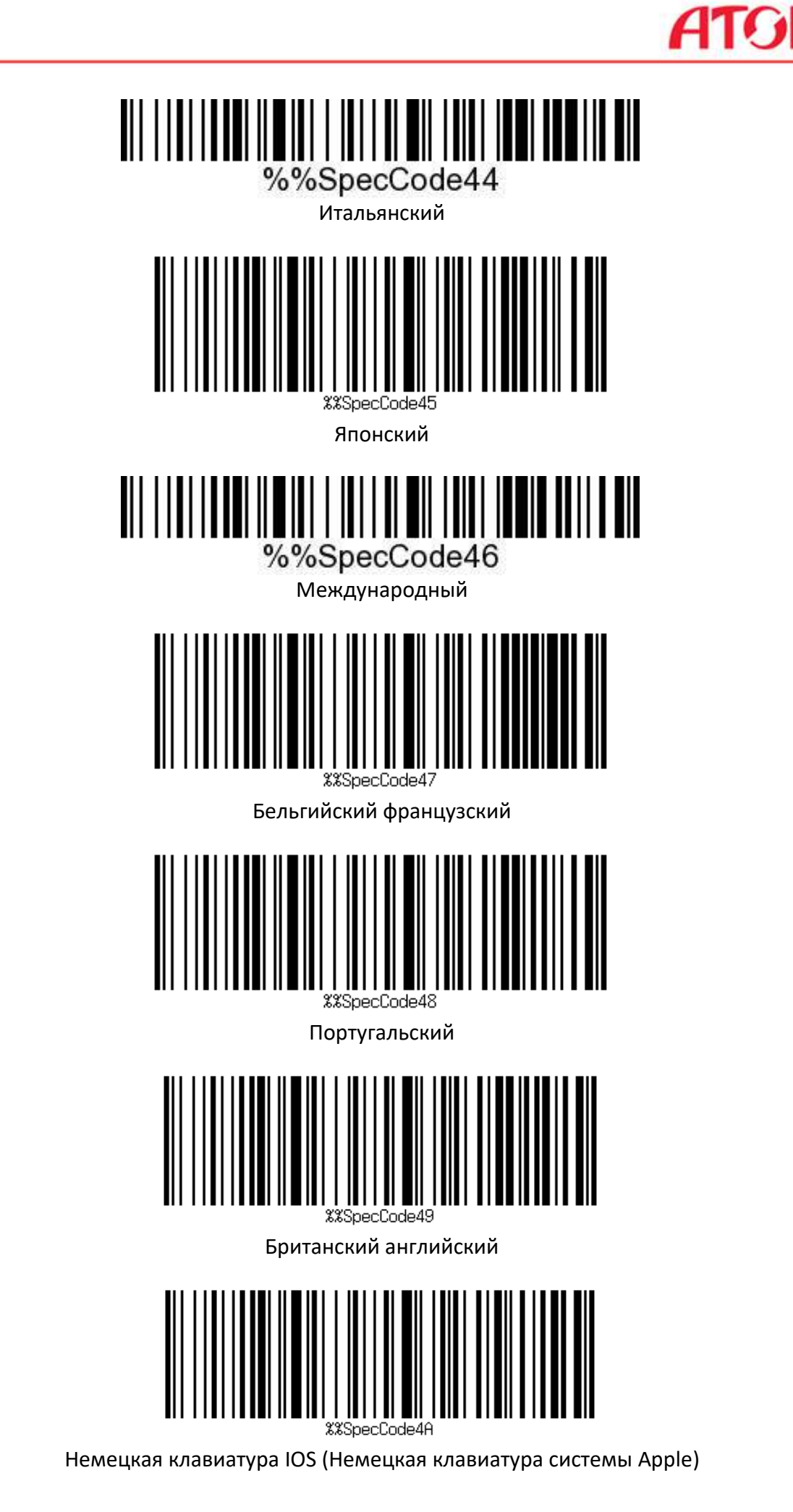

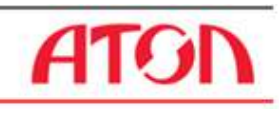

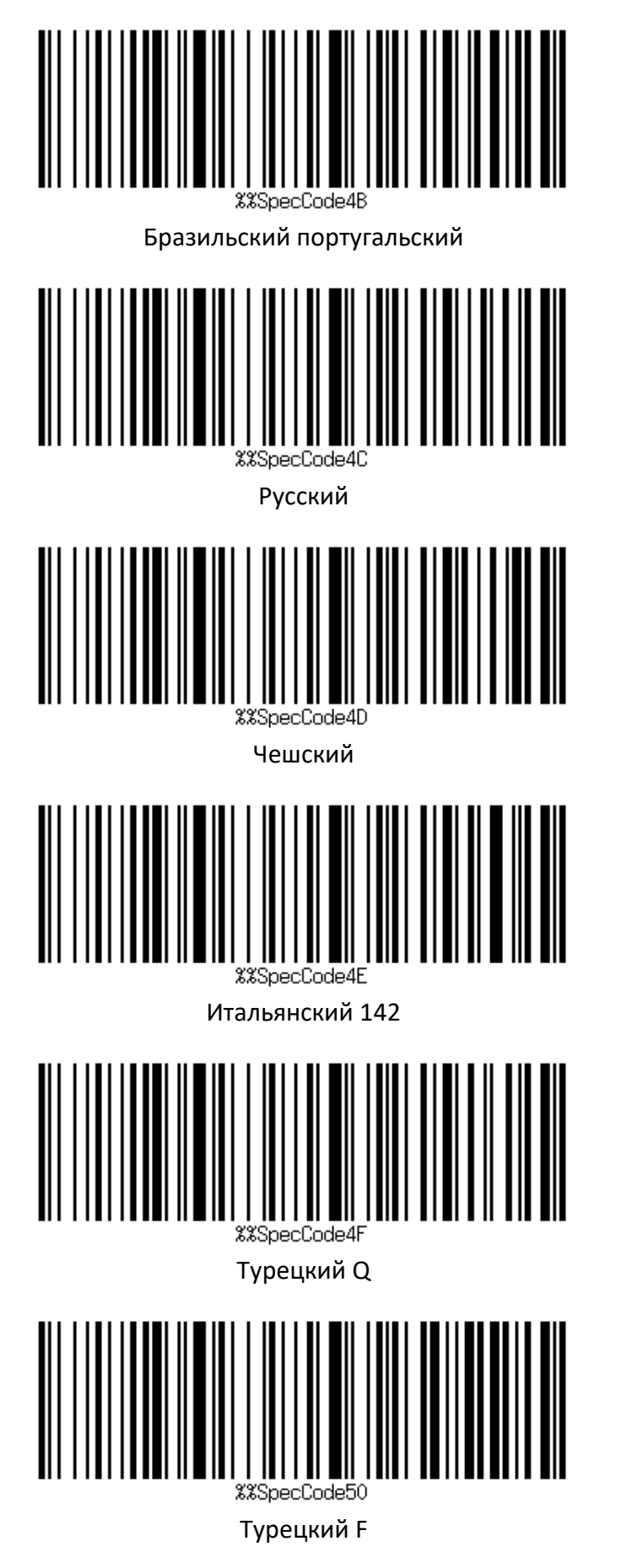

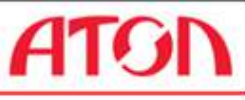

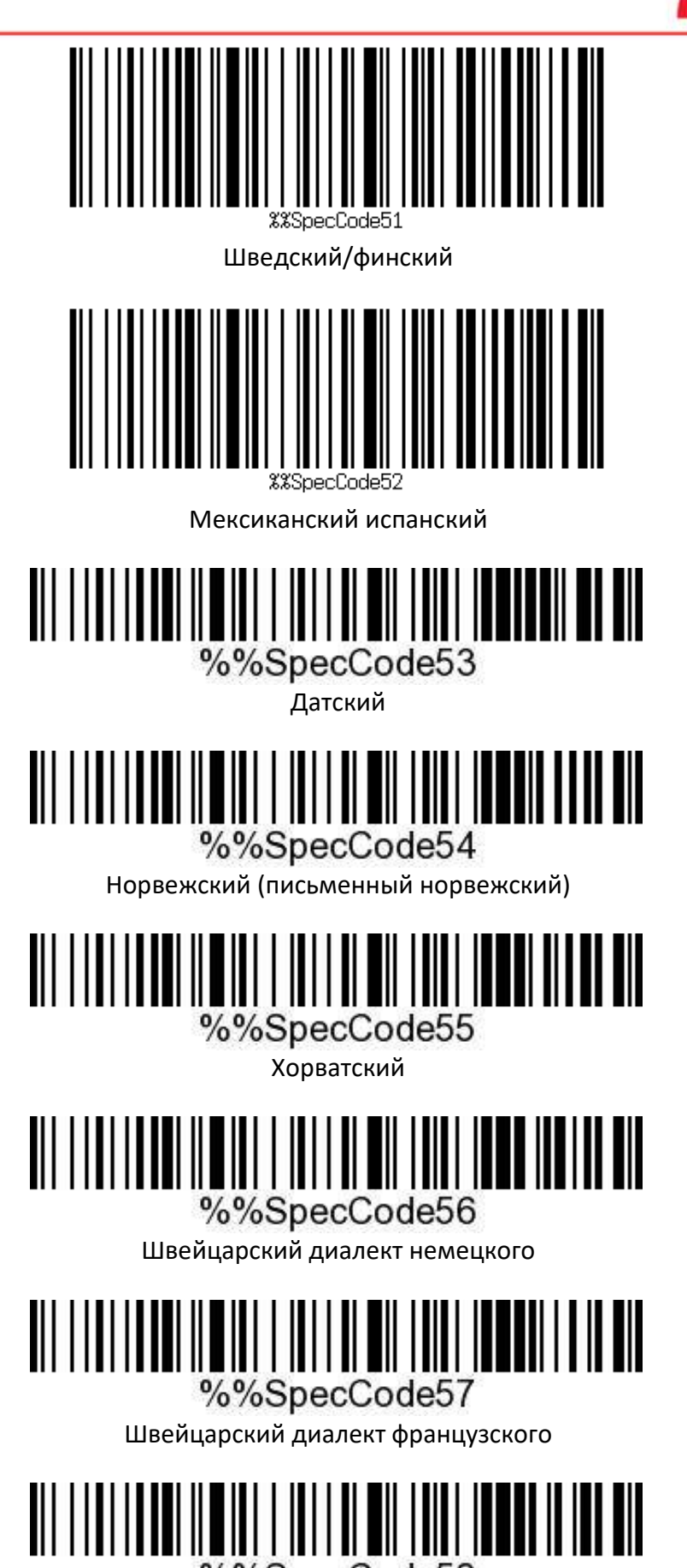

%%SpecCode58

Голландский

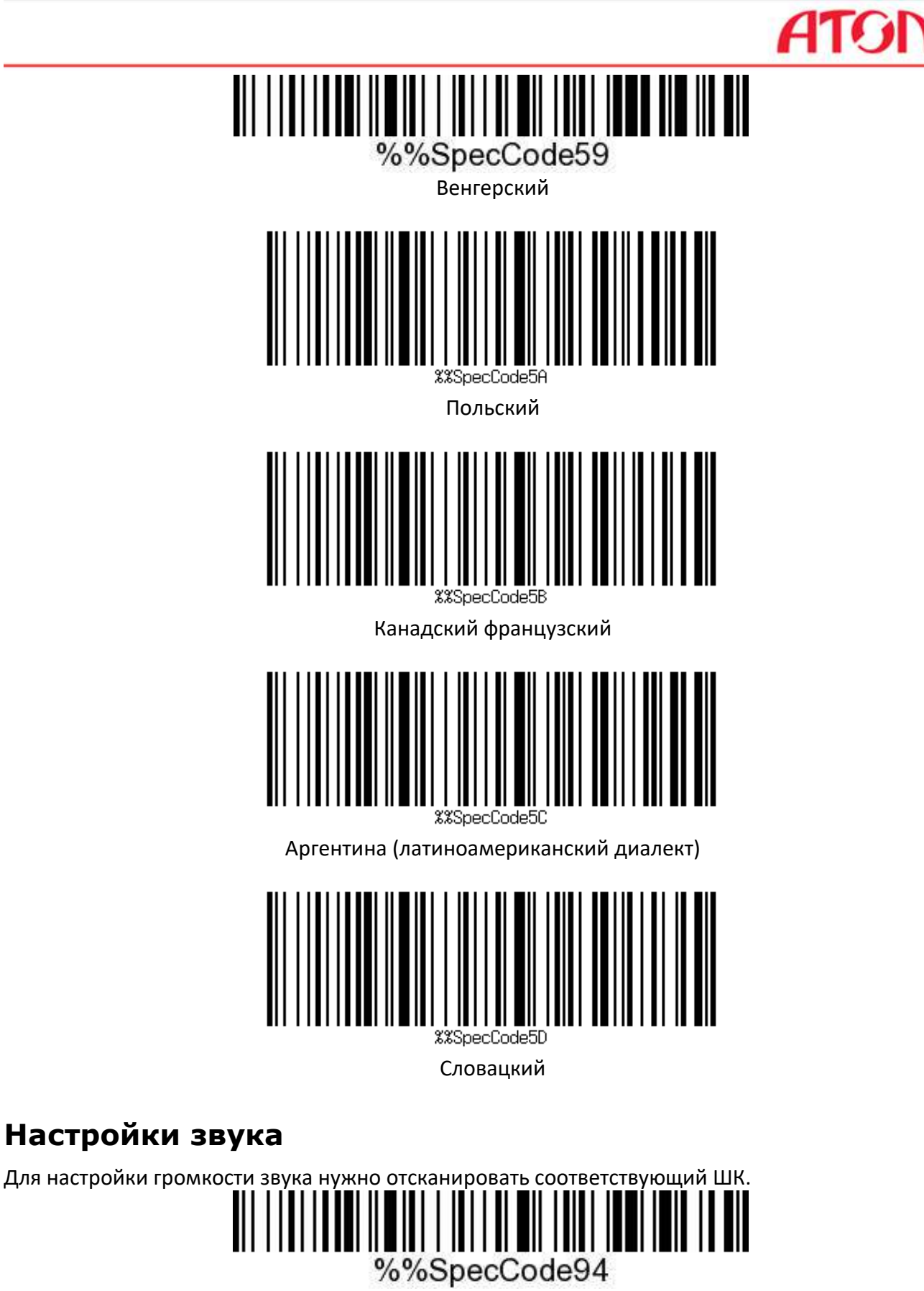

Без звука

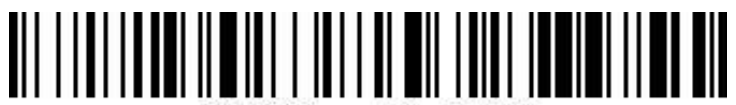

# %%SpecCode95

Тихий

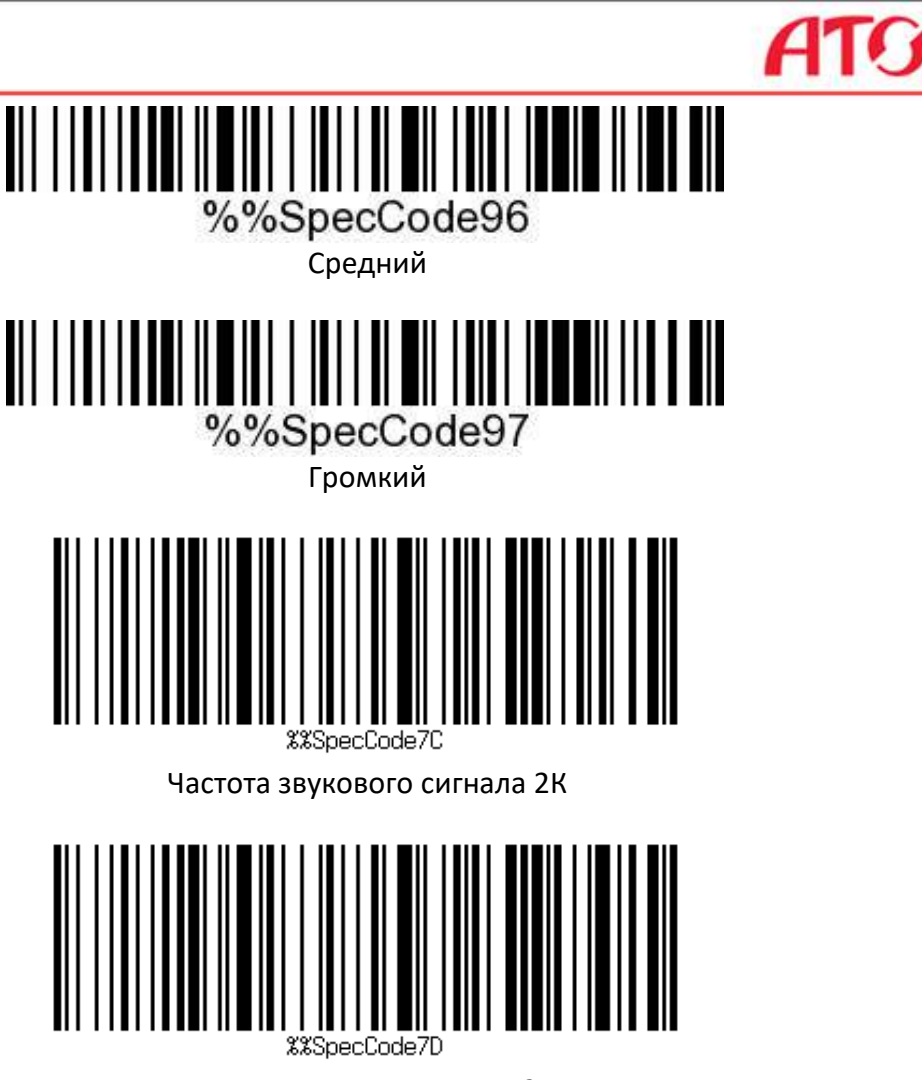

Частота звукового сигнала 2,7К

# **Настройка скорости передачи**

Для настройки скорости передачи данных нужно использовать представленные ШК.

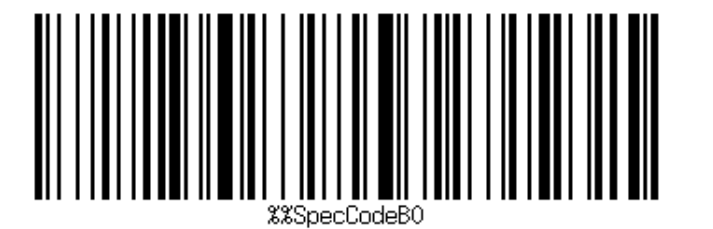

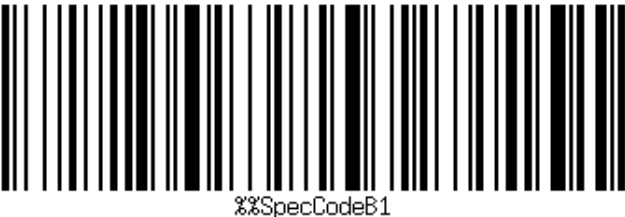

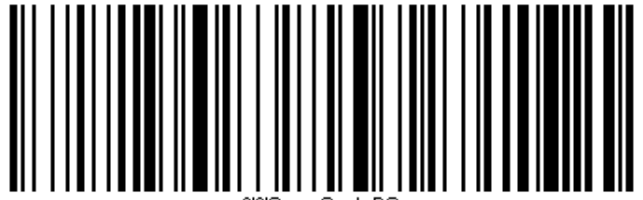

SnecCodeB2

Быстрая передача Средняя скорость передачи

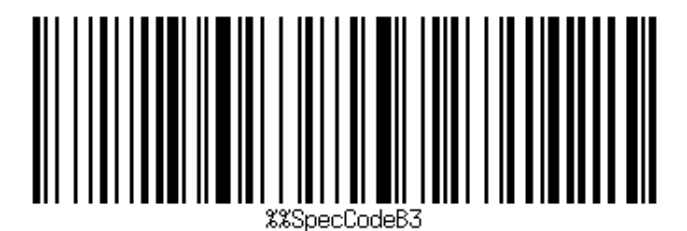

Низкая скорость передачи Очень низкая скорость передачи

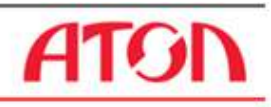

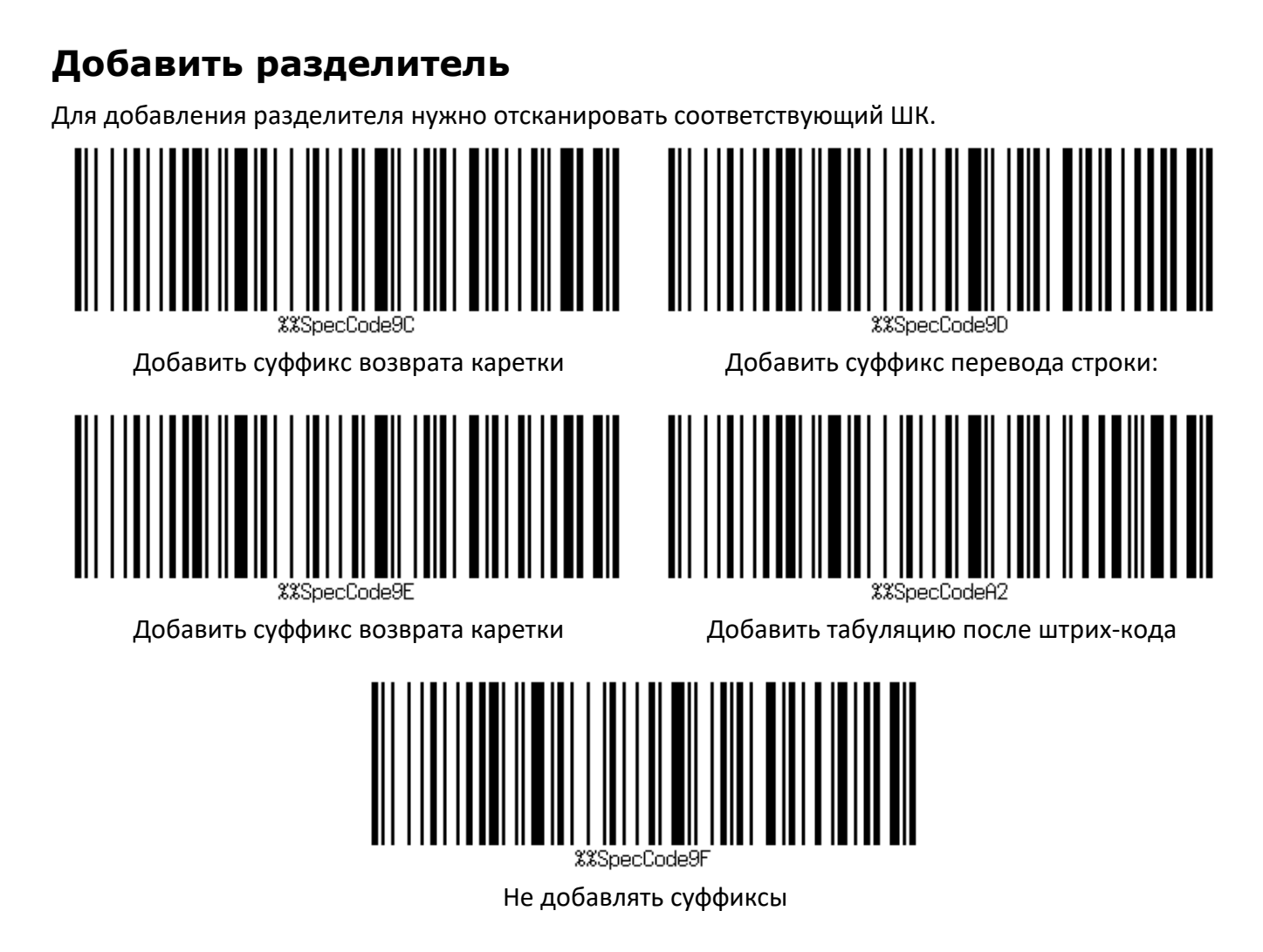

# **Скрытый штрих-код**

Для настройки скрытого штрих-кода сначала нужно отсканировать переднюю или заднюю сторону скрытого штрих-кода, а затем отсканировать количество символов, которые нужно скрыть. Возможно скрыть до 4 битов.

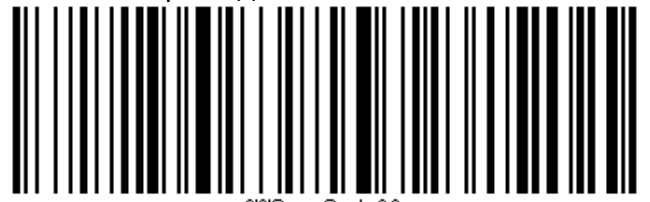

Скрыть переднюю сторону штрих-кода Скрыть заднюю сторону штрих-кода

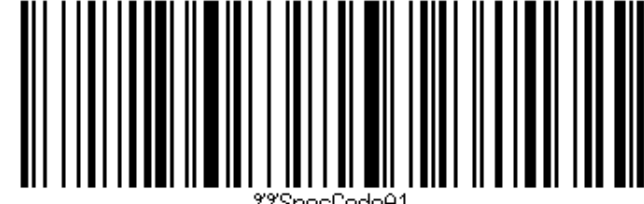

Чтобы указать количество символов нужно отсканировать соответствующий ШК.

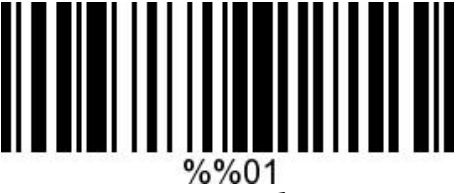

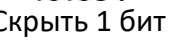

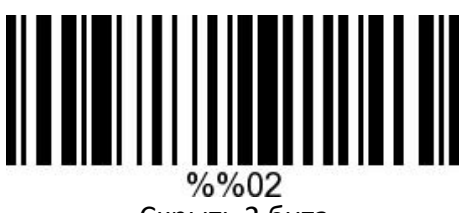

Скрыть 1 бит Скрыть 2 бита

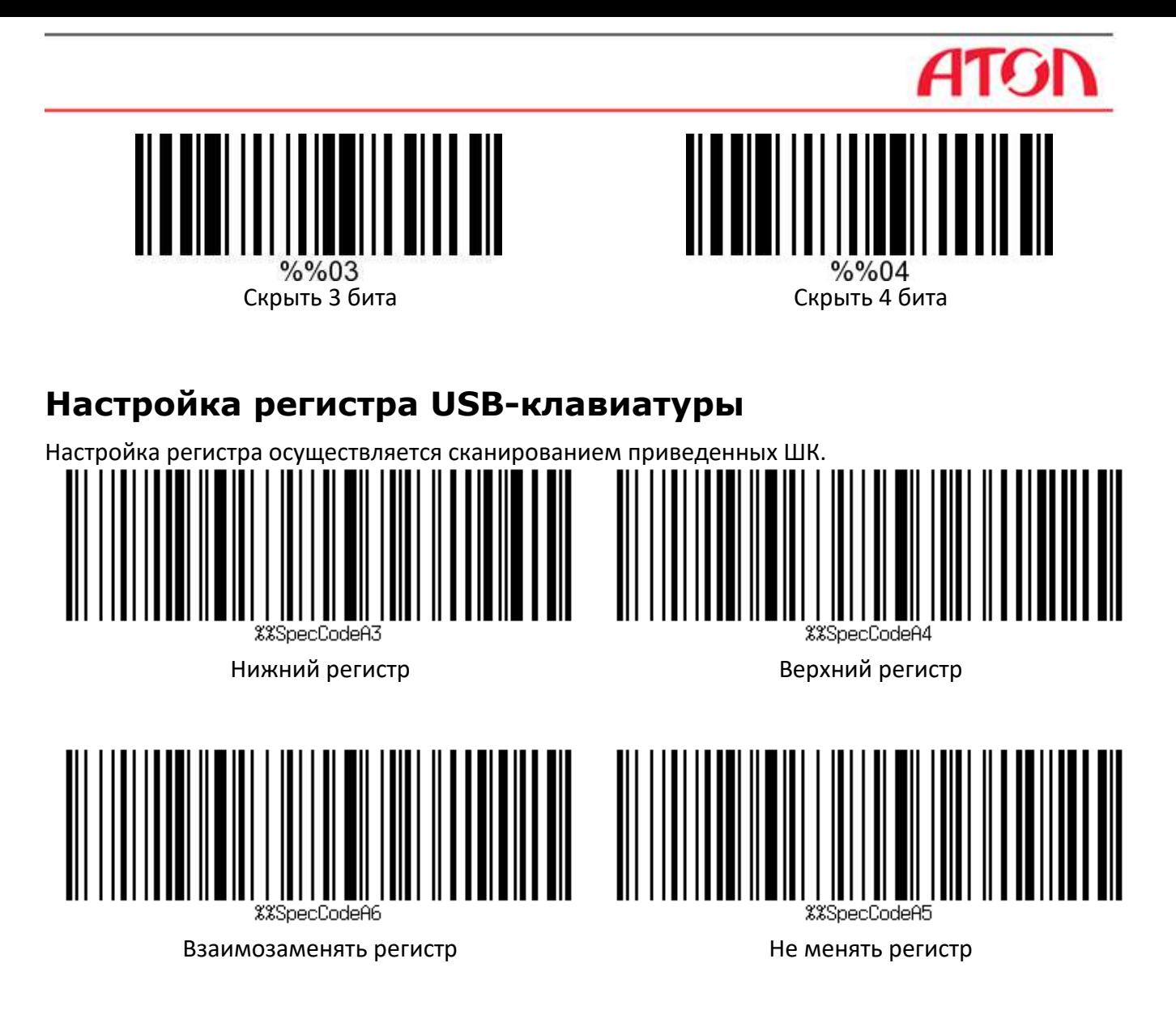

# **Добавить префикс / суффикс**

Для добавления префикса и суффикса нужно сначала отсканировать штрих-код для установки префикса или суффикса, а затем отсканировать соответствующий штрих-код (штрих-код см. в приложении), добавив максимум 32 байта.

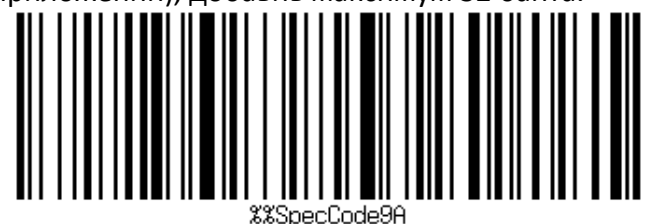

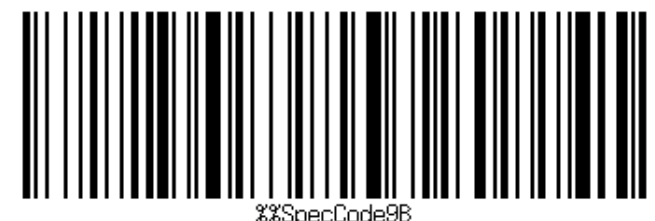

Установить префикс Установить суффикс

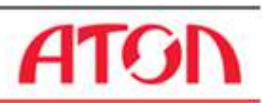

Для отмены префикса и суффикса сначала отсканировать штрих-код для установки префикса или суффикса, затем отсканировать штрих-код, для выхода из режима настройки.

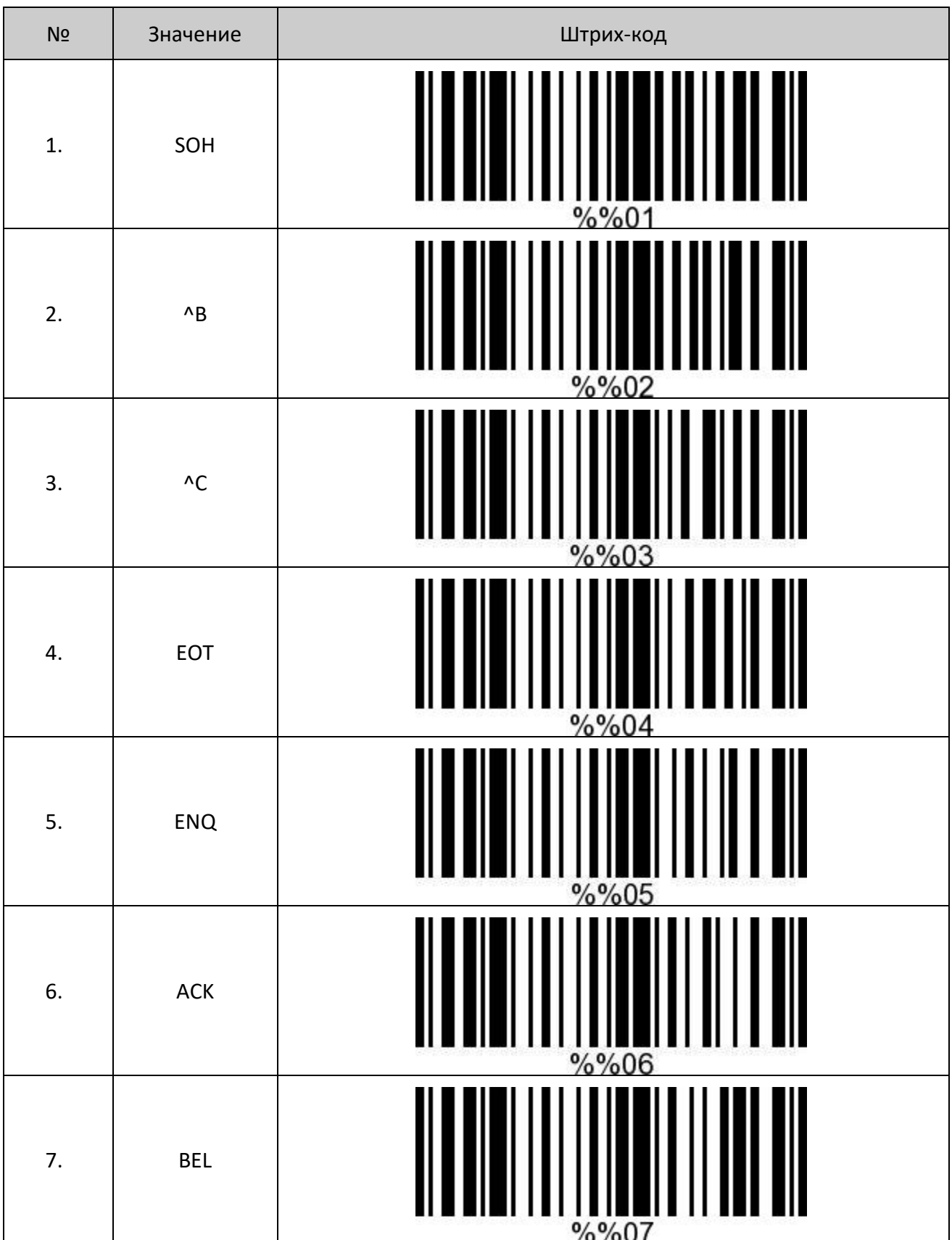

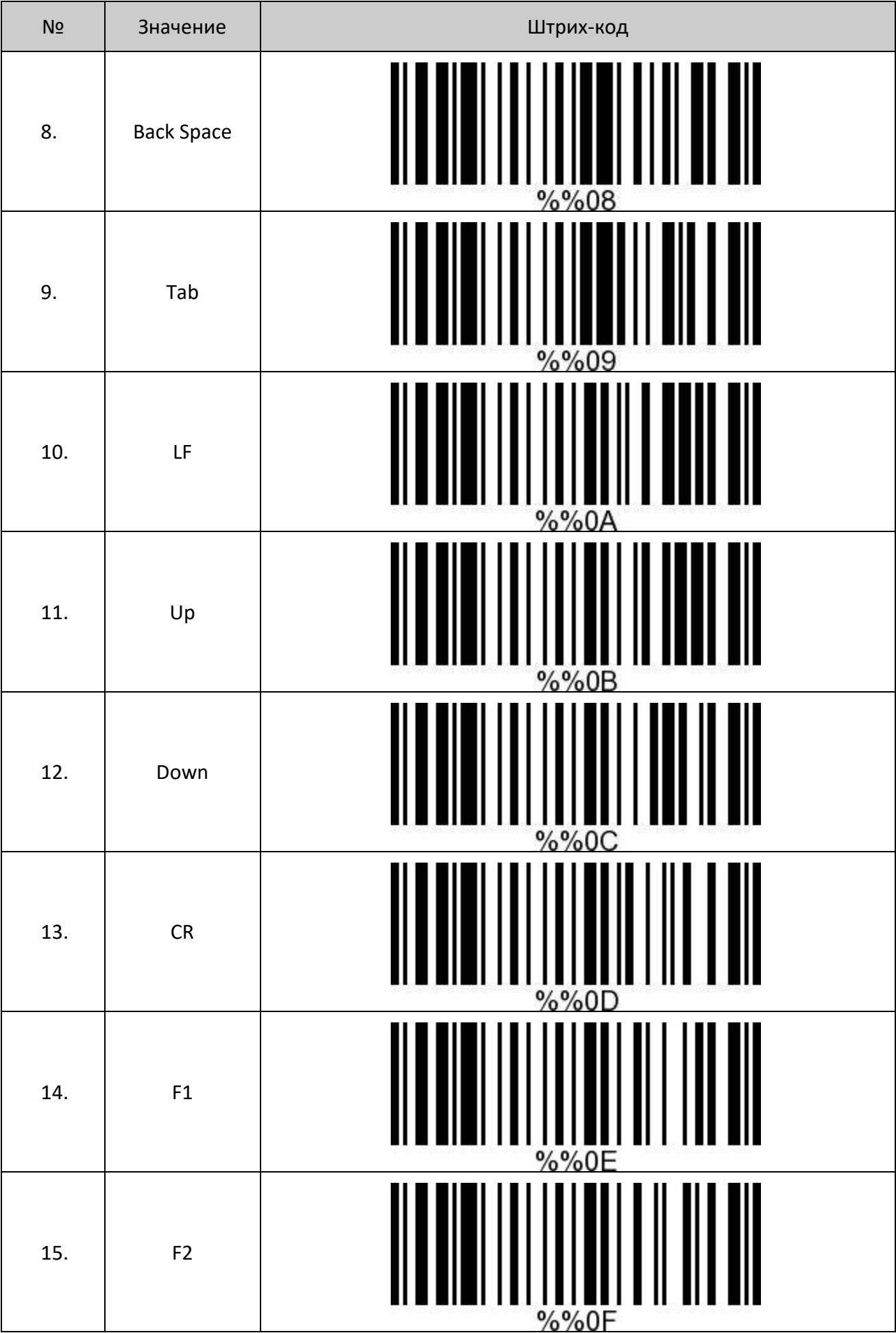

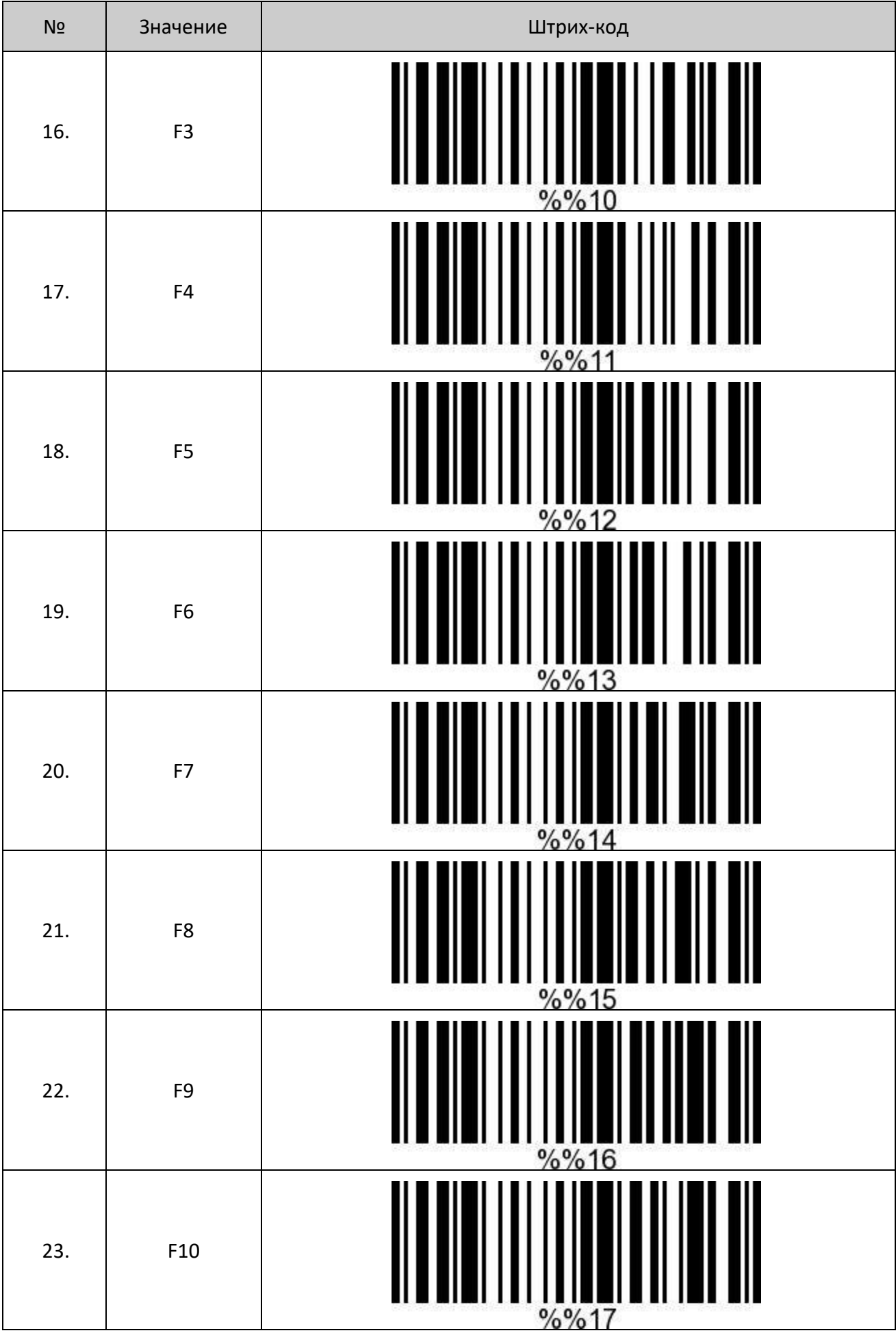

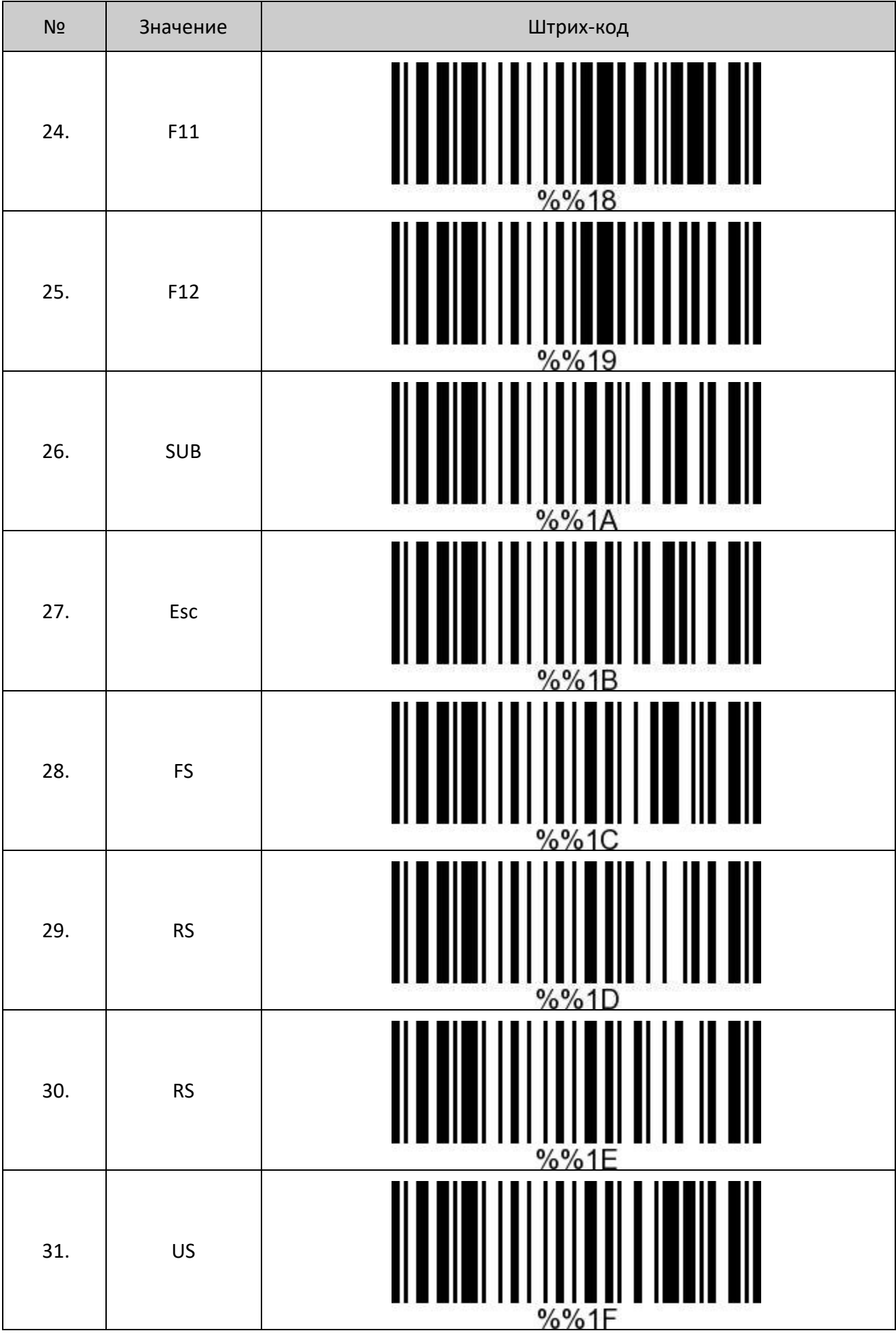

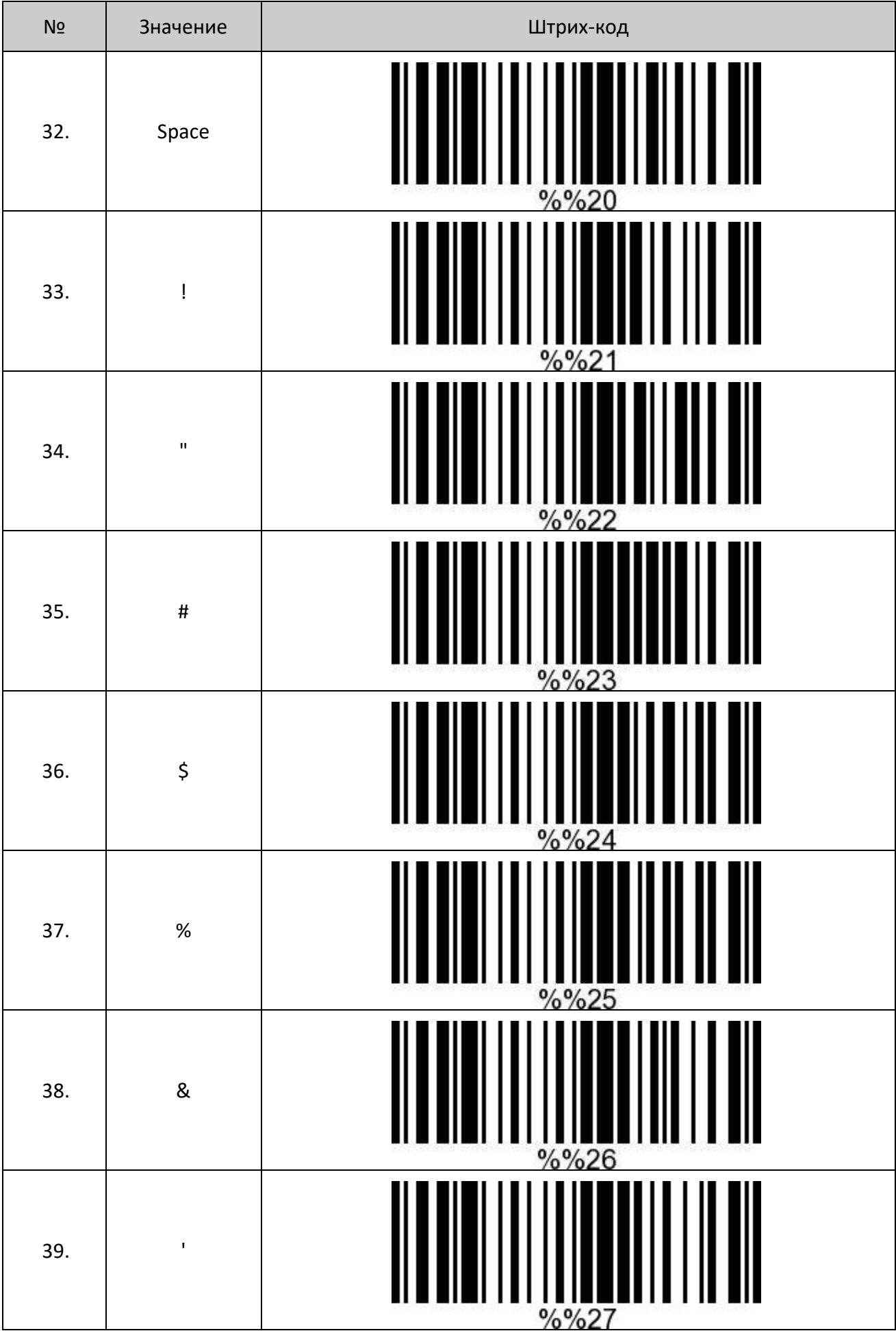

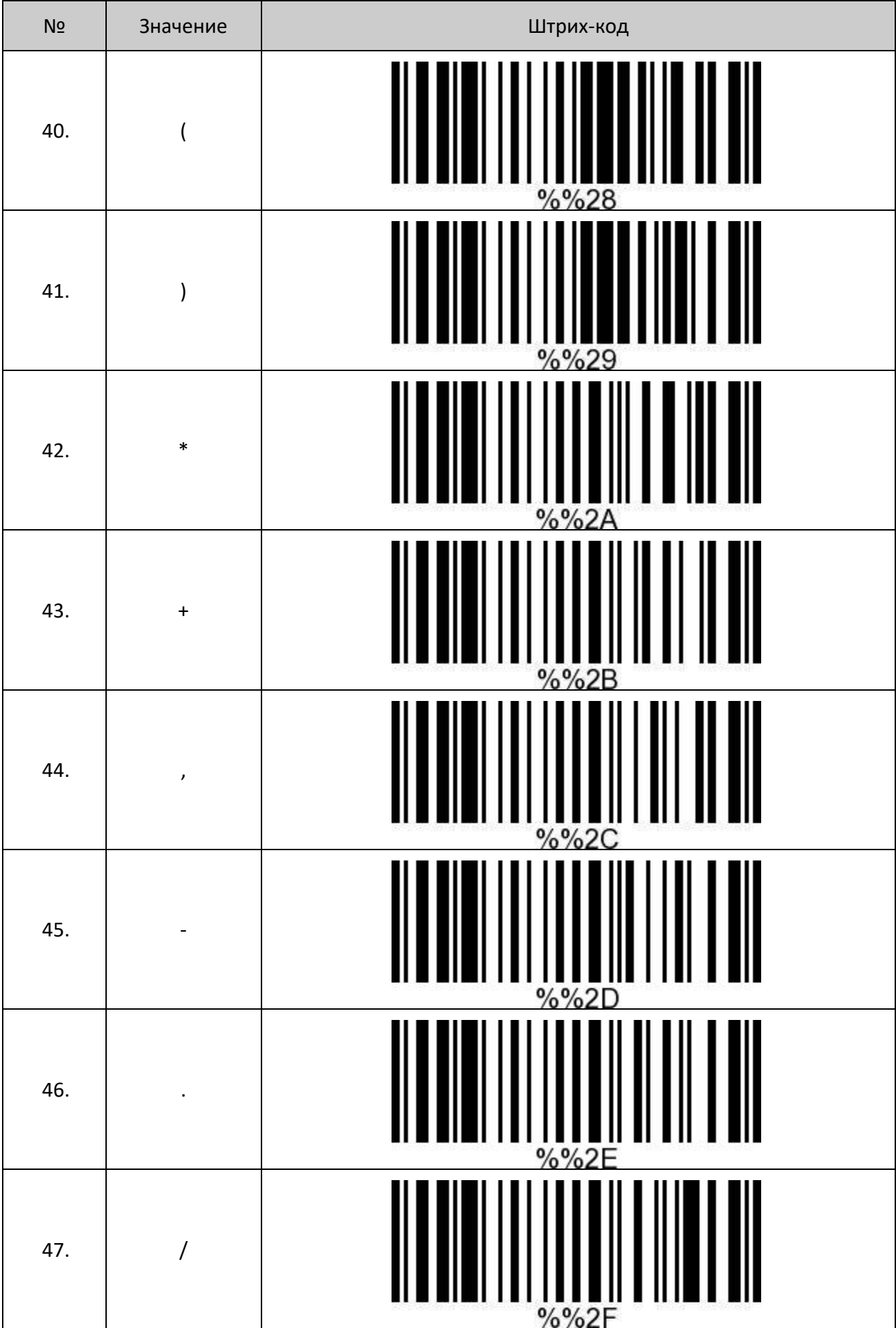

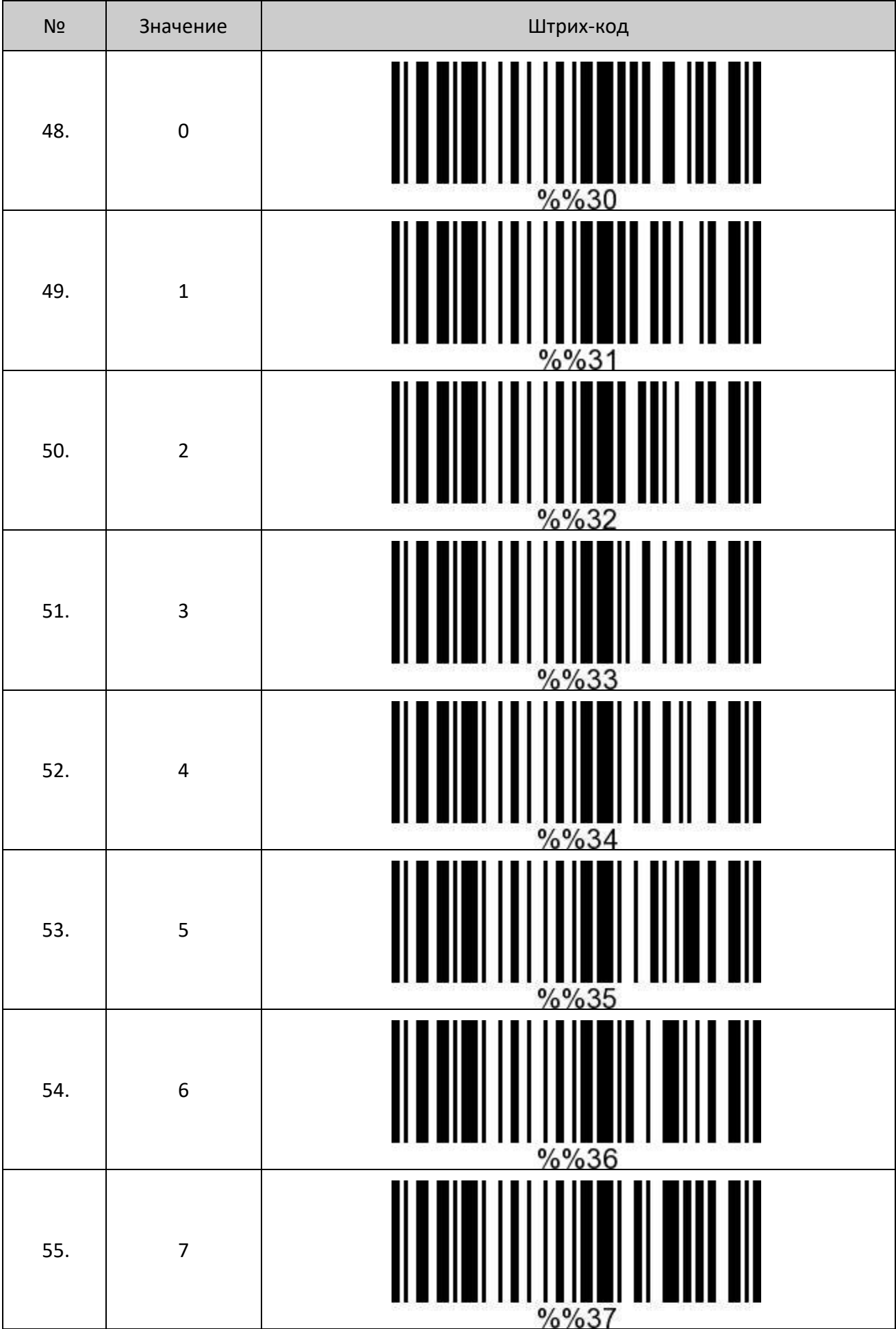

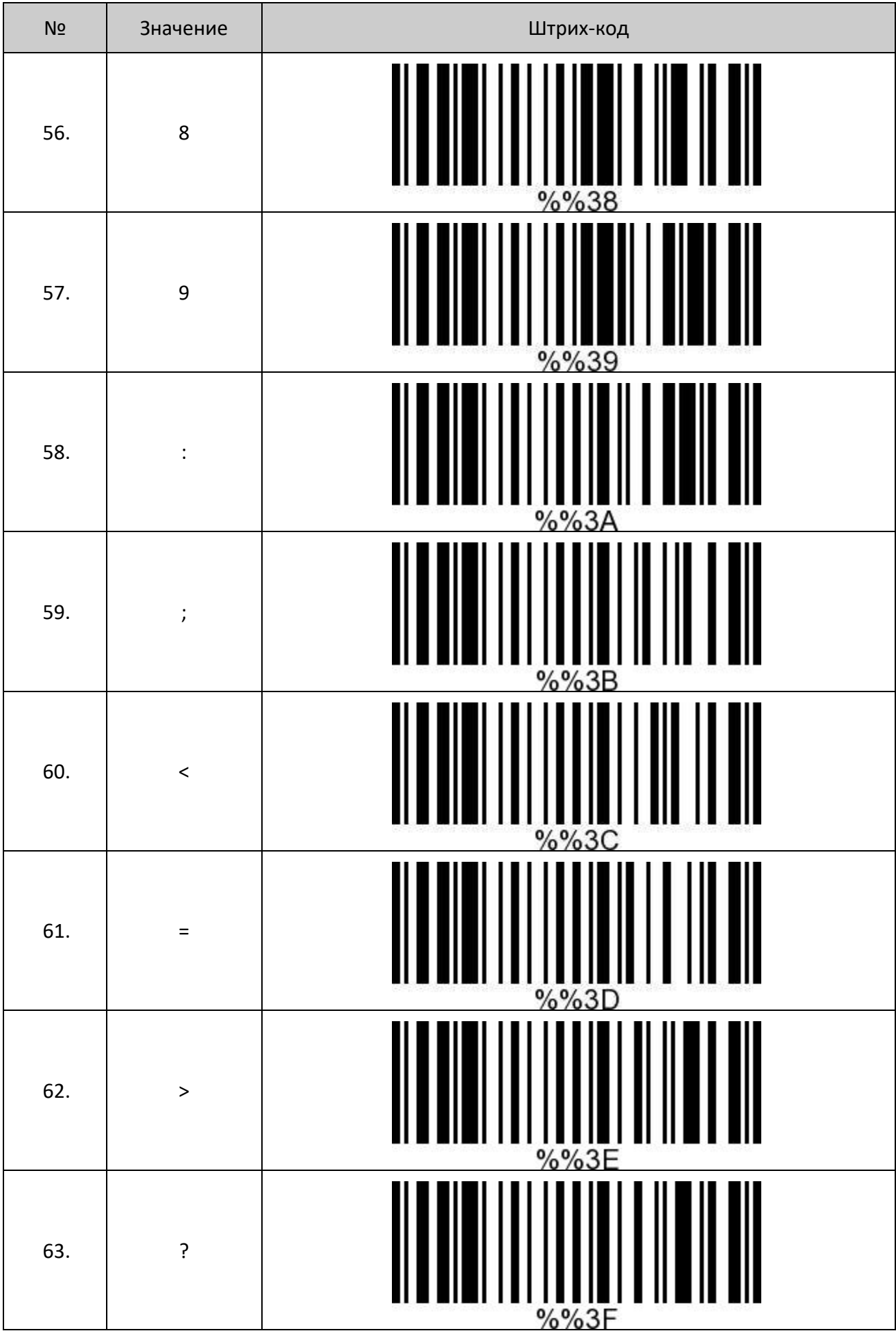
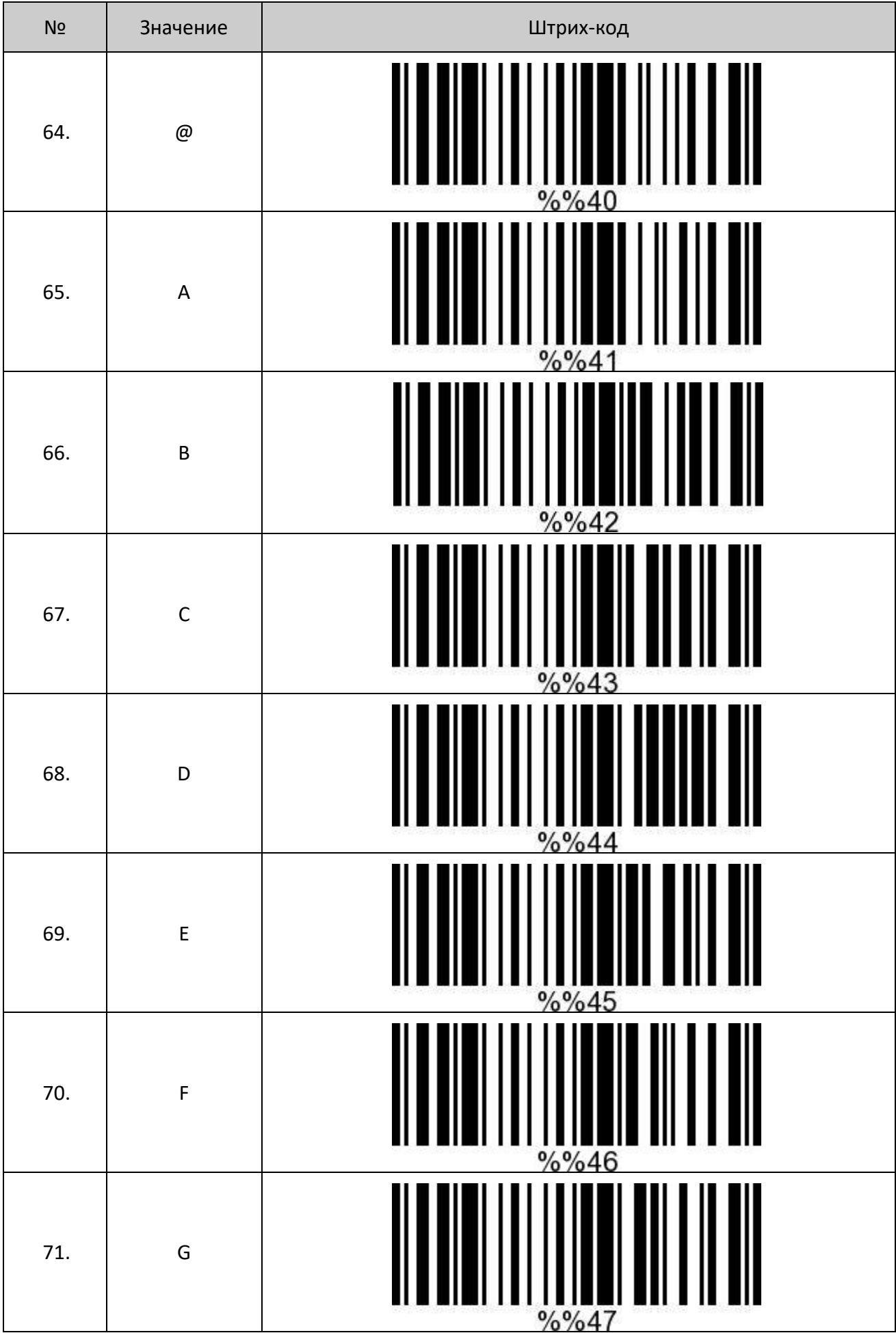

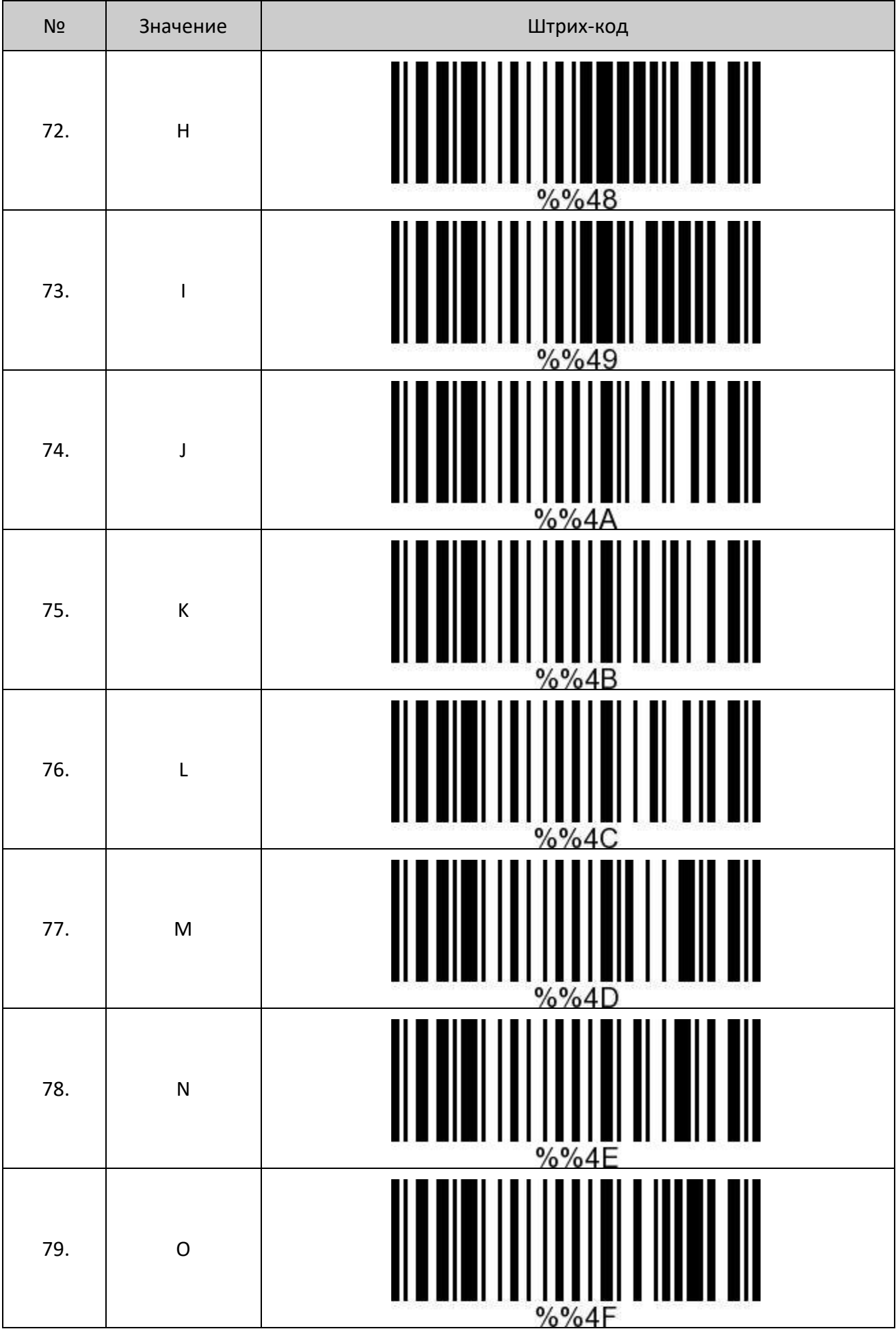

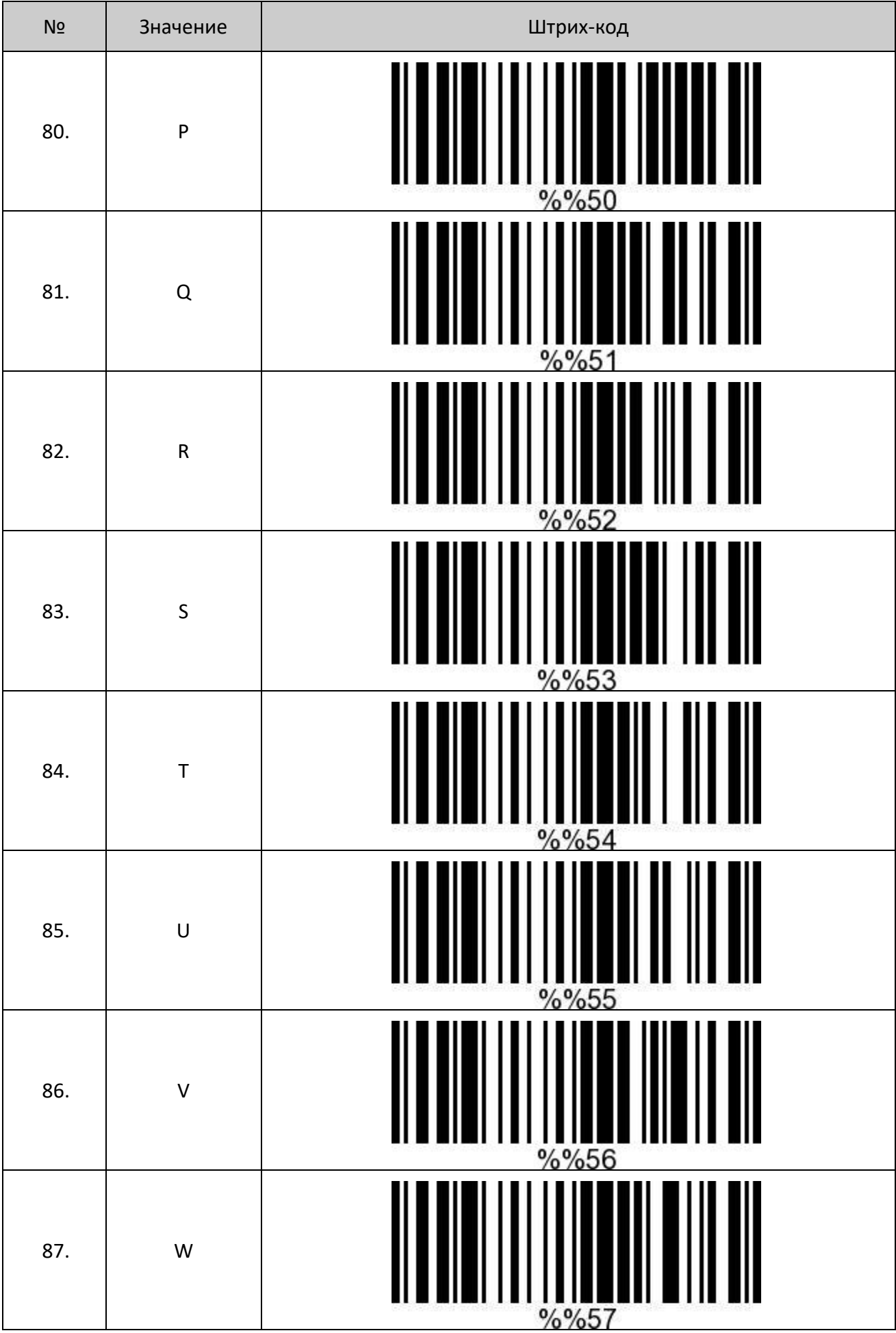

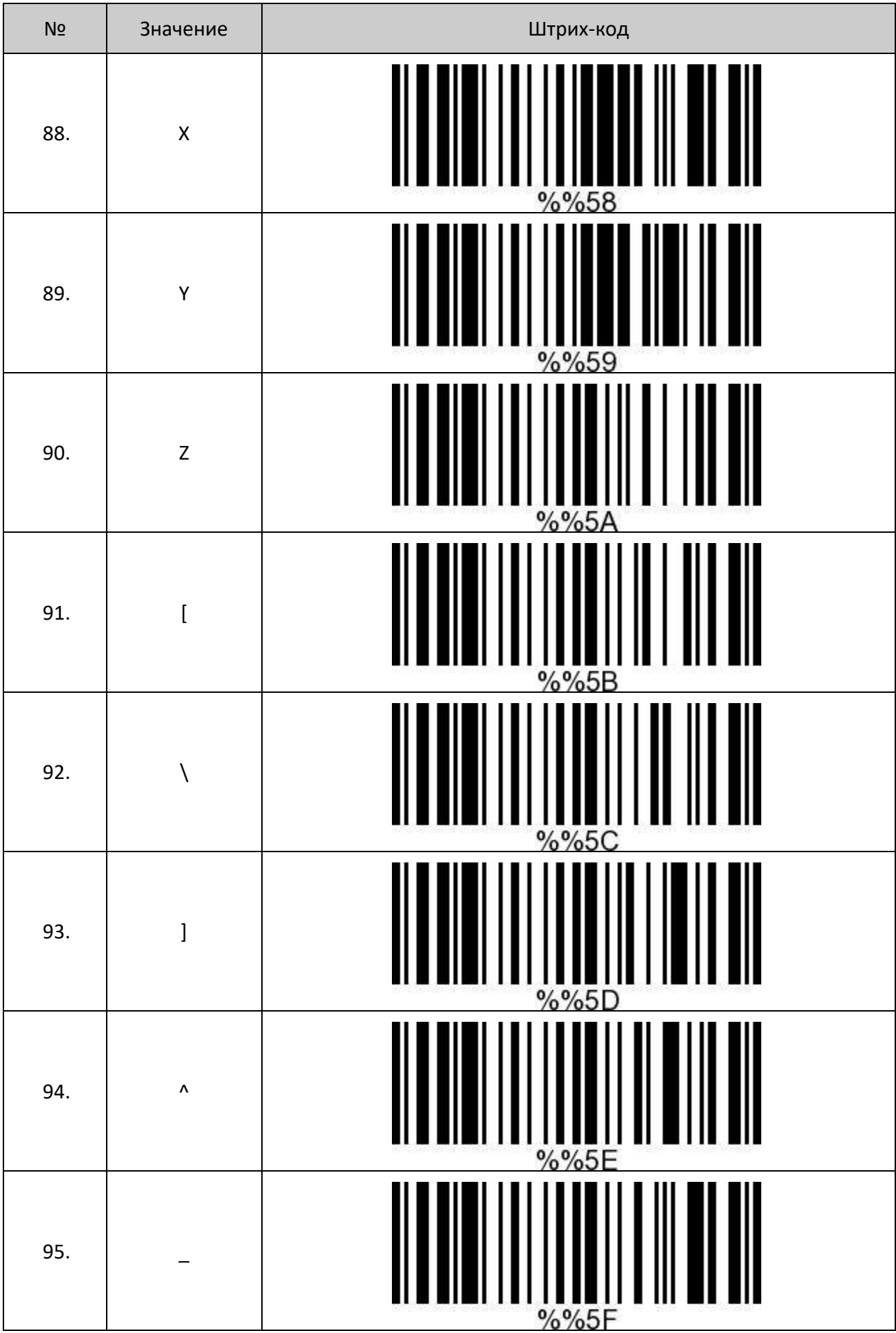

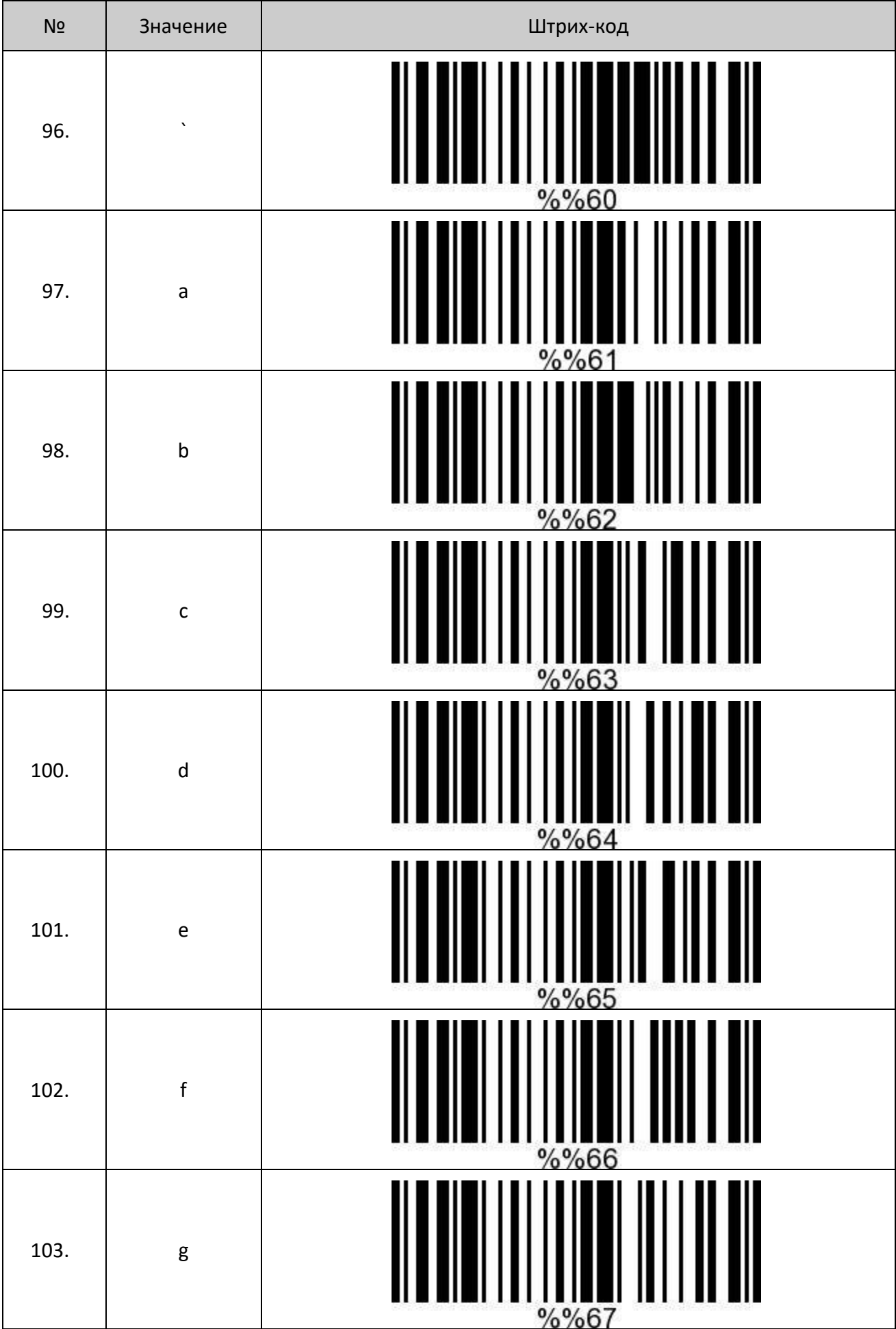

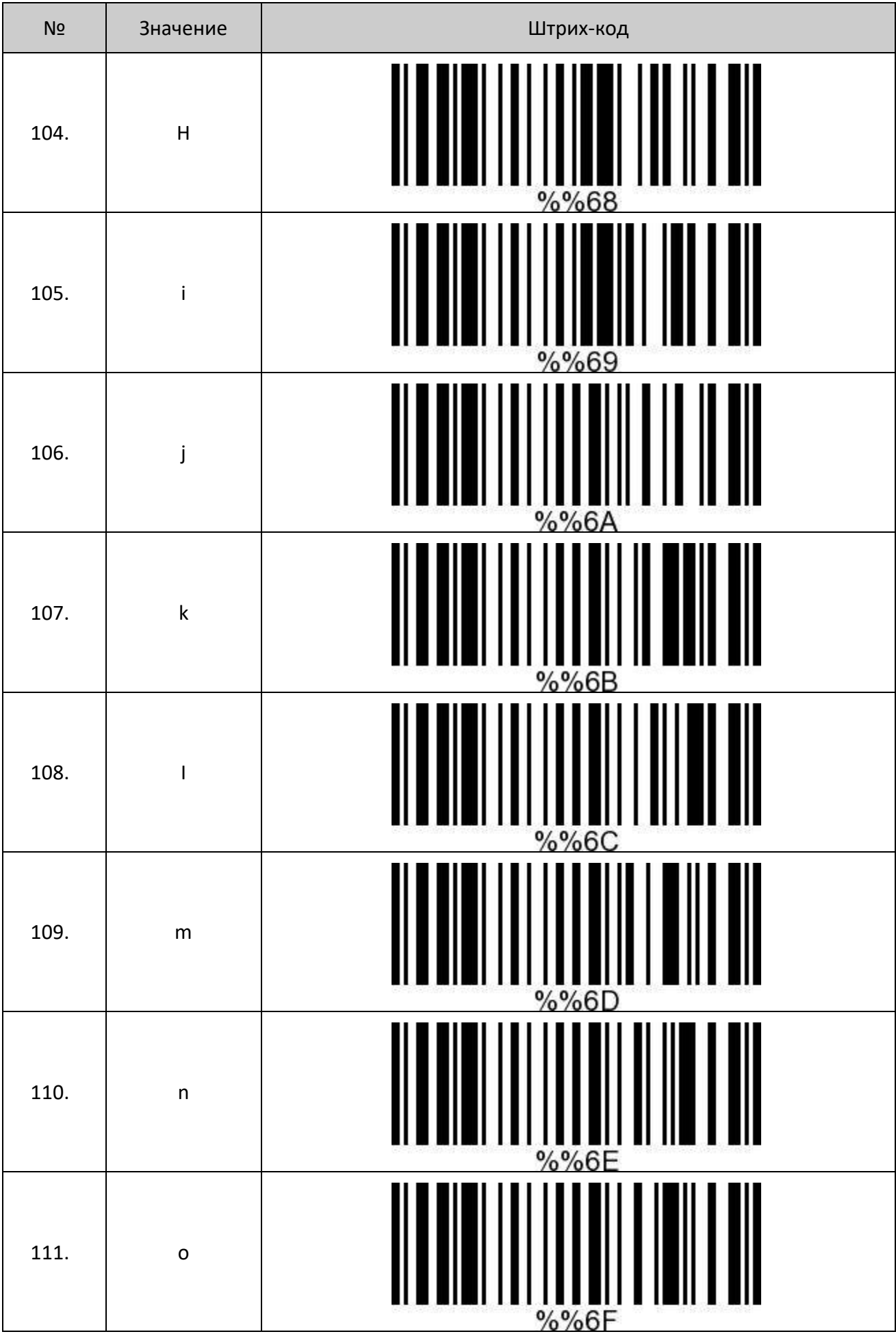

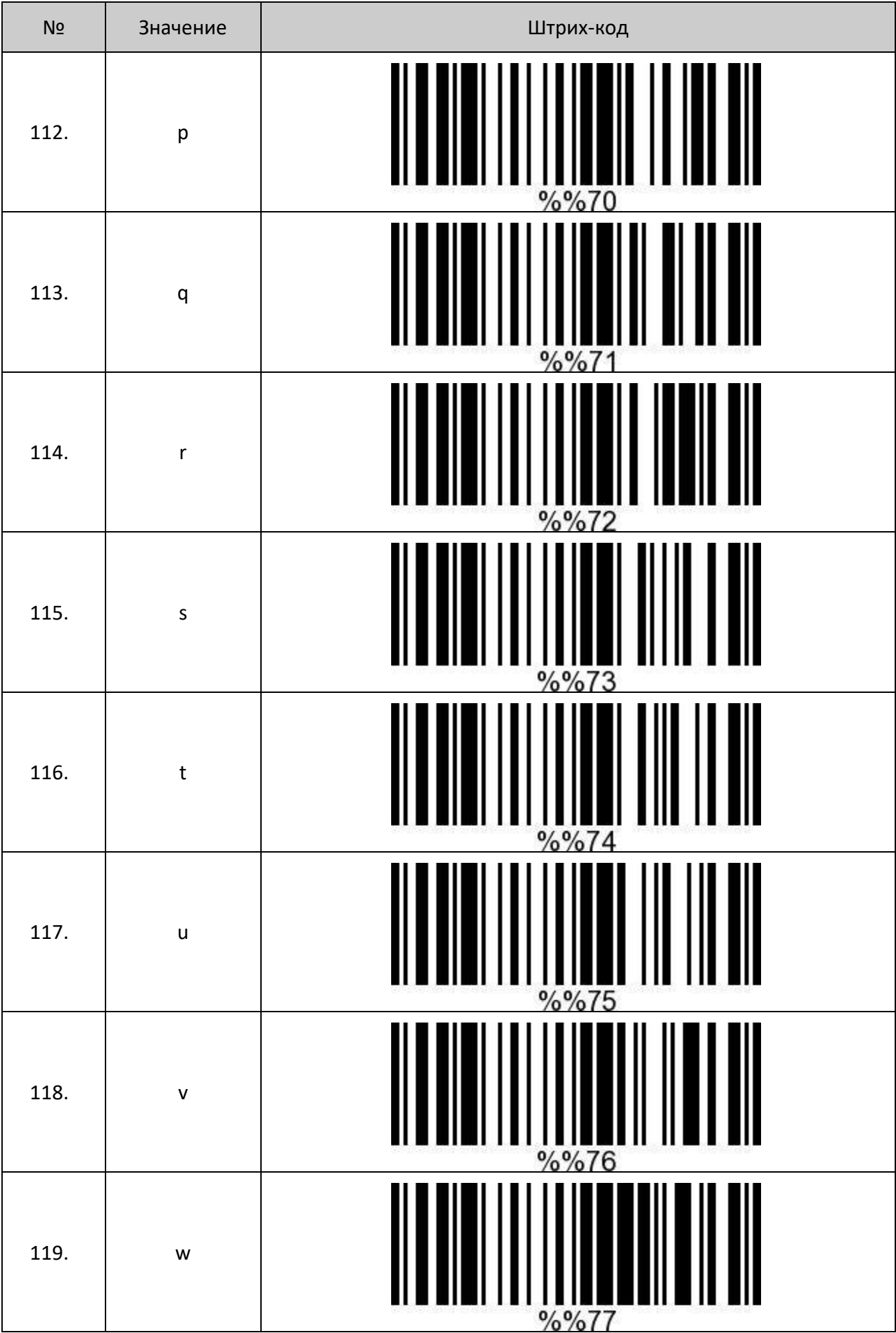

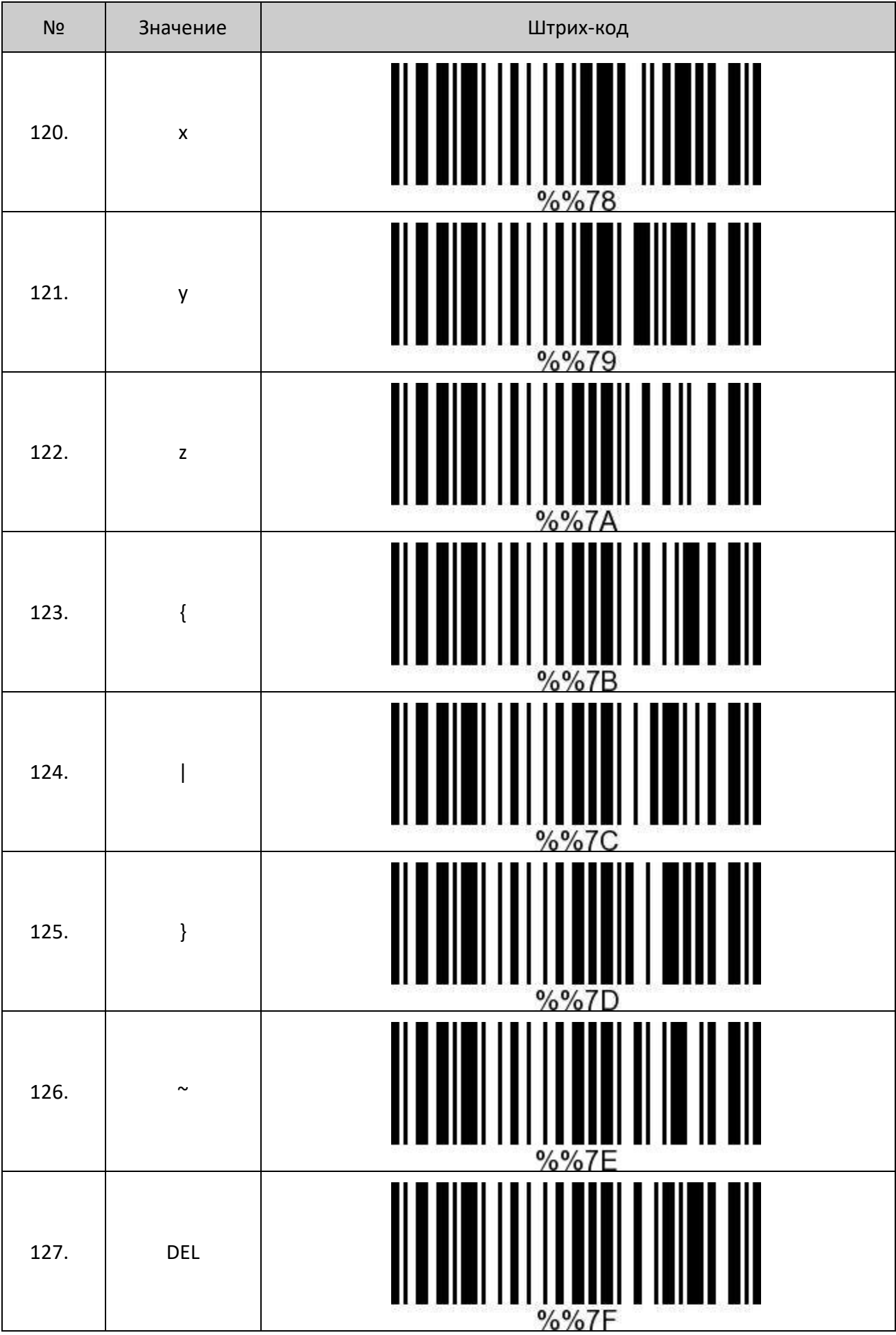

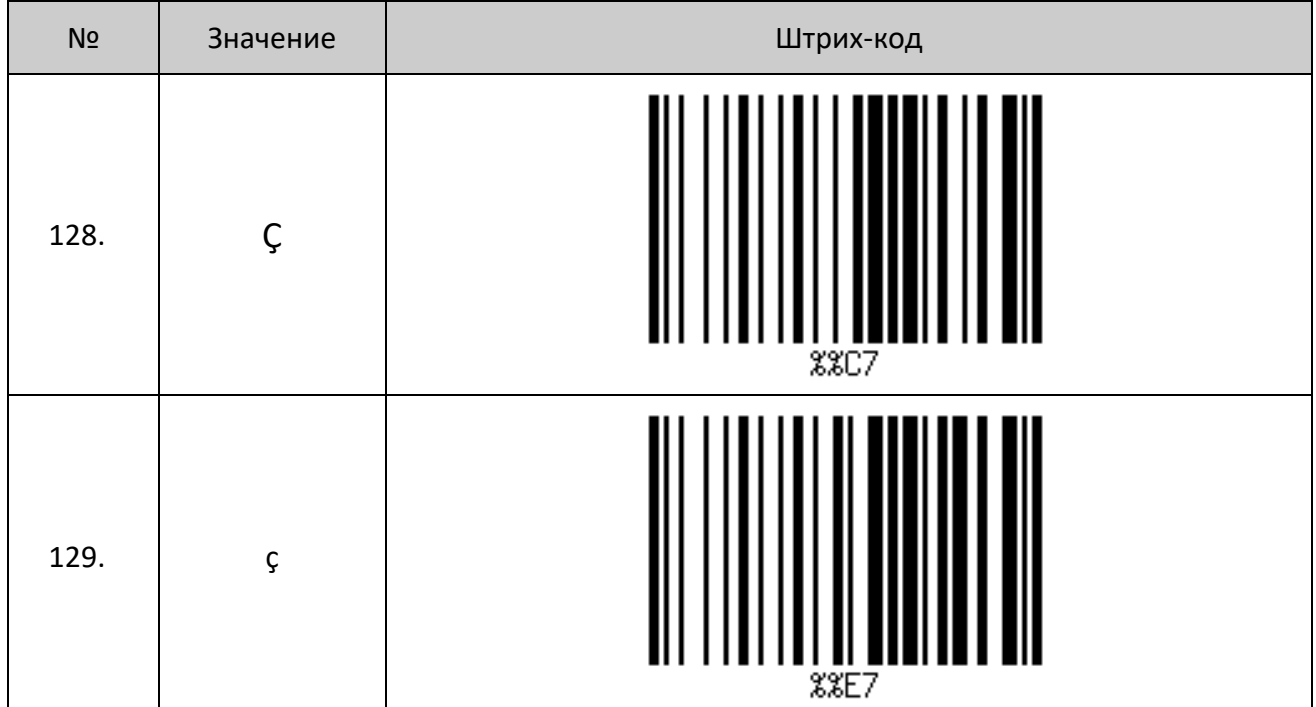

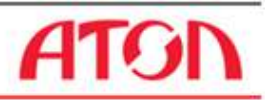

### **Дополнение (для Bluetooth и проводной версий сканера)**

#### **Сброс на заводские настройки**

Если во время использования сканера вы случайно отсканировали коды настроек других функций, в результате чего функция сканирования не работает в нужном вам режиме, вы можете вернуться к первоначальным настройкам, отсканировав соответствующий штрих-код.

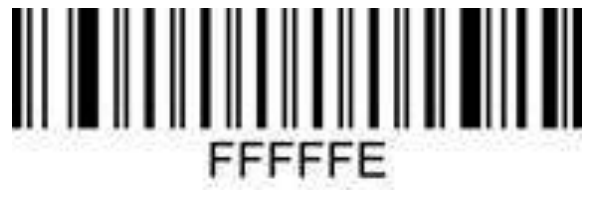

Восстановить настройки по умолчанию:

#### **Настройка номера версии**

Для считывания установленной версии ПО сканера нужно его подключить к ПК (в режиме HID «Устройство ввода»), запустить на ПК любую программу работы с текстом (Word, NotePad и т.п.), отсканировать штрих-код «Отобразить номер версии».

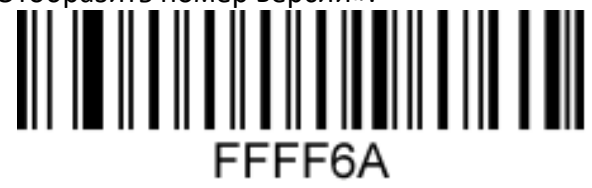

Отобразить номер версии:

### **Настройка символа GS (**↔**) в режиме HID**

Для удаления символа GS (**↔**) нужно отсканировать настроечный код:

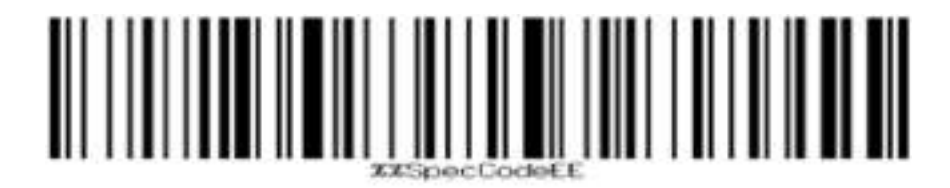

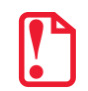

Для обновления ПО сканера необходимо обращаться только в Сервисный Центр.

**Перед обновлением ПО необходимо уточнить установленную версию прошивки на вашем сканере.**

### +7 (495) 730–7420 www.atol.ru

Компания АТОЛ ул. Б. Новодмитровская, дом 14, стр. 2, Москва, 127015

Сканер АТОЛ Impulse 12 АТОЛ Impulse 12 (BT)

Версия документации от 12.02.2021